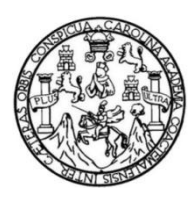

Universidad de San Carlos de Guatemala Facultad de Ingeniería Escuela de Ingeniería Civil

# **PROCESAMIENTO DE INFORMACIÓN DE ACELEROGRAMAS PARA SU APLICACIÓN EN INGENIERÍA CIVIL Y PLANEAMIENTO DE INSTALACIÓN DE UN SISTEMA DE ALERTA TEMPRANA**

## **Miguel Isidro Montejo Camposeco**

Asesorado por el Ing. Omar Flores Beltetón

Guatemala, octubre de 2018

UNIVERSIDAD DE SAN CARLOS DE GUATEMALA

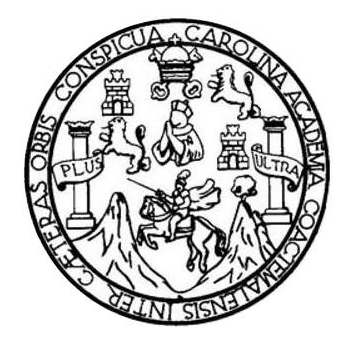

FACULTAD DE INGENIERÍA

# **PROCESAMIENTO DE INFORMACIÓN DE ACELEROGRAMAS PARA SU APLICACIÓN EN INGENIERÍA CIVIL Y PLANEAMIENTO DE INSTALACIÓN DE UN SISTEMA DE ALERTA TEMPRANA**

TRABAJO DE GRADUACIÓN

# PRESENTADO A LA JUNTA DIRECTIVA DE LA FACULTAD DE INGENIERÍA POR

#### **MIGUEL ISIDRO MONTEJO CAMPOSECO**

ASESORADO POR EL ING. OMAR FLORES BELTETÓN

AL CONFERÍRSELE EL TÍTULO DE

**INGENIERO CIVIL**

GUATEMALA, OCTUBRE DE 2018

# UNIVERSIDAD DE SAN CARLOS DE GUATEMALA FACULTAD DE INGENIERÍA

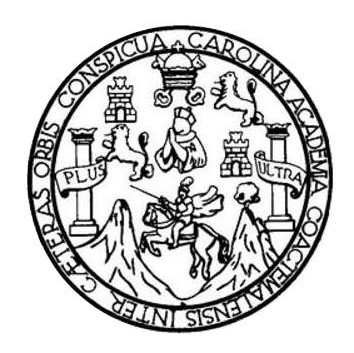

#### **NÓMINA DE JUNTA DIRECTIVA**

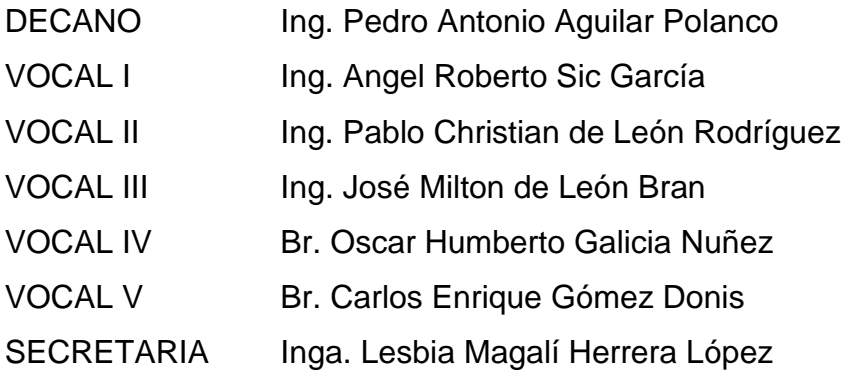

## **TRIBUNAL QUE PRACTICÓ EL EXAMEN GENERAL PRIVADO**

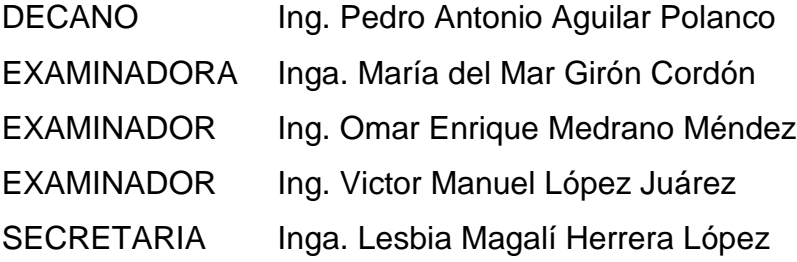

### **HONORABLE TRIBUNAL EXAMINADOR**

En cumplimiento con los preceptos que establece la ley de la Universidad de San Carlos de Guatemala, presento a su consideración mi trabajo de graduación titulado:

# **PROCESAMIENTO DE INFORMACIÓN DE ACELEROGRAMAS PARA SU APLICACIÓN EN INGENIERÍA CIVIL Y PLANEAMIENTO DE INSTALACIÓN DE UN SISTEMA DE ALERTA TEMPRANA**

Tema que me fuera asignado por la Dirección de la Escuela de Ingeniería Civil, con fecha 5 de mayo de 2016.

**Miguel Isidro Montejo Camposeco**

Guatemala, 21 de mayo de 2018

#### Ingeniero

Guillermo Francisco Melini Salguero

Jefe del Departamento de Planeamiento

Facultad de Ingeniería

Universidad de San Carlos de Guatemala

Estimado Ingeniero Melini:

Por este medio atentamente le informo que como asesor de trabajo de graduación, el estudiante universitario de la carrera de Ingeniería Civil Miguel Isidro Montejo Camposeco con número de carné 200516028 procedí a revisar  $e<sub>1</sub>$ trabajo titulado **"PROCESAMIENTO** DE **INFORMACIÓN DE** ACELEROGRAMAS PARA SU APLICACIÓN EN INGENIERÍA CIVIL Y PLANEAMIENTO DE INSTALACIÓN DE UN SISTEMA DE ALERTA TEMPRANA".

En tal virtud, LO DOY POR APROBADO, solicitando darle el trámite respectivo.

Atentamente

Ing. Omar F eltetón Asesor

Colegia Boundo San Flores Belteton CIVIL **INGENIERO** Colegiado No. 3145

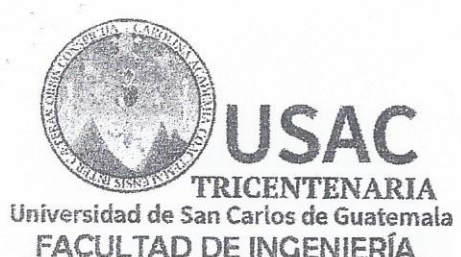

http;//civil.ingenieria.usac.edu.gt

ESCUELA DE INGENIERÍA CIVIL

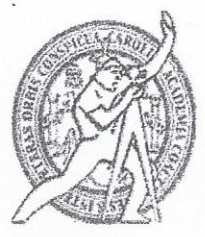

Guatemala. 13 de agosto de 2018

Ingeniero Hugo Leonel Montenegro Franco Director Escuela Ingeniería Civil Facultad de Ingeniería Universidad de San Carlos

Ingeniero Montenegro.

Le informo que he revisado el trabajo de graduación PROCESAMIENTO DE INFORMACIÓN DE ACELEROGRAMAS PARA SU APLICACIÓN EN INGENIERÍA CIVIL Y PLANEAMIENTO DE INSTALACIÓN DE UN SISTEMA DE ALERTA TEMPRANA desarrollado por el estudiante de Ingeniería Civil Miguel Isidro Montejo Camposeco, quien contó con la asesoría del Ing. Omar Flores Beltetón.

Considero este trabajo bien desarrollado y representa un aporte para la ingeniería nacional y habiendo cumplido con los objetivos del referido trabajo doy mi aprobación al mismo solicitando darle el trámite respectivo.

Atentamente.

**ID Y ENSEÑAD A TODOS** 

**FACULTAD DE INGENIERIA NEAMIENTO** USAC

Ing-civil Guillermo-Francisco-Melini-Salquero Jefe Del Departamento de Planeamiento

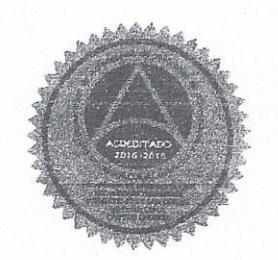

Mas de 137 años de Trabajo y Mejora Continua

/mrrm.

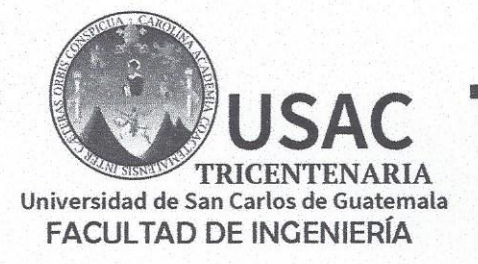

http;//civil.ingenieria.usac.edu.gt

ESCUELA DE INGENIERÍA CIVIL

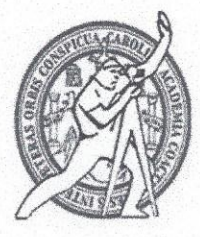

El director de la Escuela de Ingeniería Civil, después de conocer el dictamen del Asesor Ing. Omar Flores Beltetón y Coordinador del Departamento de Planeamiento Ing. Guillermo Francisco Melini Salguero, al trabajo de graduación del estudiante Miguel Isidro Montejo Camposeco PROCESAMIENTO DE INFORMACIÓN DE ACELEROGRAMAS PARA SU **APLICACIÓN EN** INGENIERÍA CIVIL Y PLANEAMIENTO DE INSTALACIONES DE UN SISTEMA DE ALERTA TEMPRANA da por este medio su aprobación a dicho trabajo.

IN DE SAN 毅  $C$  T Go Leonel Montenegro Frame  $Ina. H$ IN GE

Guatemala, octubre 2018 /mmm.

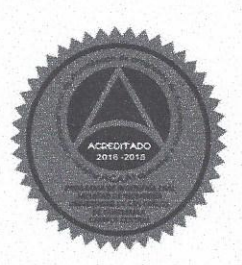

Más de 138 años de Trabajo y Mejora Contínua

Universidad de San Carlos de Guatemala

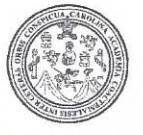

Facultad de Ingeniería Decanato

DTG. 376,2018

El Decano de la Facultad de Ingeniería de la Universidad de San Carlos de Guatemala, luego de conocer la aprobación por parte del Director de la Escuela de Ingeniería Civil, al Trabajo de Graduación titulado: PROCESAMIENTO DE INFORMACIÓN DE ACELEROGRAMAS PARA SU APLICACIÓN EN **INGENIERÍA CIVIL** Y **PLANEAMIENTO DE** INSTALACIÓN DE UN SISTEMA DE ALERTA TEMPRANA, presentado por el estudiante universitario: Miguel Isidro Montejo Camposeco, y después de haber culminado las revisiones previas bajo la responsabilidad de las instancias correspondientes, autoriza la impresión del mismo.

IMPRÍMASE:

Ing. Pedro/Antonio Aguilar Polanco Decano

Guatemala, octubre de 2018

**FRSIDAD DE SAN CARLOS DE** DECANO **FACULTAD DE INGENIERIA** 

/gdech

Escuelas: Ingenieria Civil, Ingenieria Mecánica Industrial, Ingenieria Química, Ingeniería Mecánica Eléctrica, - Escuela de Ciencias, Regional de Ingeniería Sanitaria y Recursos Hidráulicos (ERIS). Post-Grado Maestría en Sistemas Mención Ingenieria Vial, Carreras: Ingenieria Mecánica, Ingenieria Electrónica, Ingenieria en Ciencias y Sistemas. Licenciatura en Matemática. Licenciatura en Física. Centro de Estudios Superiores de Energía y Minas (CESEM). Guatemala, Ciudad Universitaria, Zona 12. Guatemala, Centroamérica.

#### **ACTO QUE DEDICO A:**

**Dios Por darme siempre de su amor e infinita** misericordia. **Mi padre Baltazar Montejo (q. e. p. d.), por amarme tanto** y siempre preocuparse por mí. Hasta el cielo le dedico este título; sé que en cada paso siempre tuve su acompañamiento. Lo amo, padre. **Mi madre Por tanto amor y entrega. Siempre he contado** con su amor y nunca me ha fallado. Este título es para usted madre. La amo. **Mi esposa** Beatriz, por tu apoyo, amor y por saber esperar. Por ese desayuno que cambió nuestras vidas al recibir tu total respaldo para retomar mi carrera. Mi gran compañera, este logro es para vos. Te amo. **Mis hijos** Miguel y Mateo, por ser mi gran motivo. Mis niños amados, este logro es para ustedes. **Mi hermano** Randy, por ser mi respaldo y mi gran amigo. Porque no dudó en brindarme su apoyo cuando decidí retomar mi carrera. Por disfrutar conmigo cada logro.

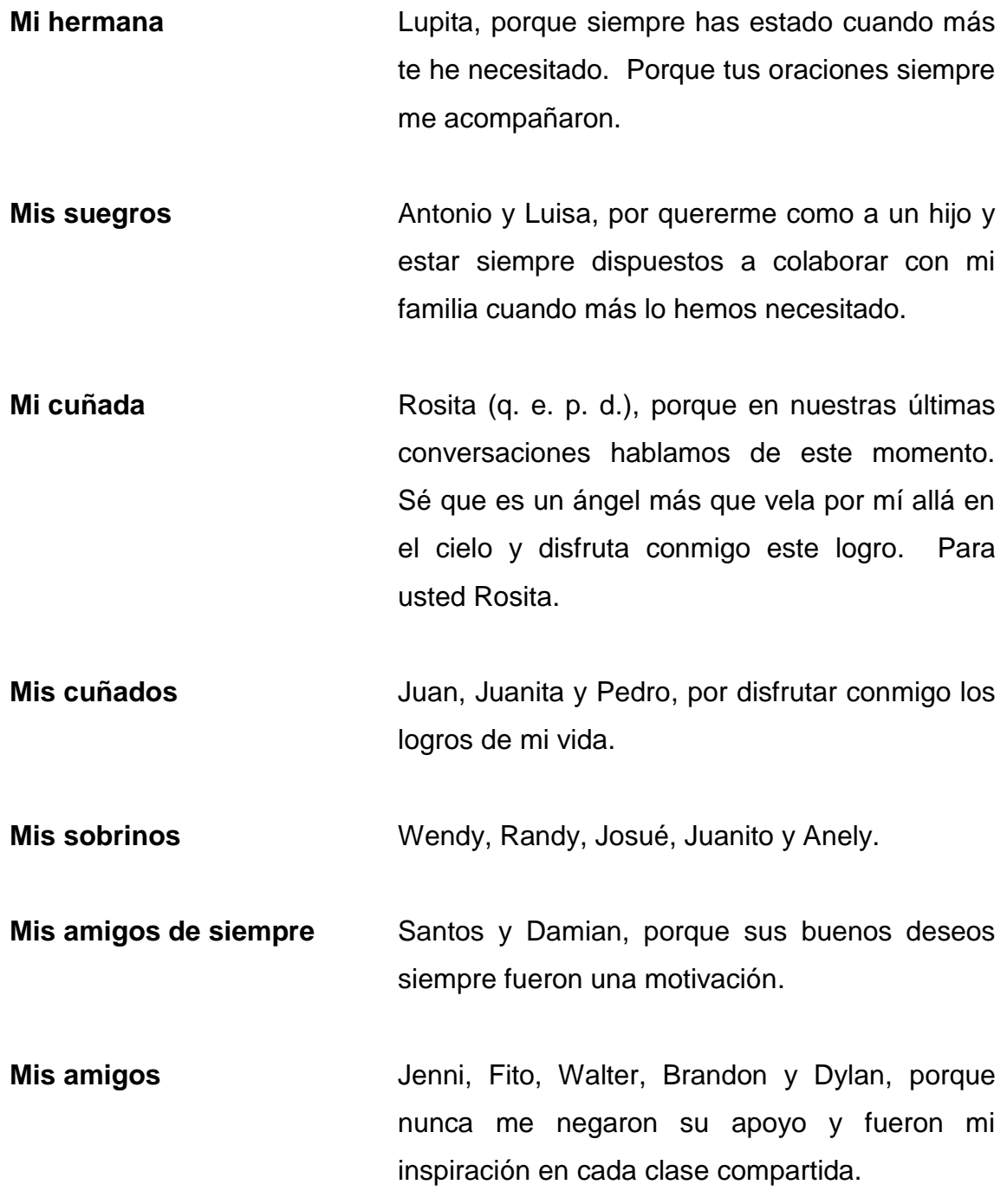

# **AGRADECIMIENTOS A:**

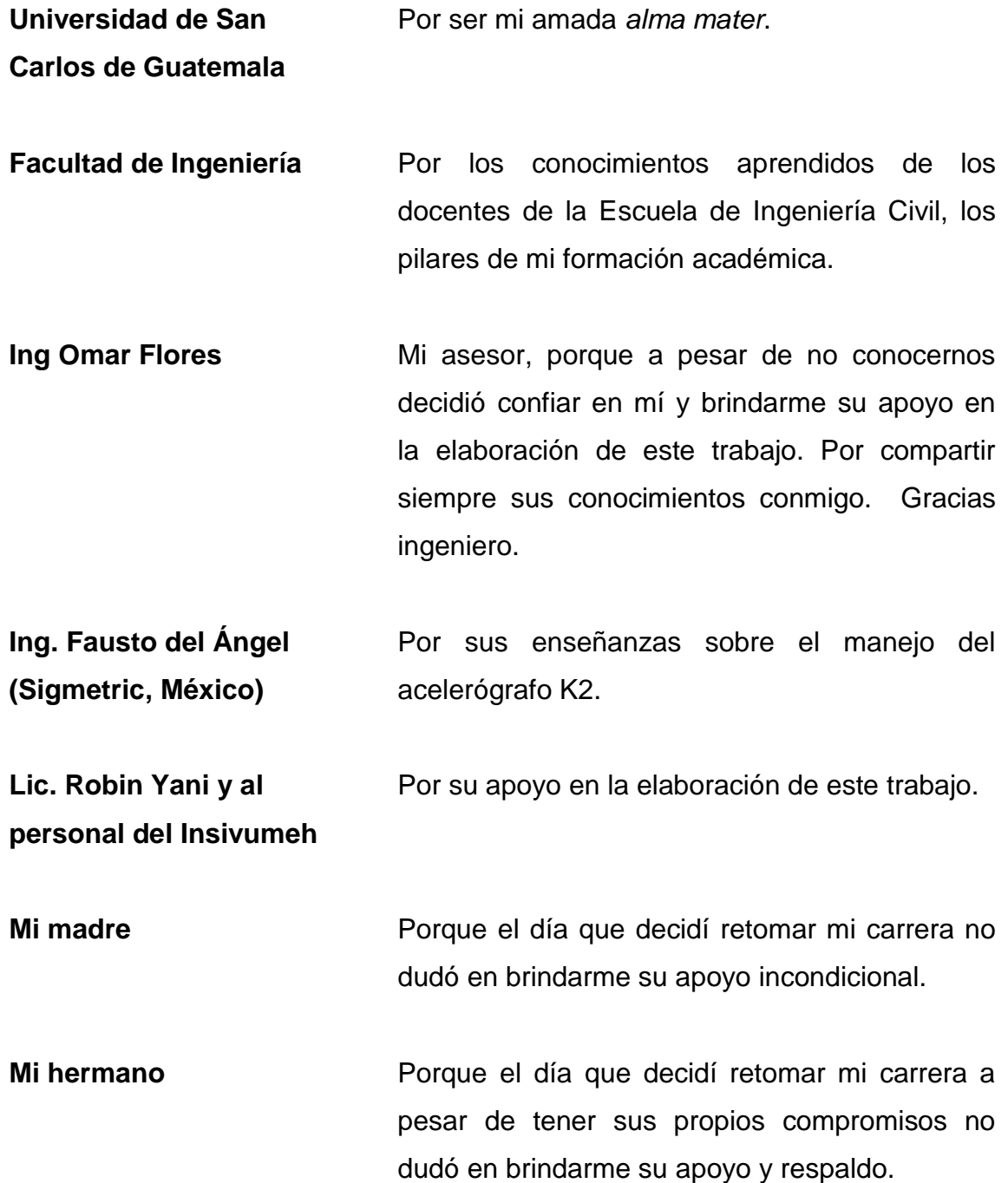

**Mi suegro Porque gracias a su apoyo no fue necesario** separarme de mi familia cuando decidí dejar el pueblo para terminar mi carrera. Mil gracias don Tono.

# **ÍNDICE GENERAL**

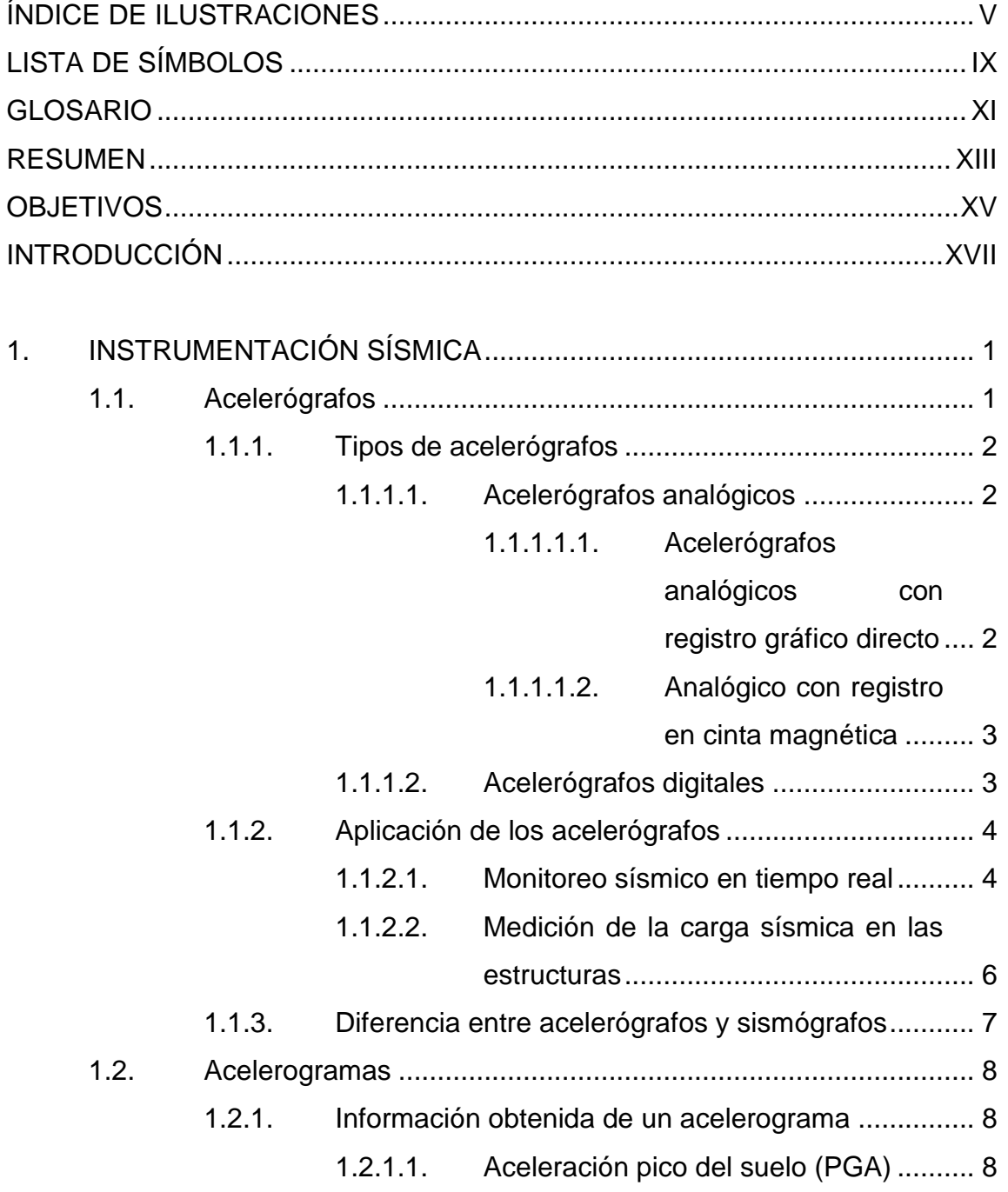

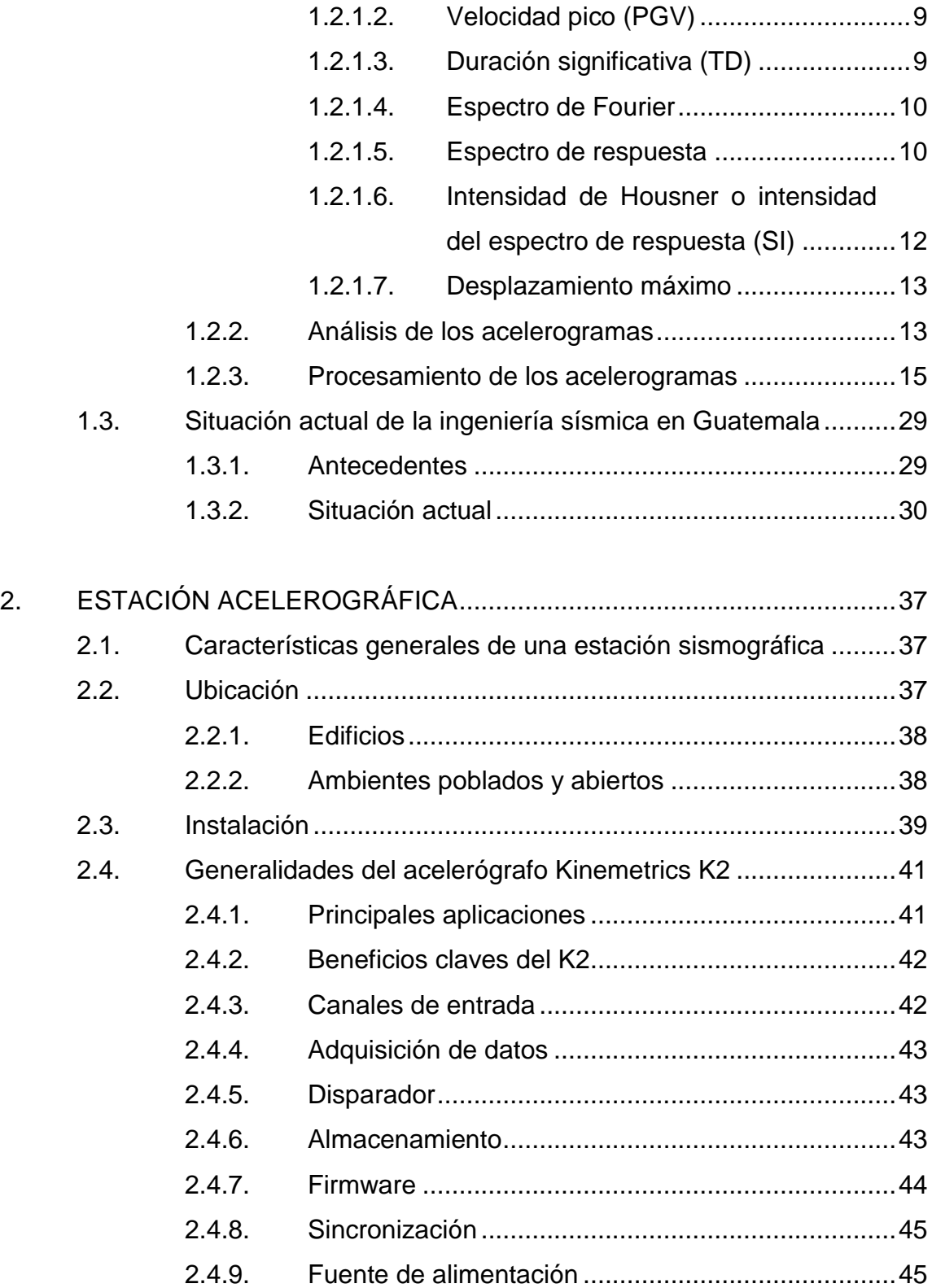

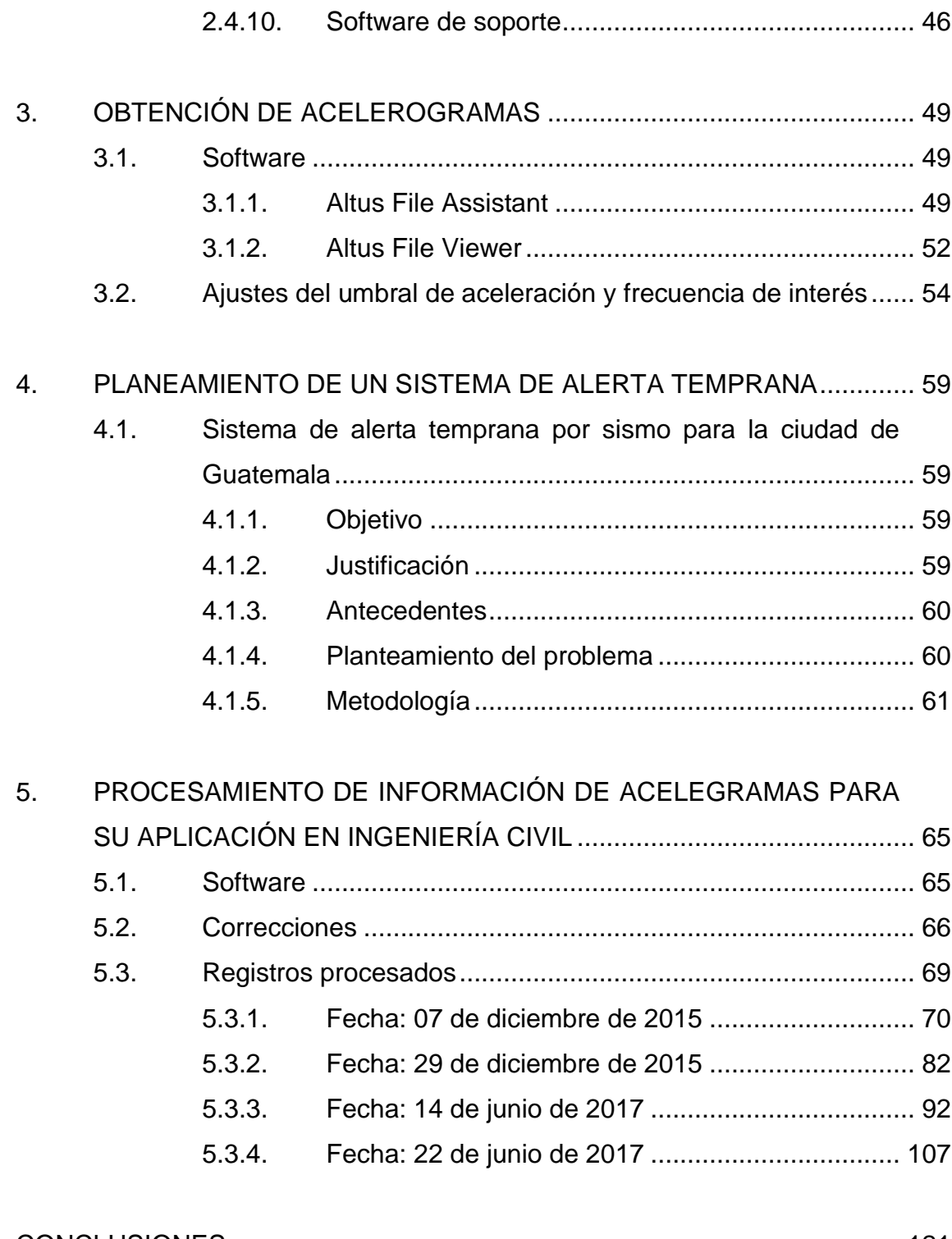

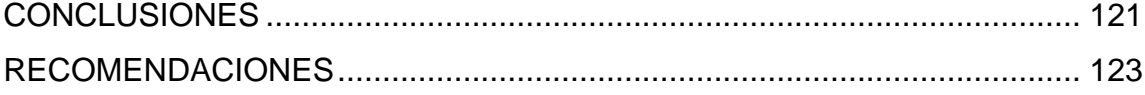

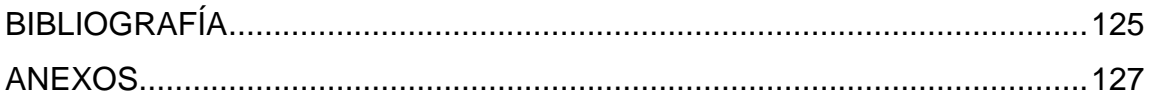

# <span id="page-16-0"></span>**ÍNDICE DE ILUSTRACIONES**

## **FIGURAS**

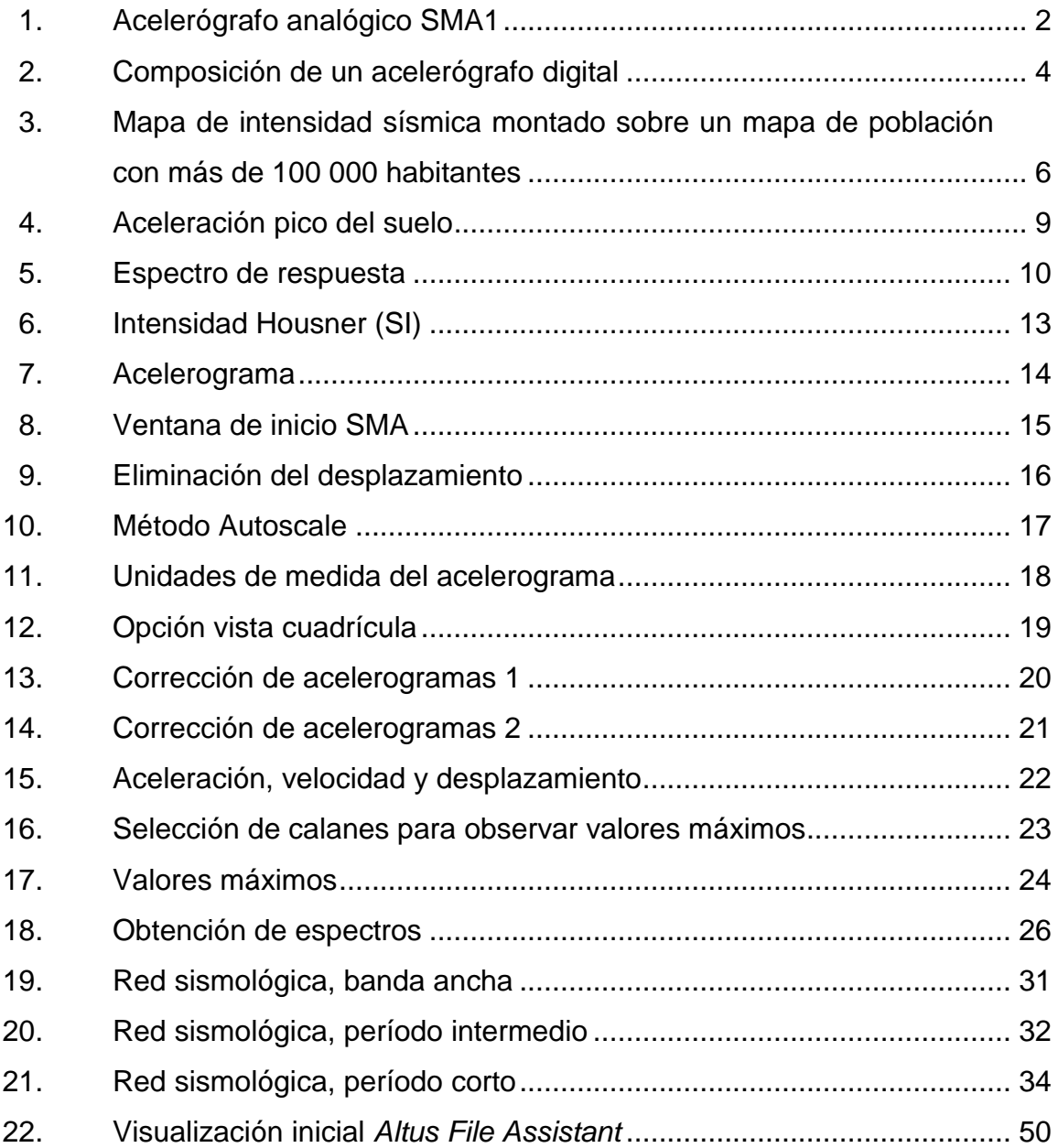

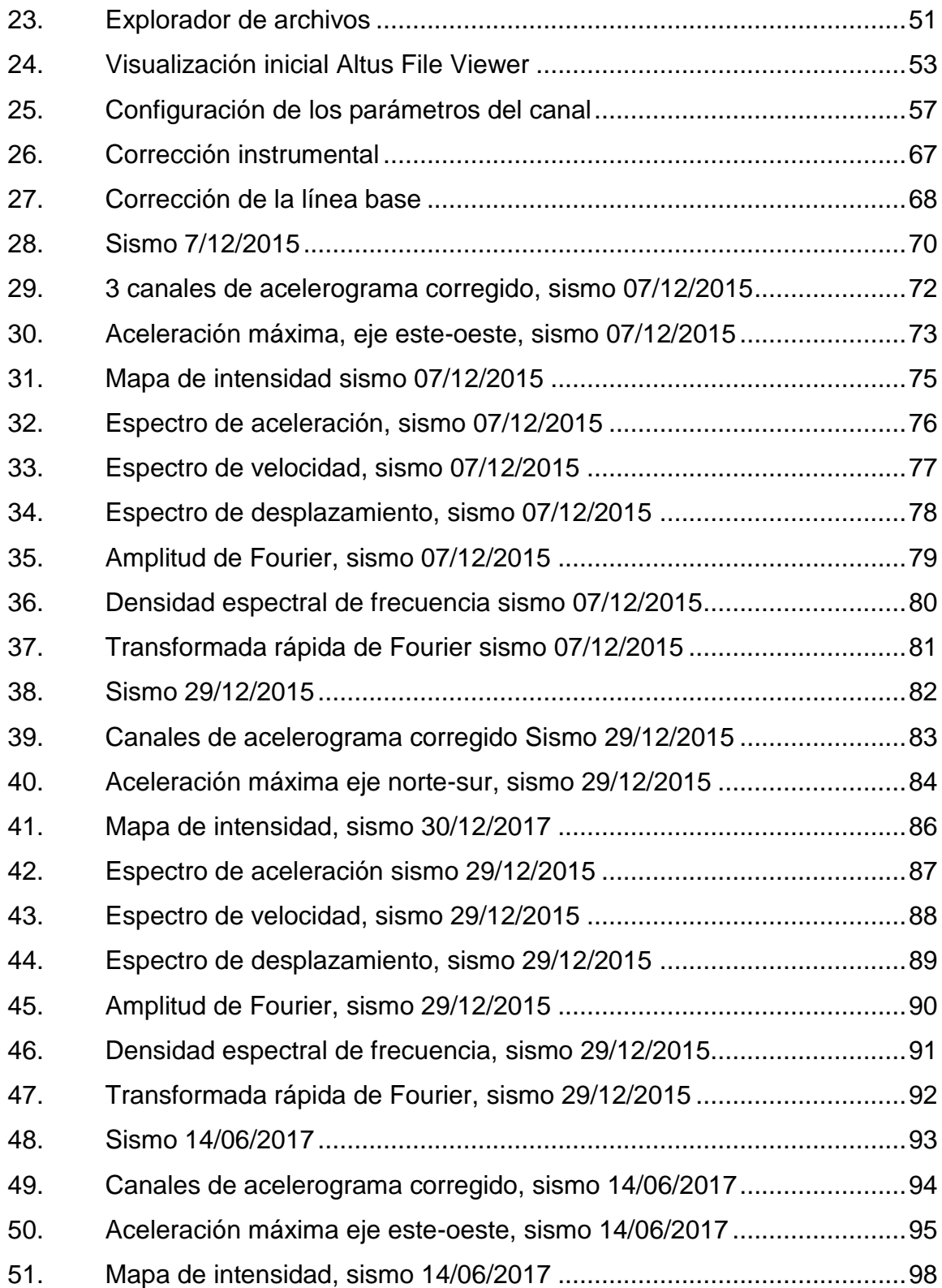

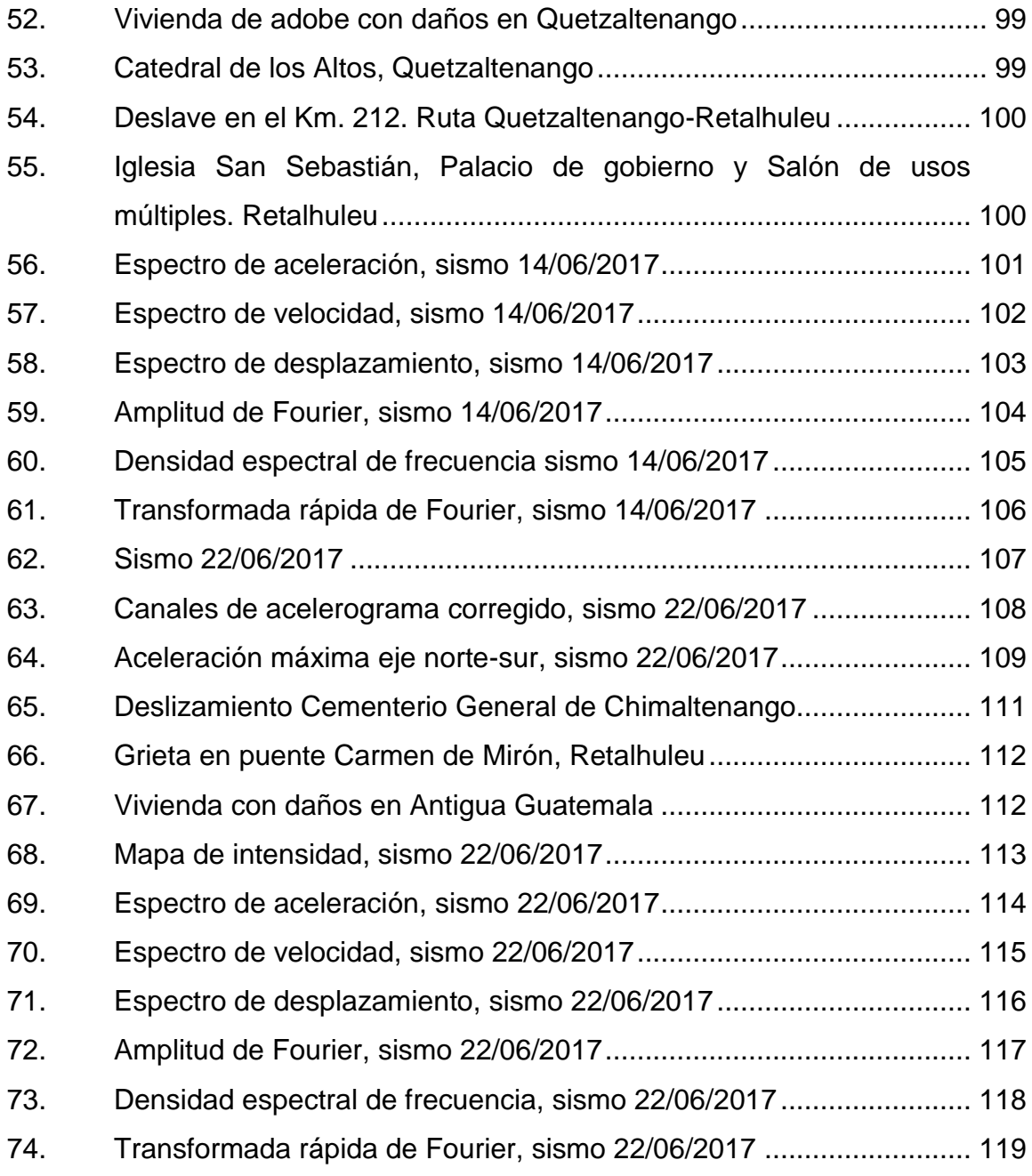

## **TABLAS**

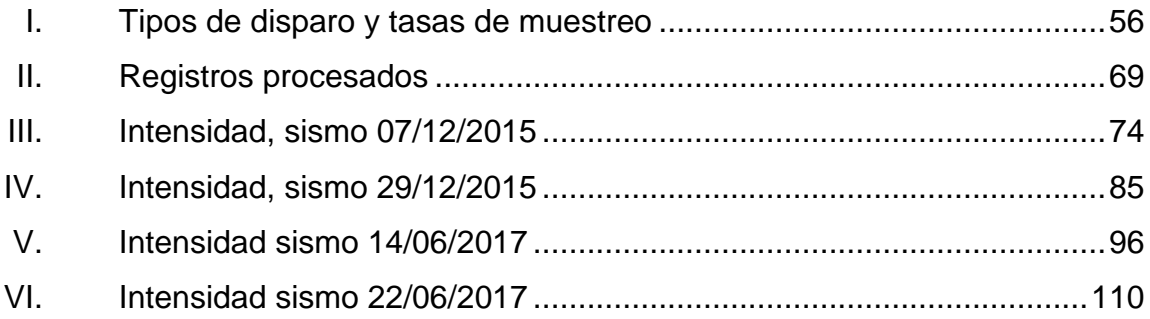

# **LISTA DE SÍMBOLOS**

<span id="page-20-0"></span>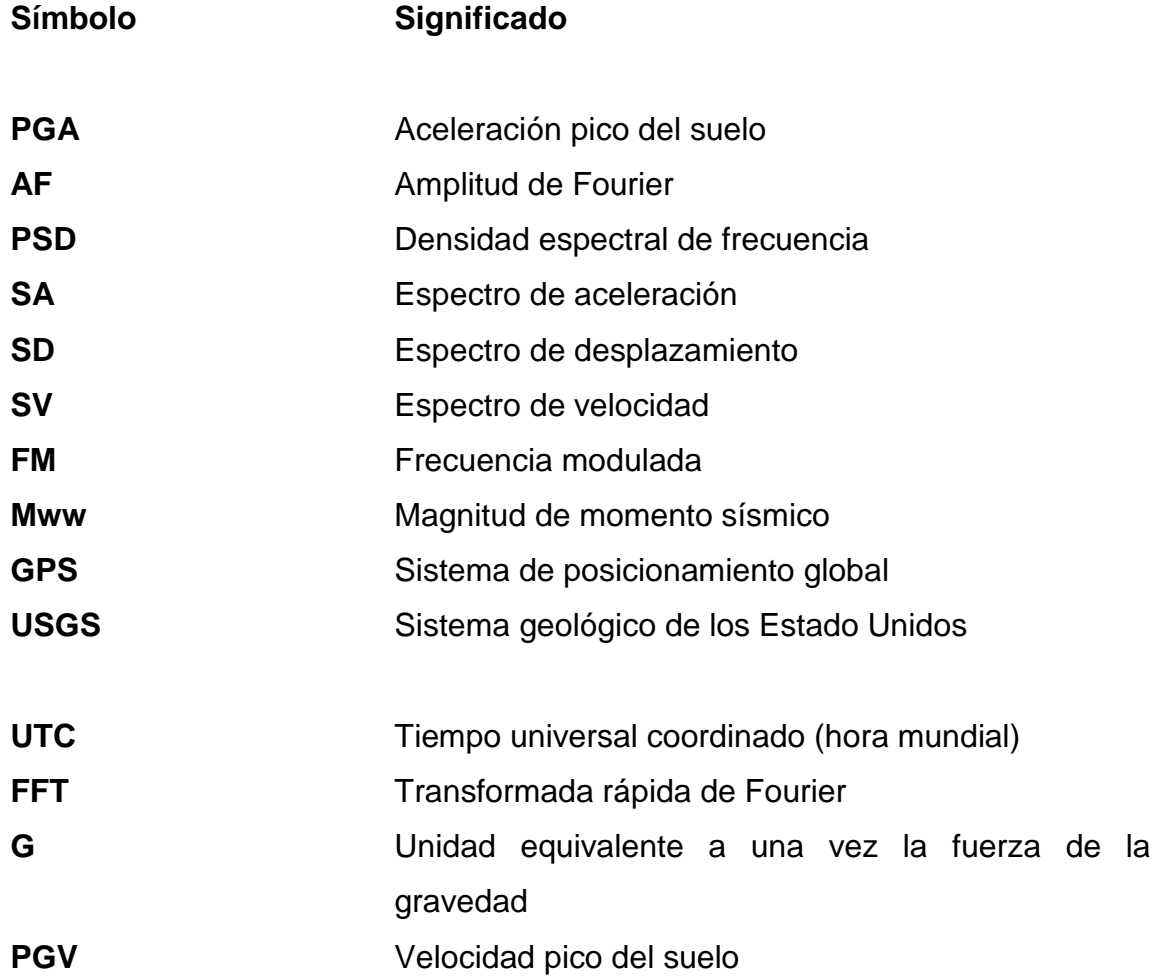

### **GLOSARIO**

<span id="page-22-0"></span>**Acelerógrafo** Instrumento utilizado para registrar fuertes movimientos del suelo. **Alerta sísmica** Alarma que anuncia la llegada de una onda sísmica a determinado lugar. **Eje X** Representa la dirección este – oeste. **Eje Y** Representa la dirección norte – sur. **Eje vertical** representa la dirección cenit – nadir. **Espectro de respuesta** Gráfica utilizada para conocer la reacción de una estructura ante el movimiento sísmico del suelo. Puede ser de aceleración, velocidad y desplazamiento. **Procesamiento** Proceso mediante están los archivos registrados obtienen por medio del acelerógrafo espectros de respuesta.

XII

#### **RESUMEN**

<span id="page-24-0"></span>Guatemala es un país con una extensión territorial de 108 890 kilómetros cuadrados; con alta vulnerabilidad sísmica por estar asentada en una zona de fallas; como la zona de subducción en el océano Pacífico y la falla del Motagua que atraviesa el país, esta última fue la responsable del terremoto de 1976.

Este trabajo comprende un desarrollo progresivo en diferentes etapas, iniciando con la investigación del manejo del acelerógrafo K-2 y los diferentes programas de computación para operar el equipo y procesar los archivos almacenados hasta el análisis de cuatro eventos sísmicos.

Se recuperaron más de 100 archivos del acelerógrafo, los cuales fueron comparados con eventos registrados por el Insivumeh y el Servicios Geológico de los Estados Unidos para tener certeza de qué eventos debían procesarse. Producto de esta comparación se procesaron cuatro eventos para analizar los lugares de origen, hora que el equipo registró el evento y la hora de llegada de la onda a la ciudad de Guatemala.

 De los eventos procesados se obtuvieron los valores máximos de aceleración; espectros de respuesta de aceleración, espectros de respuesta de velocidad y espectro de respuesta de desplazamiento con un amortiguamiento de 0 %, 2 %, 5 %, 10 % y 20 %; además, la amplitud de Fourier, la densidad espectral de frecuencia y la transformada rápida de Fuorier. Se realizó la metodología para la instalación de un sistema de alerta temprana.

XIII

### **OBJETIVOS**

#### <span id="page-26-0"></span>**Genera**l

Plantear la importancia de la instrumentación sísmica para procesar acelerogramas que puedan ser aplicados a la ingeniería civil y al planeamiento de la instalación de un sistema de alerta temprana.

#### **Específicos**

- 1. Crear espectros de respuesta sísmica con los acelerogramas obtenidos.
- 2. Aportar a la ingeniería sísmica en Guatemala con procesamiento de eventos medidos en tiempo real.
- 3. Desarrollar las bases para que futuros investigadores puedan implementar un sistema de alerta temprana.
- 4. Con los registros obtenidos, hacer medidas a espectros de respuesta que puedan ser incorporados a las normas de seguridad estructural de AGIES.
- 5. Utilizar los datos obtenidos de aceleraciones en aplicaciones de ingeniería sísmica que incluyan la respuesta dinámica del suelo y la obtención de ecuaciones de atenuación.

#### **INTRODUCCIÓN**

<span id="page-28-0"></span>La ubicación geográfica de Guatemala hace del país una zona de constante actividad sísmica ya que se encuentra entre las placas de Cocos, del Caribe y de Norte América además de fallas y fallas secundarias. En el occidente y sur del país se han producido los sismos más significativos de los últimos años, lo que ha aumentado el interés en la ingeniería sísmica no solo de profesionales de la ingeniería sino de la población en general; ya que gracias a internet la información se vuelve más accesible, hay sitios *web* como el del Servicio Geológico de los Estados Unidos que mantienen un monitoreo constante en tiempo real de dichos eventos.

A pesar de la vulnerabilidad del país a un sismo, el Insivumeh, Conred y las universidades no poseen un registro de aceleraciones del suelo en tiempo real, es por ello que se hace necesario la construcción de una red acelerográfica para Guatemala.

Como aporte a la ingeniería sísmica se presenta el siguiente trabajo de graduación; se analiza la información obtenida de un acelerógrafo de la marca Kinemetrics, modelo K2 instalado originalmente en la planta CEMPPRO punta sur (Cementos Progreso) a la altura del kilómetro 100 ruta CA 9 autopista Puerto Quetzal, jurisdicción del municipio de San José, Escuintla; luego, en las oficinas de AGIES en la zona 15 de la ciudad de Guatemala; para finalmente instalarlo en el campus central de la Universidad Rafael Landívar en la zona 16 de dicha ciudad.

XVII

De octubre de 2010 a julio de 2017 fue posible almacenar más de 100 registros que fueron analizados en conjunto con registros del Insivumeh y el Servicio Geológico de los Estado Unidos para su procesamiento y posterior publicación en este medio; se presentan los diferentes espectros de respuesta además de información propia de cada sismo.

La información que se presenta contiene traducciones al español para que futuros investigadores puedan utilizarla y entender el manejo del acelerógrafo y los diferentes softwares usados por el mismo; además, del procesamiento de los archivos obtenidos.

Adicional a la obtención de espectros de respuesta es importante conocer información del comportamiento del sismo como la hora y el lugar de origen; información que podría ser útil para el diseño de un sistema de alerta temprana. A pesar de la ubicación de Guatemala no se encontró información de dichos sistemas; por tal razón, este trabajo podría considerarse una base para que futuros investigadores evalúen la factibilidad de dicho sistema tomando en consideración el tiempo que tarda la onda del lugar de origen a la ciudad de Guatemala.

# **1. INSTRUMENTACIÓN SÍSMICA**

#### <span id="page-30-1"></span><span id="page-30-0"></span>**1.1. Acelerógrafos**

El acelerógrafo es un instrumento sísmico generalmente compuesto por tres acelerómetros (componente triaxial) que miden las aceleraciones del suelo en los ejes x, y y z. Tiene la capacidad de registrar aceleraciones menores al 0,1 % y superiores al 100 % de la aceleración de la gravedad. Es considerado un equipo de movimientos fuertes debido a que solo se activa con una intensidad de onda que puede ser percibida por el humano.

Para la selección de un acelerógrafo es importante conocer:

- El umbral de activación: el equipo se activa de forma automática al detectar una magnitud de aceleración previamente establecida.
- La memoria del pre evento: los acelerógrafos inician la grabación del evento segundos antes de alcanzar el umbral de activación. Equipos como en Kinemetrics K2 tienen un tiempo establecido de fábrica de 10 segundos.
- La memoria post evento: después de alcanzado el umbral establecido, el equipo sigue grabando unos segundos más para tener un registro completo del evento.

#### <span id="page-31-0"></span>**1.1.1. Tipos de acelerógrafos**

#### **1.1.1.1. Acelerógrafos analógicos**

<span id="page-31-1"></span>Son el primer tipo de acelerógrafos, registran los movimientos en papel o películas fotográficas; su monitoreo no puede considerarse en tiempo real debido a que la extracción de la información es en el sitio, ver figura 1.

# <span id="page-31-3"></span>Rollo fotográfico

#### Figura 1. **Acelerógrafo analógico SMA1**

Fuente: *El sismógrafo.* [http://www.lis.ucr.ac.cr/index.php?id=10.](http://www.lis.ucr.ac.cr/index.php?id=10) Consulta: 20 de junio de 2016.

<span id="page-31-2"></span>Los acelerógrafos analógicos se dividen en:

# **1.1.1.1.1. Acelerógrafos analógicos con registro gráfico directo**

"Son equipos generalmente compactos. Cada uno de los sensores que constituye la configuración tri axial, posee soldado a la masa oscilante un espejo sobre el que puede incidir un haz luminoso que se refleja sobre el

sistema de película fotográfica. Cuando se supera un cierto umbral de aceleración, el sistema de arrastre de la película es accionado automáticamente y la lámpara que produce el haz de luz, incidente se ilumina. Una vez producido el registro, la película debe revelarse."<sup>1</sup> Estos han dejado de usarse debido a la actualización tecnológica en este tipo de instrumentos.

#### **1.1.1.1.2. Analógico con registro en cinta magnética**

<span id="page-32-0"></span>"En este tipo el registro se realiza en modulación de frecuencia (FM). El sistema modular y de grabación en *cassette* es accionado automáticamente por un detector de nivel, cuando la aceleración observada supera el valor del umbral prefijado. Mediante una unidad de reproducción se obtienen registros gráficos a partir de las grabaciones contenida en los *cassettes."* 2

#### **1.1.1.2. Acelerógrafos digitales**

<span id="page-32-1"></span>Los acelerógrafos digitales surgen en la década de los 80; al igual que los análogos están compuestos de acelerómetros que hacen posible la medición de las intensidades de onda con la diferencia que en su sistema incluye un convertidor analógico-digital.

1

<sup>1</sup> HIDALGO ROBALINO, Diego Hernán. *Procesamiento de acelerogramas de la red de acelerógrafos de la ciudad de Quito*. p. 23.

 $2$  Ibid.

<span id="page-33-2"></span>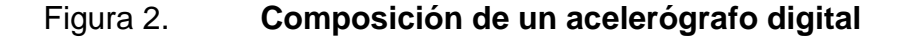

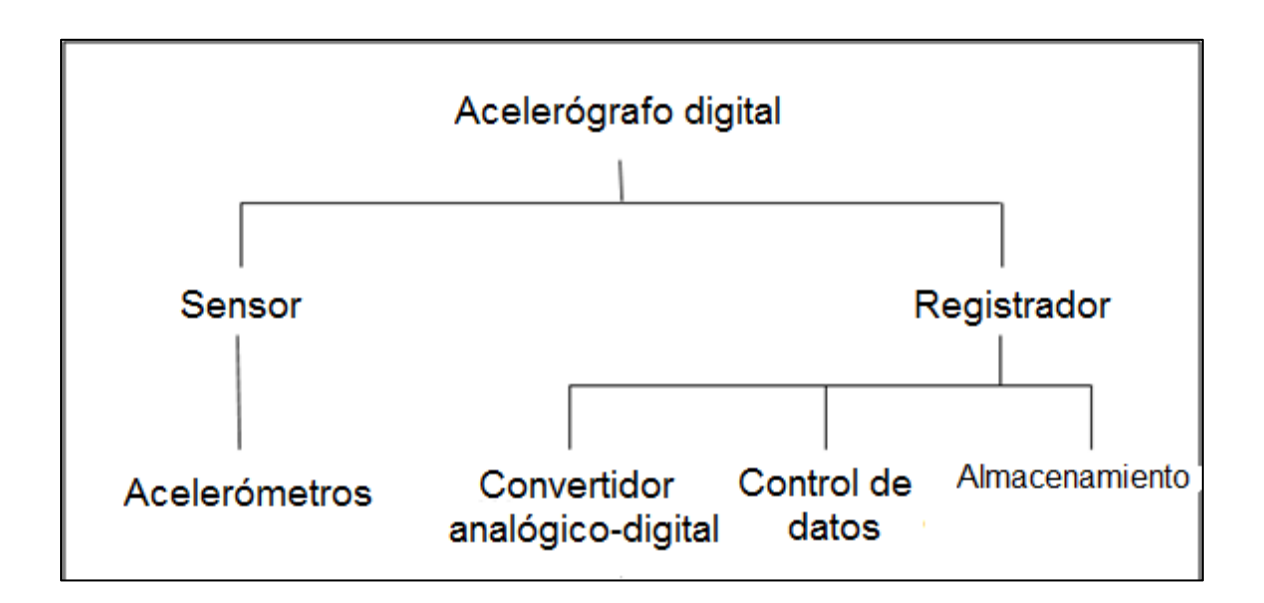

Fuente: elaboración propia.

Los sensores detectan la onda, el convertidor convierte la señal de los sensores en muestras digitales para que el control de datos los compare y pueda determinar si están dentro del umbral establecido, de ser así se inicia la grabación y el almacenamiento, ver figura 2.

#### <span id="page-33-0"></span>**1.1.2. Aplicación de los acelerógrafos**

Entre las aplicaciones de los acelerógrafos es posible mencionar:

#### **1.1.2.1. Monitoreo sísmico en tiempo real**

<span id="page-33-1"></span>La utilización de acelerógrafos digitales permite que el equipo mantenga una comunicación constante (segundo a segundo) con un servidor central, de esta forma se considera al monitoreo, un monitoreo en tiempo real. Esta aplicación permite la creación de mapas de intensidad sísmica (ver figura 3); de esa manera, previo a la generación de ecuaciones de atenuación, se conoce la intensidad del sismo en diferentes regiones, lo que ayudaría a las autoridades en la toma de decisiones en caso de desastres.

Un monitoreo en tiempo real también permite la creación de sistemas de alerta temprana; de esa forma, la población podría contar con segundos de ventaja ante un movimiento fuerte y así desalojar edificios o viviendas.

## <span id="page-35-1"></span>Figura 3. **Mapa de intensidad sísmica montado sobre un mapa de población con más de 100 000 habitantes**

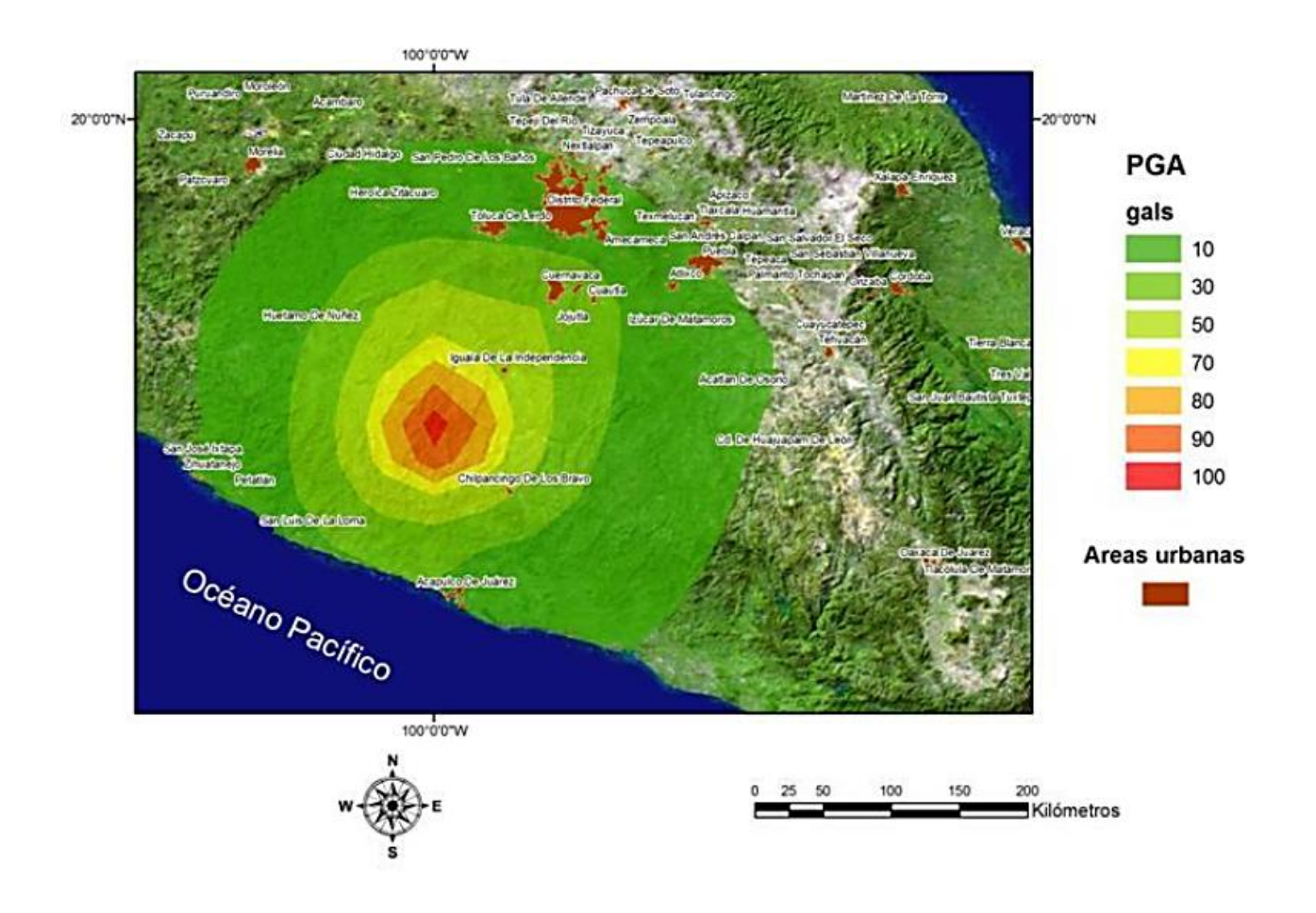

Fuente: *Generación de mapas de intensidad sísmica*. [http://www.iingen.unam.mx/es](http://www.iingen.unam.mx/es-mx/Publicaciones/GacetaElectronica/GacetaMarzo2012/Paginas/Generaciondemapasdeintensidades.aspx)[mx/Publicaciones/GacetaElectronica/GacetaMarzo2012/Paginas/Generaciondemapasdeintensid](http://www.iingen.unam.mx/es-mx/Publicaciones/GacetaElectronica/GacetaMarzo2012/Paginas/Generaciondemapasdeintensidades.aspx) [ades.aspx.](http://www.iingen.unam.mx/es-mx/Publicaciones/GacetaElectronica/GacetaMarzo2012/Paginas/Generaciondemapasdeintensidades.aspx) Consulta: 20 de junio de 2016.

## **1.1.2.2. Medición de la carga sísmica en las estructuras**

<span id="page-35-0"></span>La aceleración del suelo se mide en unidades g; una unidad equivale a una vez la fuerza de la gravedad. La importancia de medir las aceleraciones,
entonces, es que es posible conocer la magnitud de la carga sísmica que impacta a la estructura; a la vez, crear un registro que pueda contener eventos históricos de gran importancia para ser usados como referencia en el diseño estructural de edificios, puentes, presas, entre otros.

El trabajo en conjunto de Insivumeh, Conred, AGIES y las municipalidades puede dar vida a una red acelerográfica densa; tendrían la capacidad de instalar el equipo necesario en estos edificios públicos (municipalidades) y capacitar a un empleado municipal para que pueda procesar eventos y enviarlos vía electrónica a una estación central. De esta forma, el equipo estaría en un lugar que le ofrezca seguridad y permitiría crear un historial de eventos sísmicos que ayudarían a la actualización de las normas de seguridad estructural (NSE) de AGIES.

Los acelerógrafos, también, permiten obtener el epicentro y la magnitud en forma preliminar del evento sísmico; permiten conocer la forma como la aceleración se atenúa midiendo en diferentes puntos, ente otros.

#### **1.1.3. Diferencia entre acelerógrafos y sismógrafos**

Los acelerógrafos, al igual que los sismógrafos, son aparatos utilizados para registrar eventos sísmicos. La diferencia principal entre ambos es que los acelerógrafos son utilizados para medir la aceleración de las ondas; mientras los sismógrafos son usados para medir la velocidad.

A los acelerógrafos se les considera de movimientos fuertes debido a que son menos sensibles que los sismógrafos, detectan movimientos fuertes; debido a su gran sensibilidad, los sismógrafos tienen la capacidad de detectar sismos muy lejanos además de aquellos que no son sensibles por las personas.

Con los datos que ambos proporcionan es posible la obtención de forma indirecta lo que se necesita del otro, es decir, es posible encontrar las aceleraciones por medio de las velocidades y viceversa.

#### **1.2. Acelerogramas**

l

Los acelerogramas son la representación gráfica de la aceleración del suelo respecto del tiempo.

Debido a que cada evento sísmico es único; de igual manera, lo será cada acelerograma; he aquí la importancia de poseer equipo que proporcione información de calidad.

#### **1.2.1. Información obtenida de un acelerograma**

#### **1.2.1.1. Aceleración pico del suelo (PGA)**

"Es el valor absoluto máximo registrado en el acelerograma, utilizado para escalar las formas espectrales normativas para período nulo".<sup>3</sup> Se considera a la componente vertical como 2/3 de la componente horizontal y a la horizontal como la más utilizada para caracterizar un movimiento o bien un promedio entre ambas, ver figura 4.

<sup>3</sup> *Análisis de los parámetros de los acelerogramas registrados en los sísmos de Loarca, de interés para la ingeniería.* [https://hal-brgm.archives-ouvertes.fr/hal-00704265/document.](https://hal-brgm.archives-ouvertes.fr/hal-00704265/document.%20Consulta:%2026%20junio%20de%202016)  [Consulta: 26 de junio de 2016.](https://hal-brgm.archives-ouvertes.fr/hal-00704265/document.%20Consulta:%2026%20junio%20de%202016)

#### Figura 4. **Aceleración pico del suelo**

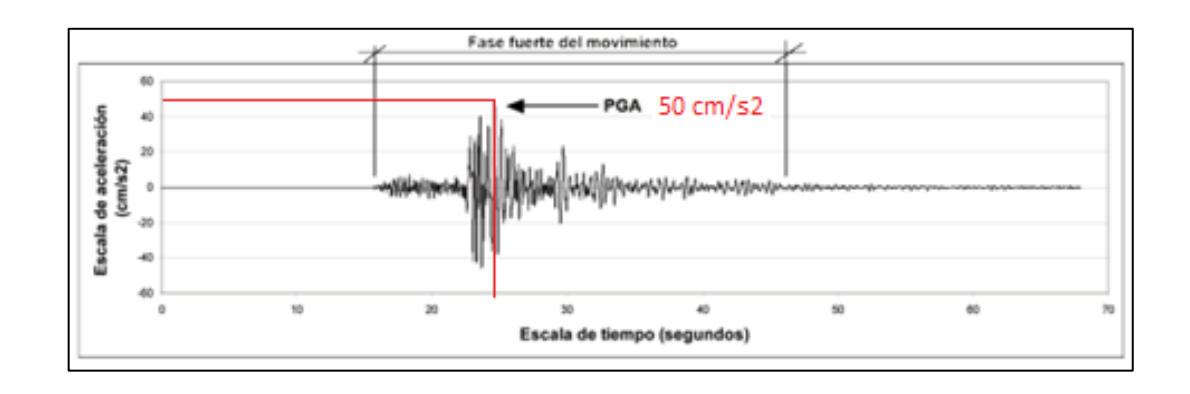

Fuente: Laboratorio de Ingeniería Sísmica (LIS), Universidad de Costa Rica. [http://www.lis.ucr.ac.cr/clase\\_index/tv/publicaciones/pdf/10.pdf.](http://www.lis.ucr.ac.cr/clase_index/tv/publicaciones/pdf/10.pdf) Consulta: 26 de junio de 2016.

## **1.2.1.2. Velocidad pico (PGV)**

Es la velocidad máxima del evento sísmico, se obtiene mediante la integración de la ordenada del acelerograma*.*  "Es una medida alternativa, que refleja el daño en construcciones, contenido de los edificios y elementos no estructurales"<sup>4</sup> *.* 

#### **1.2.1.3. Duración significativa (TD)**

Es el tiempo en el que se acumula la mayor parte de energía del sismo, entre el 5 % y 95 %.

El propósito de este tiempo es evitar el registro de aceleraciones que poco aportan a la intensidad total de la fase fuerte del evento, esto es en el pre y post evento.

1

<sup>4</sup> *Análisis de los parámetros de los acelerogramas registrados en los sísmos de Loarca, de interés para la ingeniería.* https://hal-brgm.archives-ouvertes.fr/hal-00704265/document. Consulta: 26 de junio de 2016.

#### **1.2.1.4. Espectro de Fourier**

El espectro de Fuorier proporciona el contenido de frecuencia; de esa forma es posible conocer los períodos más importantes del evento sísmico. Este espectro muestra como la amplitud se distribuye respecto de la frecuencia.

#### **1.2.1.5. Espectro de respuesta**

El espectro de respuesta es la representación gráfica de la respuesta máxima que produce el evento sísmico en una estructura, esta respuesta máxima puede ser la aceleración, velocidad o desplazamiento. El eje x representa el período propio de la estructura y el y la respuesta máxima del parámetro de interés, ver figura 5.

#### Figura 5. **Espectro de respuesta**

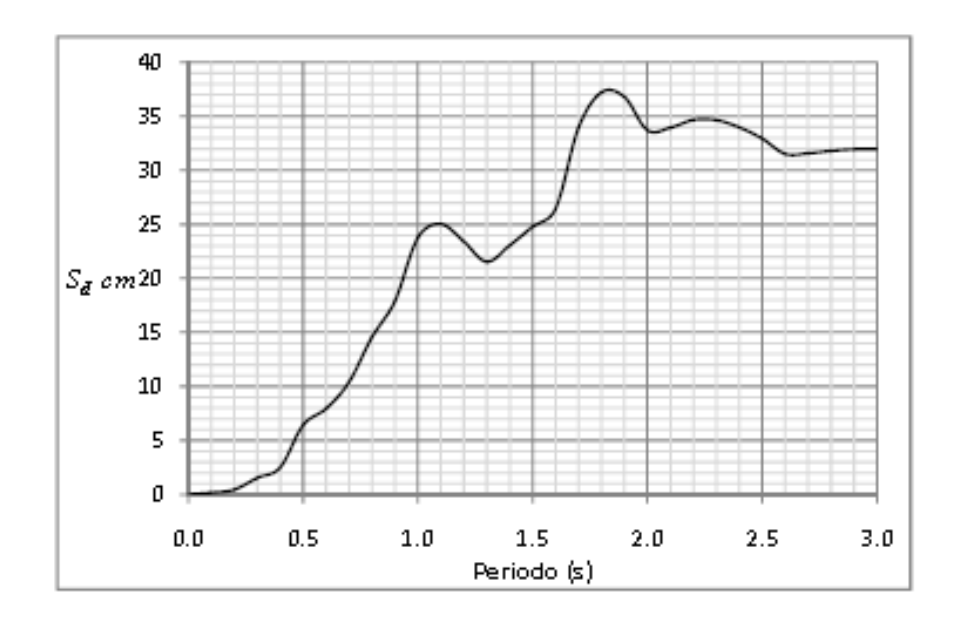

#### (a) Desplazamiento

Continuación de la figura 5.

# (b) Velocidad

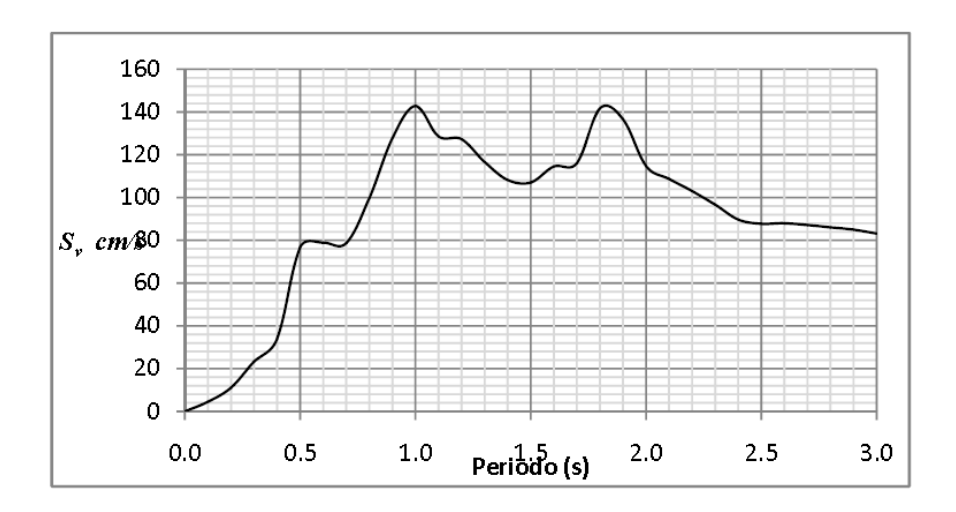

# (c) Aceleración

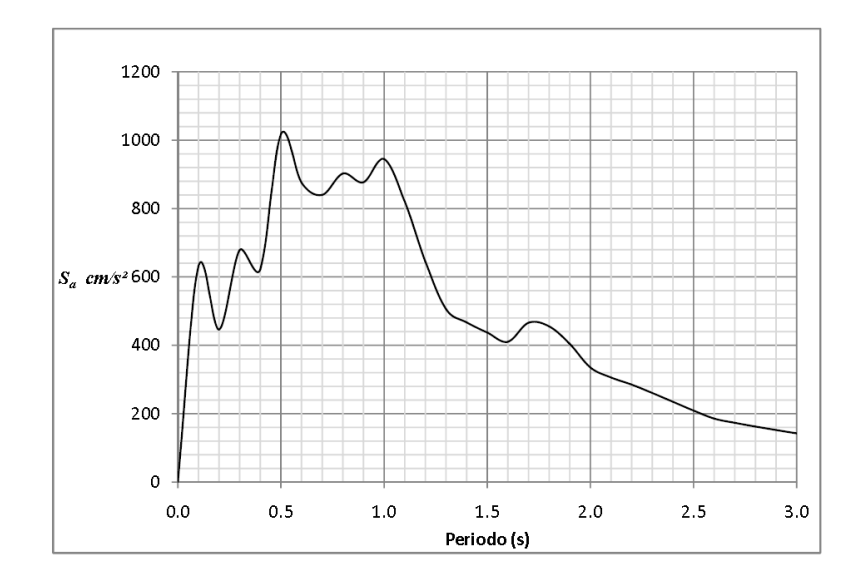

Fuente: PAZ, Eder. *Procedimiento de cálculo para la elaboración de espectro de respuesta sísmicos para el diseño sismorresistente de estructuras*. p 140.

El espectro (a) proporciona el máximo desplazamiento, que al ser multiplicado por la rigidez del sistema da como resultado la máxima fuerza de deformación en la estructura; (b) proporciona la máxima velocidad, que al multiplicarla por la constante de amortiguamiento se obtienen la máxima fuerza a disipar y (c) la máxima aceleración, que al multiplicarla por la masa da como resultado la máxima fuerza inercial; estos son los tres parámetros de mayor interés en el diseño sismorresistente.

# **1.2.1.6. Intensidad de Housner o intensidad del espectro de respuesta (SI)**

Es el área bajo la curva del espectro de respuesta de velocidad con un amortiguamiento de 20 % entre los períodos de 0,1 y 2,5, ver figura 6. Está definido por la siguiente ecuación:

$$
SI = \frac{1}{2.4} \int_{0.1}^{2.5} Sv(T, \xi) dT
$$

Donde:

- $\bullet$  Sv = espectro de velocidad
- ξ = coeficiente de amortiguamiento

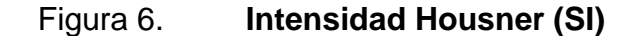

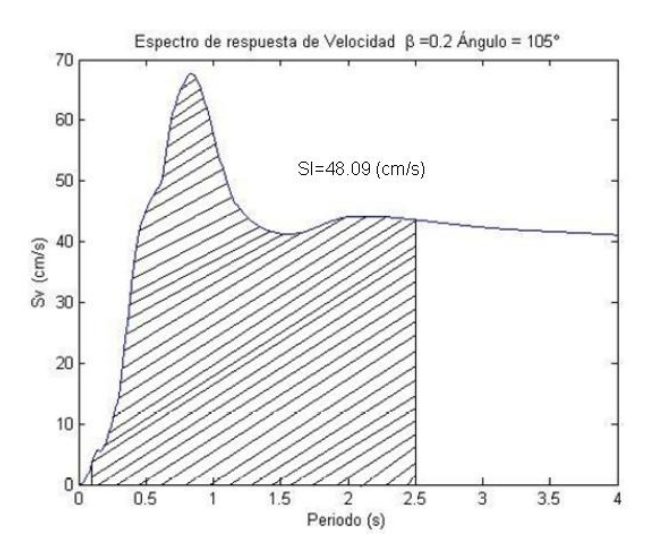

Fuente: POBLETE ROJAS, Jorge Diego. *Determinación experimental de la intensidad de Mercalli modificada para Chile*. p 8

#### **1.2.1.7. Desplazamiento máximo**

La obtención del desplazamiento máximo es mediante la doble integración del acelerograma y no es más que el desplazamiento máximo provocado por el evento sísmico.

#### **1.2.2. Análisis de los acelerogramas**

Los acelerogramas están orientados mediante componentes o canales ya sean este-oeste, norte-sur o la componente vertical; de esta forma, se puede saber en qué dirección se aproximó la onda, ver figura 7.

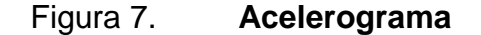

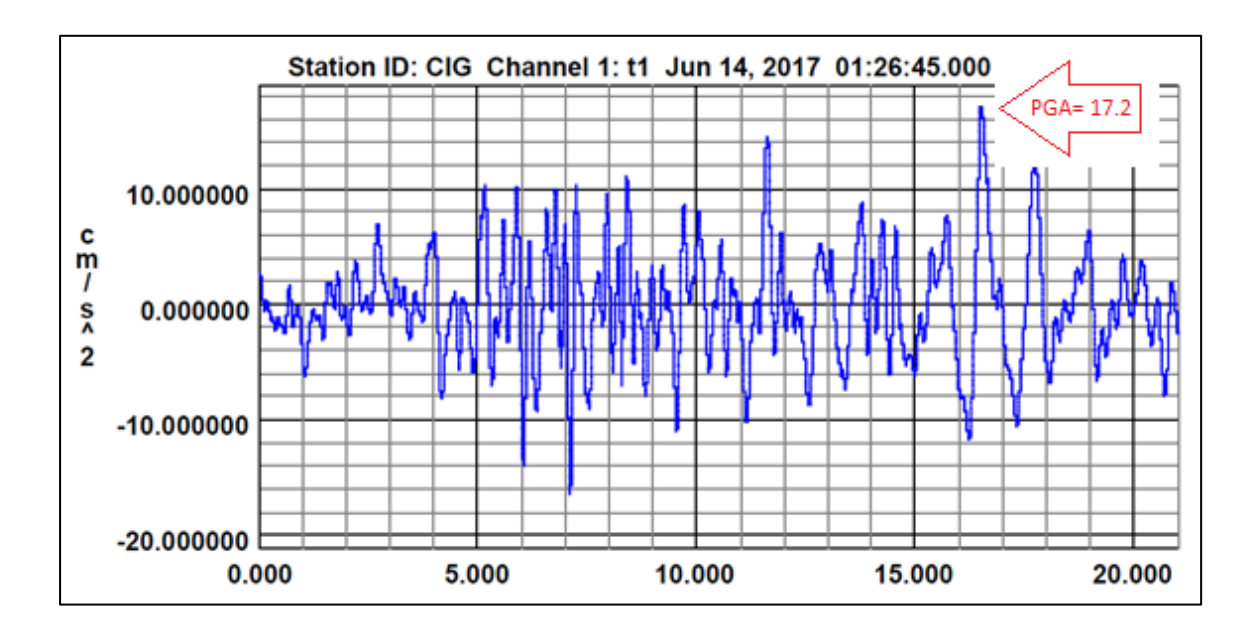

Fuente: elaboración propia, utilizando el software Altus File Viewer

Un acelerograma debe estar identificado con el nombre de la estación, el componente de orientación o canal, la fecha y hora (esta puede ser local o UTC).

El eje vertical es la aceleración del suelo, donde se puede conocer la máxima o PGA (revisar capítulo 1.2.1.1); la gráfica tiene un cero como línea base que no es otra cosa más que el cero entre canales (este-oeste, norte-sur o vertical). El eje horizontal representa el tiempo; de esa forma, es posible conocer la duración del evento, el tiempo de inicio y la finalización. En la figura 7 es posible observar que la aceleración máxima (PGA) del evento es de 17,5 cm/s2 y tuvo una duración de 21 segundos; inició a las 01:26 y finalizó a las 01:47.

#### **1.2.3. Procesamiento de los acelerogramas**

En este trabajo se utiliza el software SMA de Kinemetrics para el procesamiento de los registros de los acelerógrafos.

El primer paso es abrir un archivo.evt. Al iniciar el programa, en la parte superior izquierda, se encuentra el ícono para ingresar a estos archivos, ver figura 8.

#### Figura 8. **Ventana de inicio SMA**

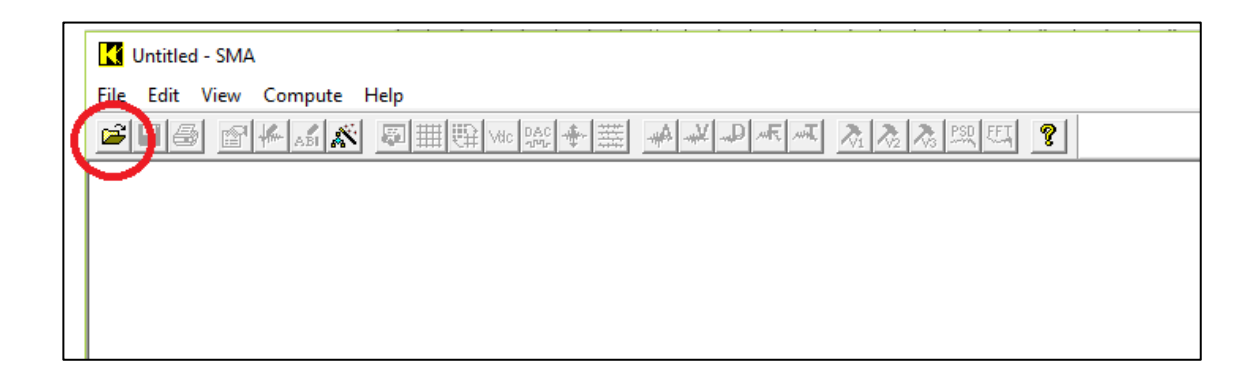

Fuente: elaboración propia, utilizando el software SMA.

En el archivo existe un desfase en la aceleración de todos los canales, el cual intentará eliminar el programa por medio de varios métodos usando por predeterminación Entire File (utiliza todos los datos del archivo para calcular el desplazamiento); los otros métodos pueden ser consultados en el manual del usuario, ver figura 9.

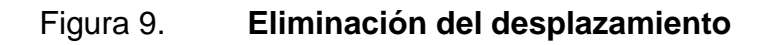

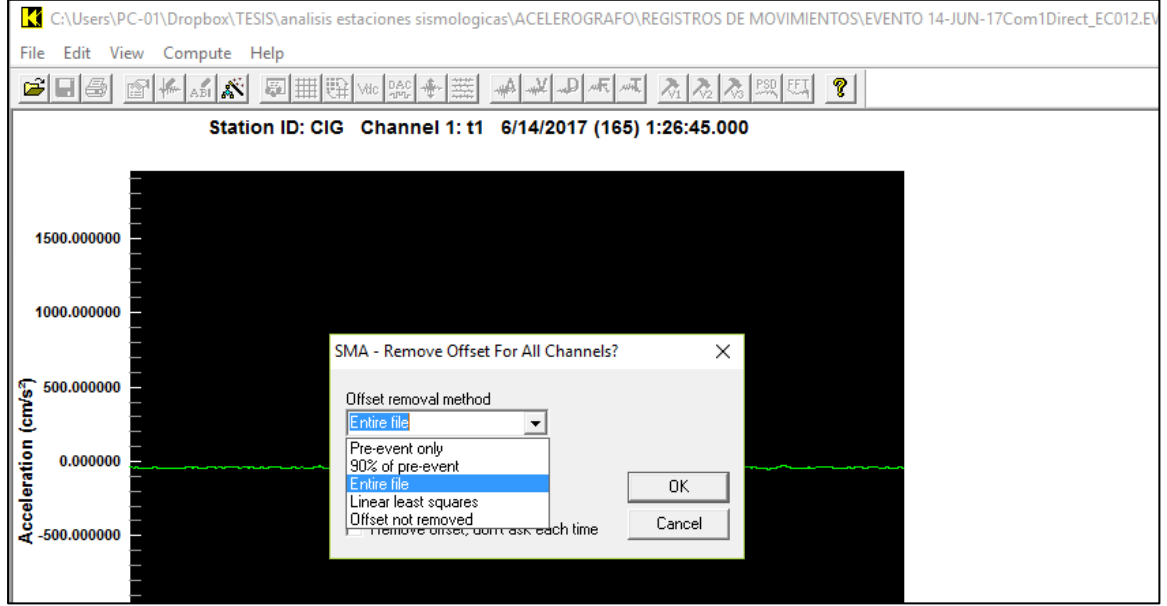

Fuente: elaboración propia, utilizando el software SMA.

La opción Autoscale permite tener una mejor visualización del acelerograma. El ícono marcado en la figura 10 permite ingresar esta opción y también salir de la misma.

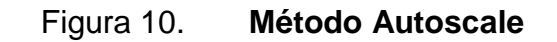

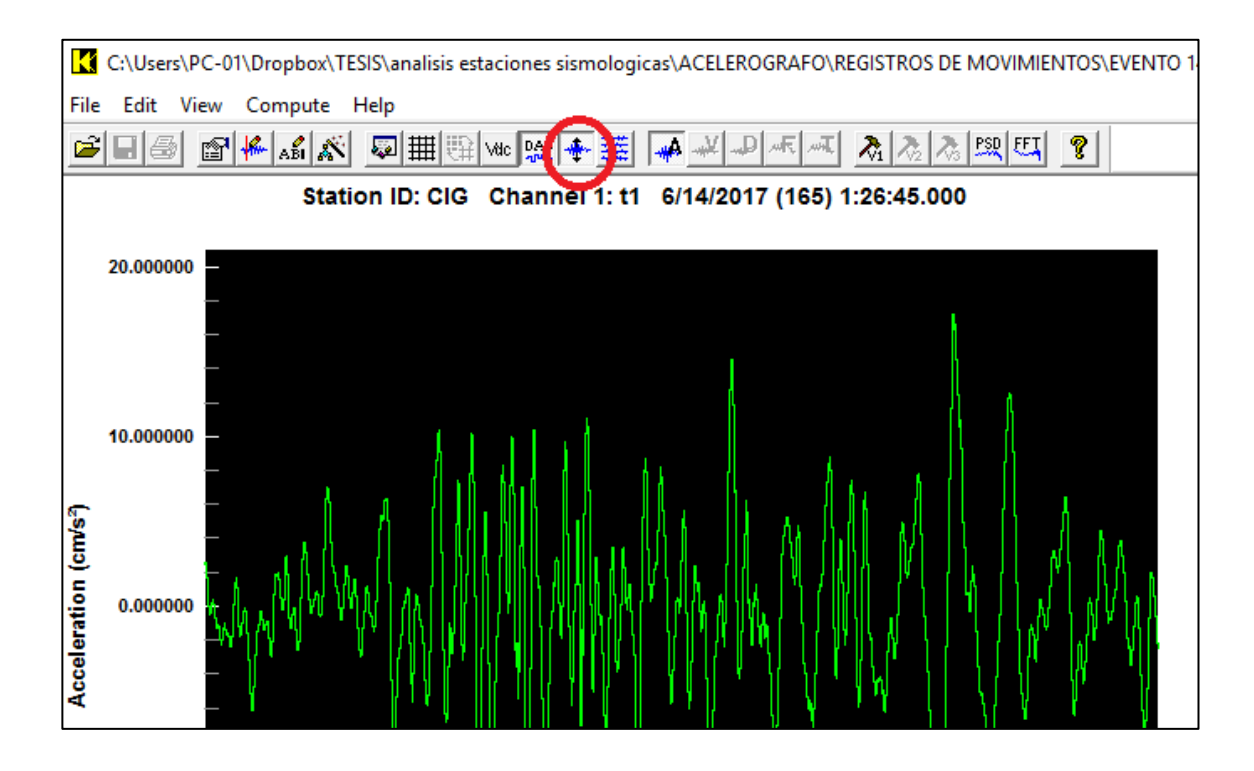

Fuente: elaboración propia, utilizando el software SMA.

Es posible cambiar las unidades de medida del acelerograma dando clic en Edit, Setup Wizard y Display units como se muestra en la figura 11. De esta forma también se puede ingresar a otras configuraciones pudiendo ser consultadas en el manual del usuario.

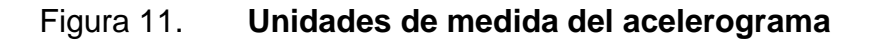

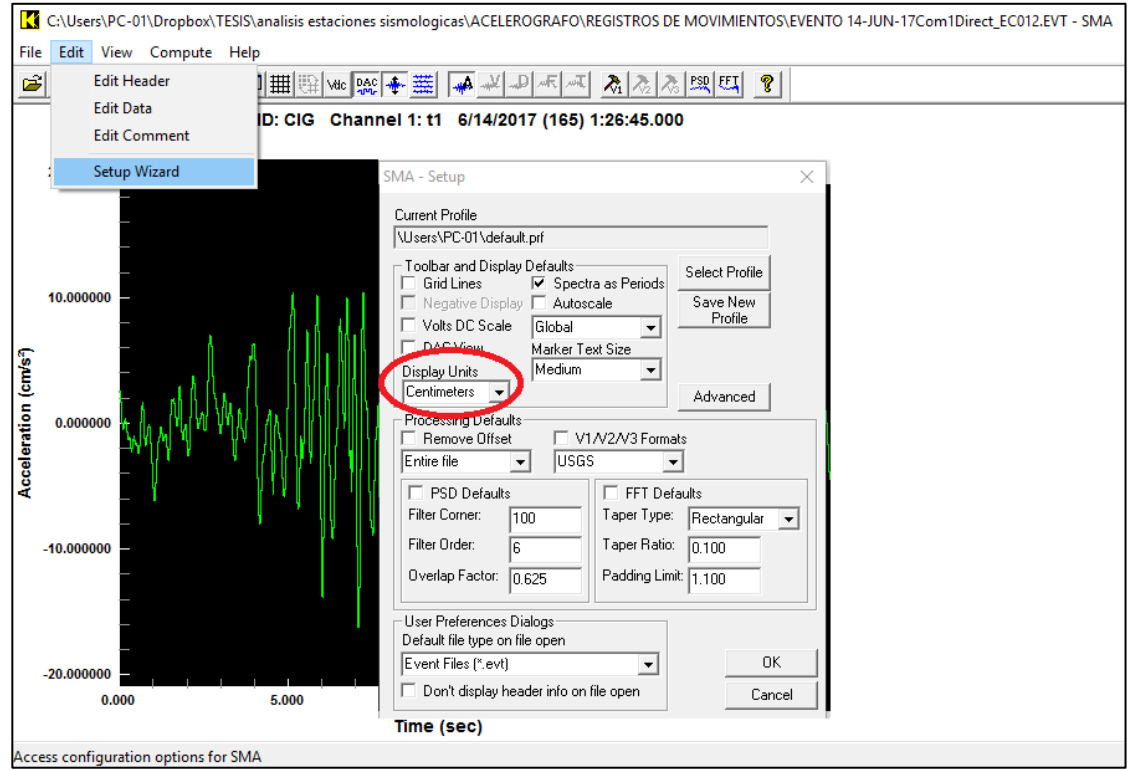

Fuente: elaboración propia, utilizando el software SMA.

Para obtener una mejor lectura de los datos puede usarse la opción View Grid Lines, está desactivada de forma predeterminada, ver figura 12.

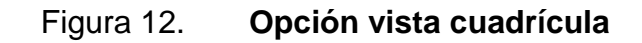

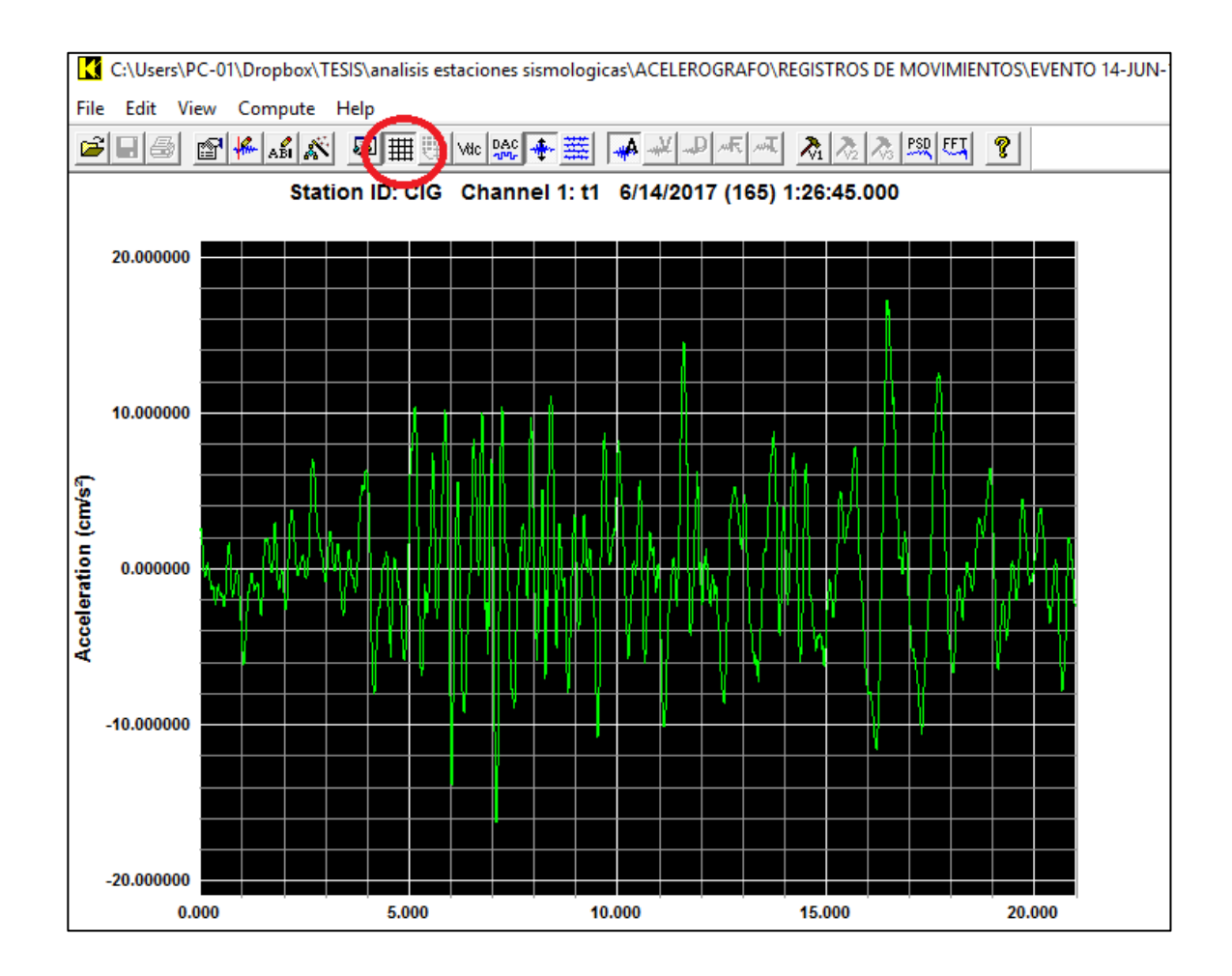

Fuente: elaboración propia, utilizando el software SMA.

Al iniciar el procesamiento, los acelerogramas no están corregidos; para realizar la corrección es necesario dar clic en el ícono V1; posteriormente, OK y por último, en Done, como se muestra en la figura 13.

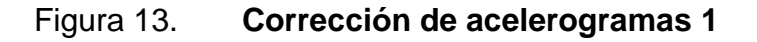

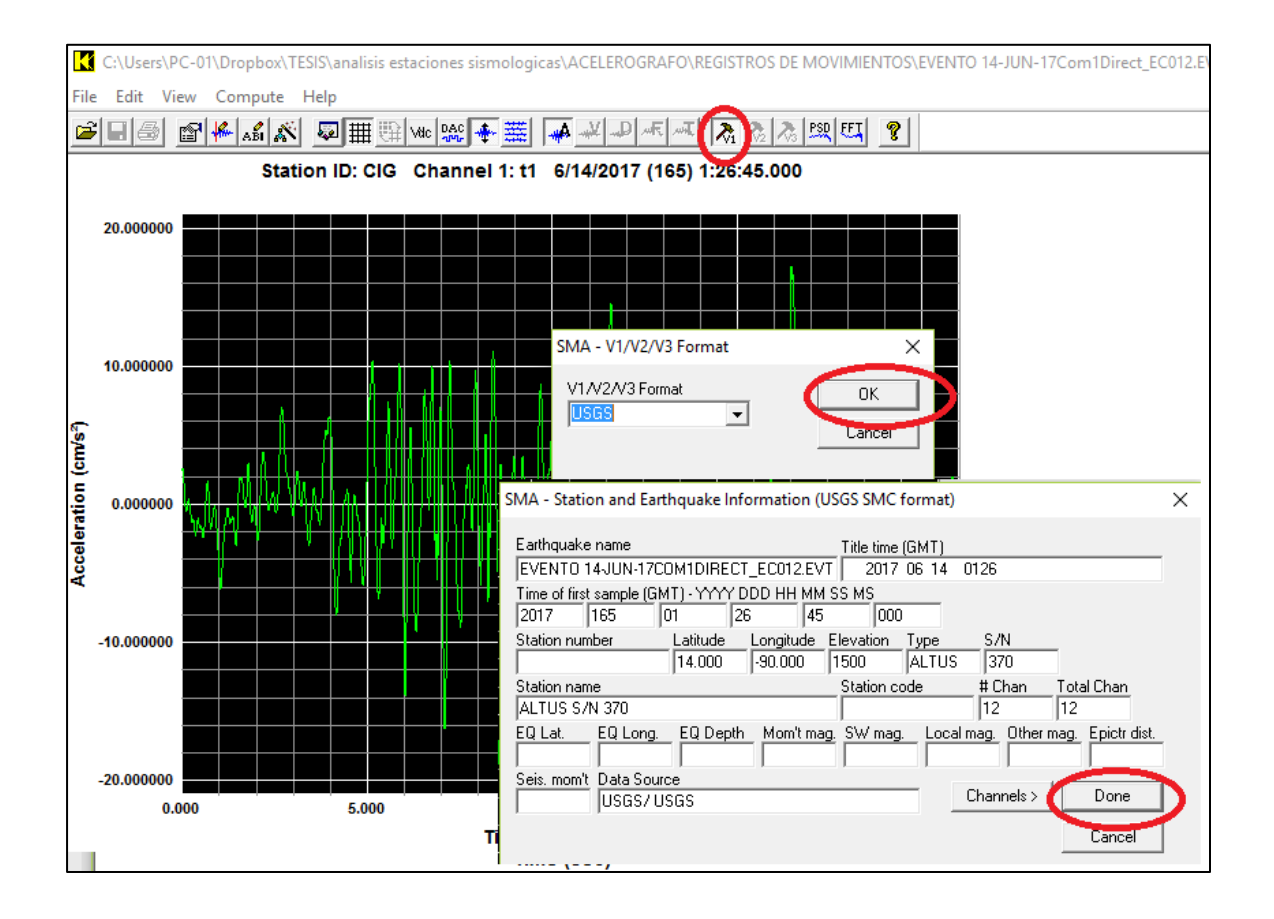

Fuente: elaboración propia, utilizando el software SMA.

En la figura 13 se muestra la ventana SMA- Station and Earthquake information (USGS SMC format) la cual contiene información básica del sismo: nombre, fecha, hora, entre otros.

Automáticamente se activa el ícono V2, haciendo clic en éste y luego en Done el programa muestra el acelerograma corregido, ver figura 14.

#### Figura 14. **Corrección de acelerogramas 2**

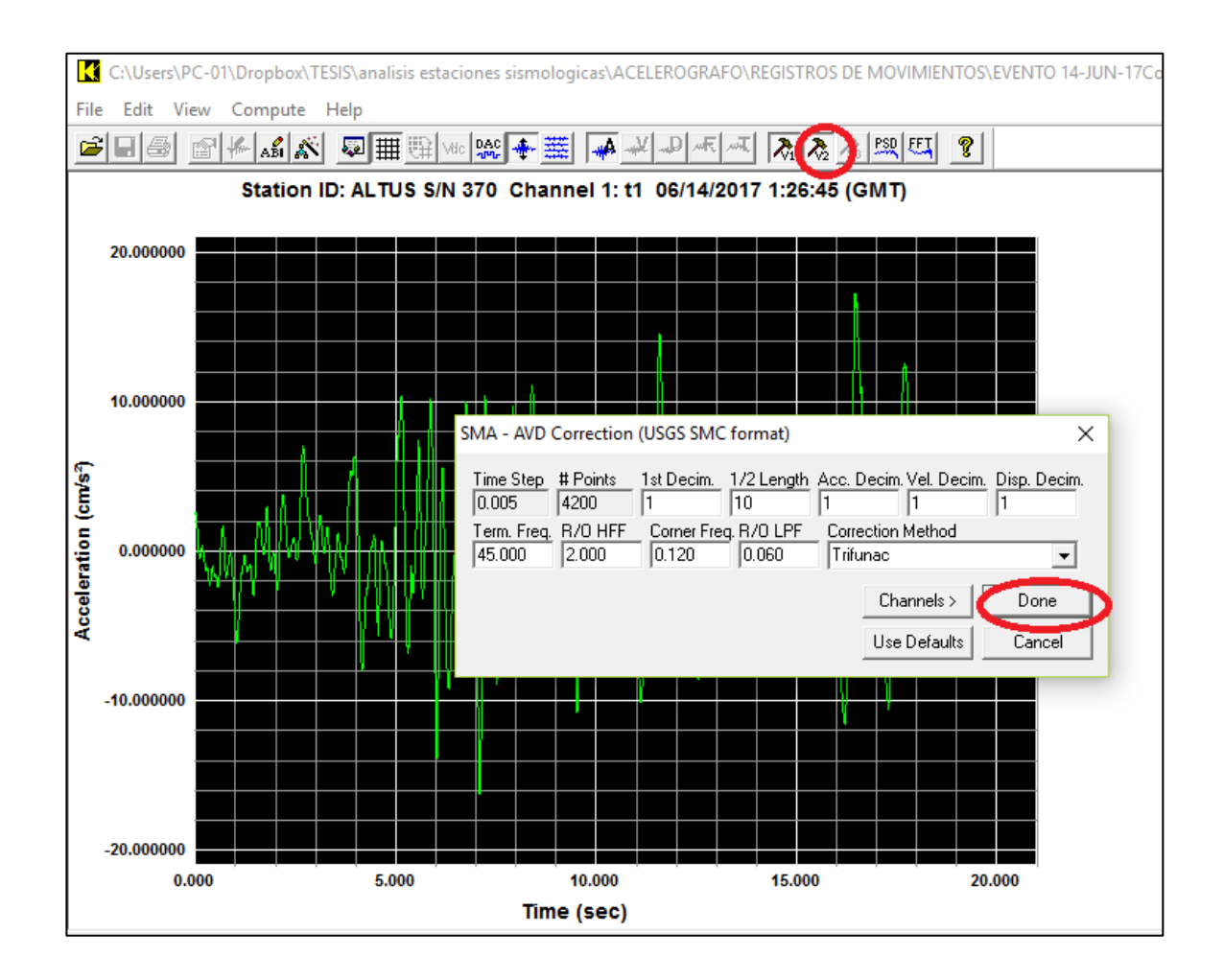

Fuente: elaboración propia, utilizando el software SMA.

La realización correcta del paso anterior permite activar los íconos para obtener las gráficas de aceleración, velocidad y desplazamiento. Al dar clic en cada uno es posible la obtención de dichas gráficas para conocer los valores máximos; si se seleccionó aceleración, velocidad y luego desplazamiento, pero se tiene la necesidad de observar nuevamente aceleración, basta con dar clic de nuevo en el ícono, ver figura 15.

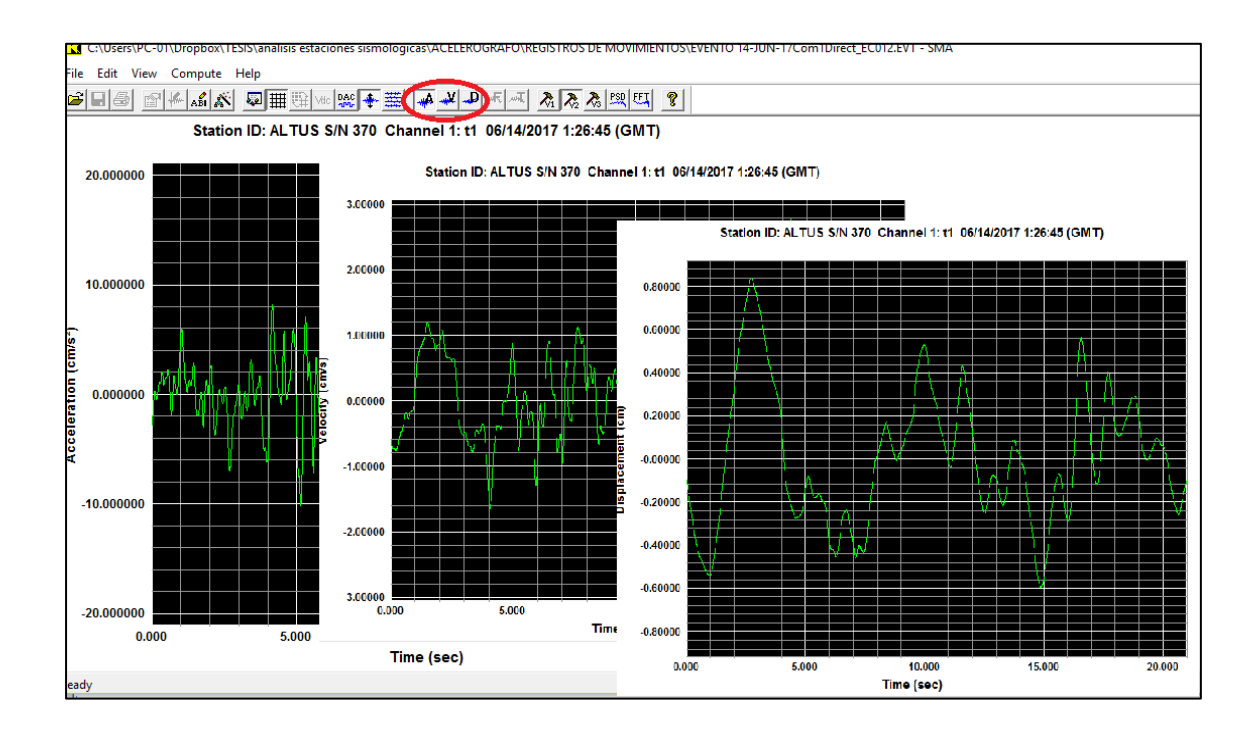

#### Figura 15. **Aceleración, velocidad y desplazamiento**

Fuente: elaboración propia, utilizando el software SMA.

Al obtener la gráfica se debe observar el comportamiento en los tres canales (este-oeste, norte-sur, vertical) para presentar como valor máximo del sismo el del canal que sea mayor. Para observar los tres canales debe hacerse clic en el ícono View, se desplegarán varias opciones de las cuales se debe elegir Select Channel*;* luego, aparecerá la pestaña SMA Select Channel donde puede seleccionarse cada uno de los canales dando Done tal como aparece en la figura 16. Esta operación debe realizarse para la aceleración, velocidad y desplazamiento, ver figuras 16 y 17.

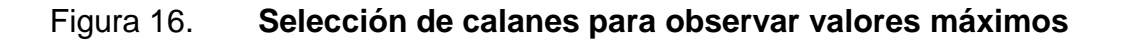

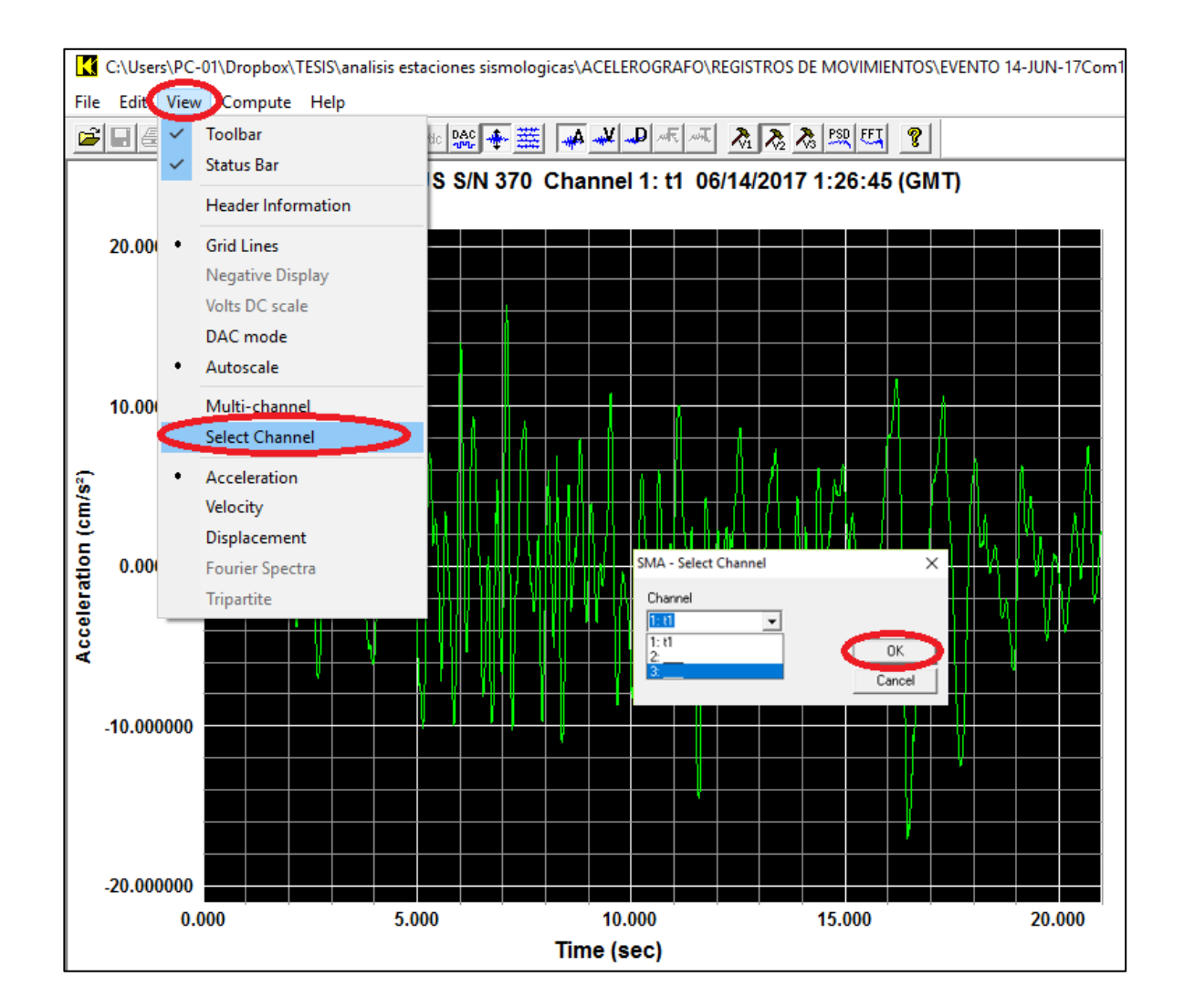

Fuente: elaboración propia, utilizando el software SMA.

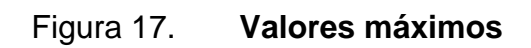

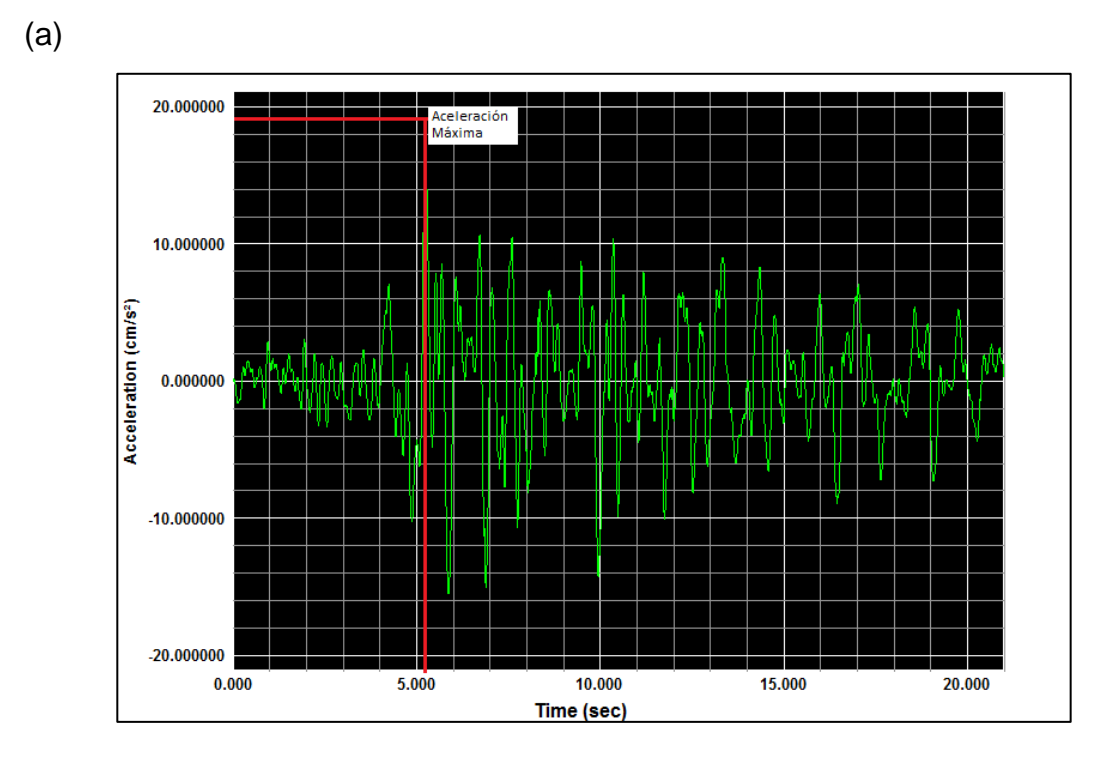

(b)

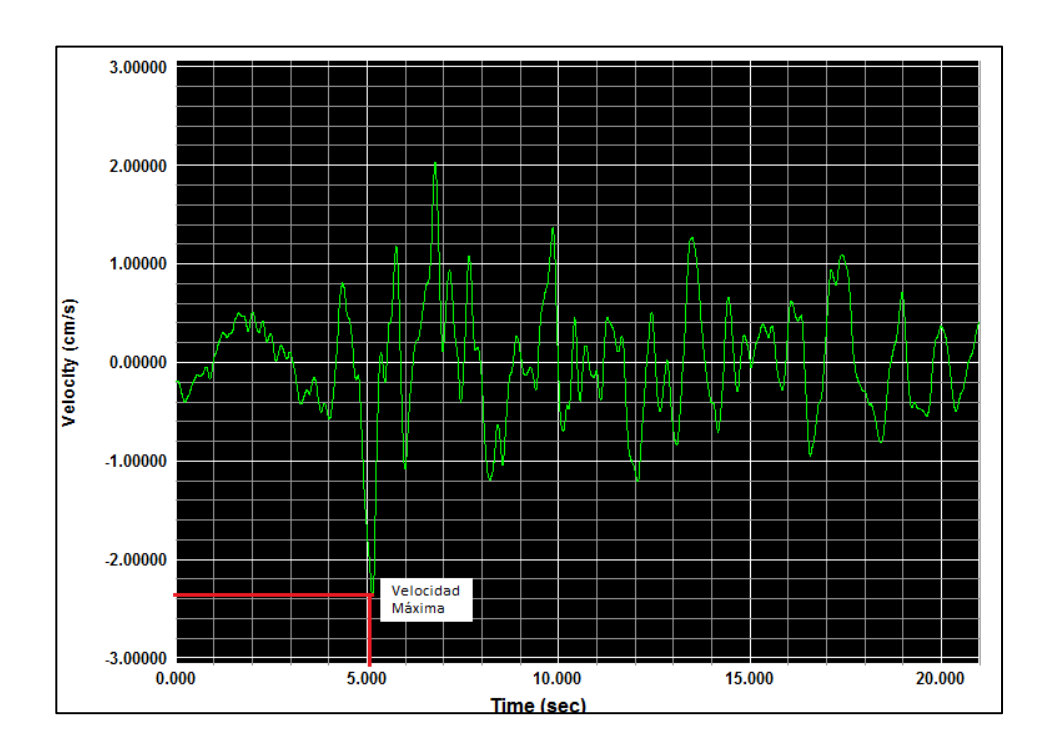

Continuación de la figura 17.

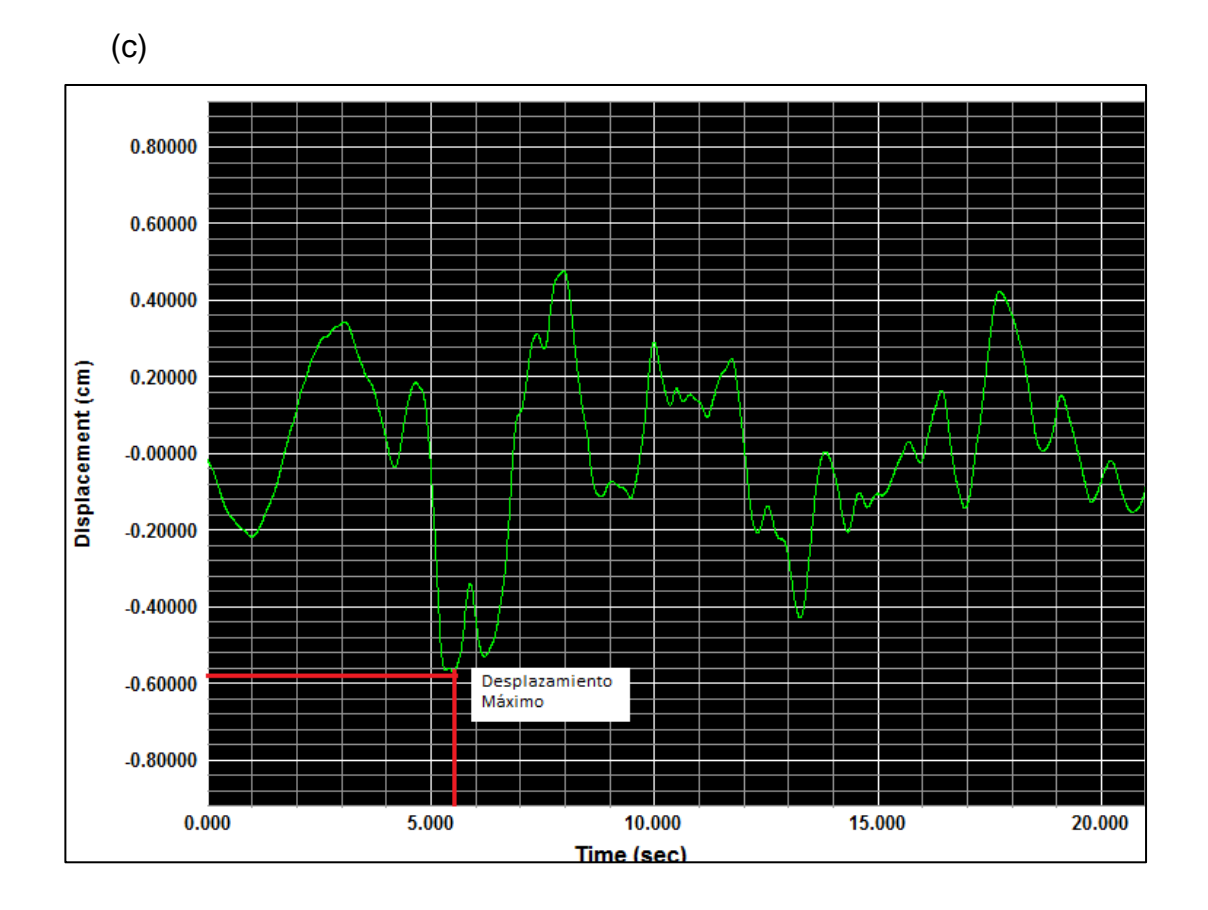

Fuente: elaboración propia, utilizando el software SMA.

De los datos corregidos en V2 es posible la obtención de los espectros de respuesta de aceleración absoluta (figura 18a) velocidad relativa (figura 18b), desplazamiento relativo (figura 18c), amplitud de Fourier (figura 18d) y el espectro de respuesta tripartita (figura 18e). Para obtener dichos espectros es necesario hacer clic en el ícono V3, se desplegará la ventana *SMA –* Spectra Information (USGS SMC Formar) donde se presentan los valores de amortiguamiento y del período; se pueden usar los valores presentados por *default* o editarlos según interés, ver figura 18.

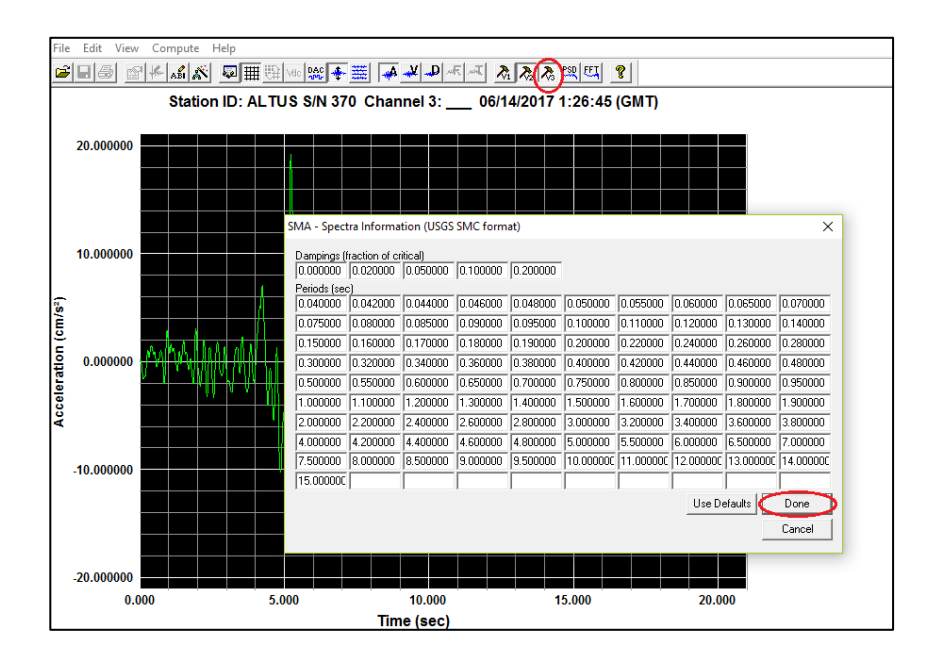

Figura 18. **Obtención de espectros**

Figura 18a. Espectro de aceleración

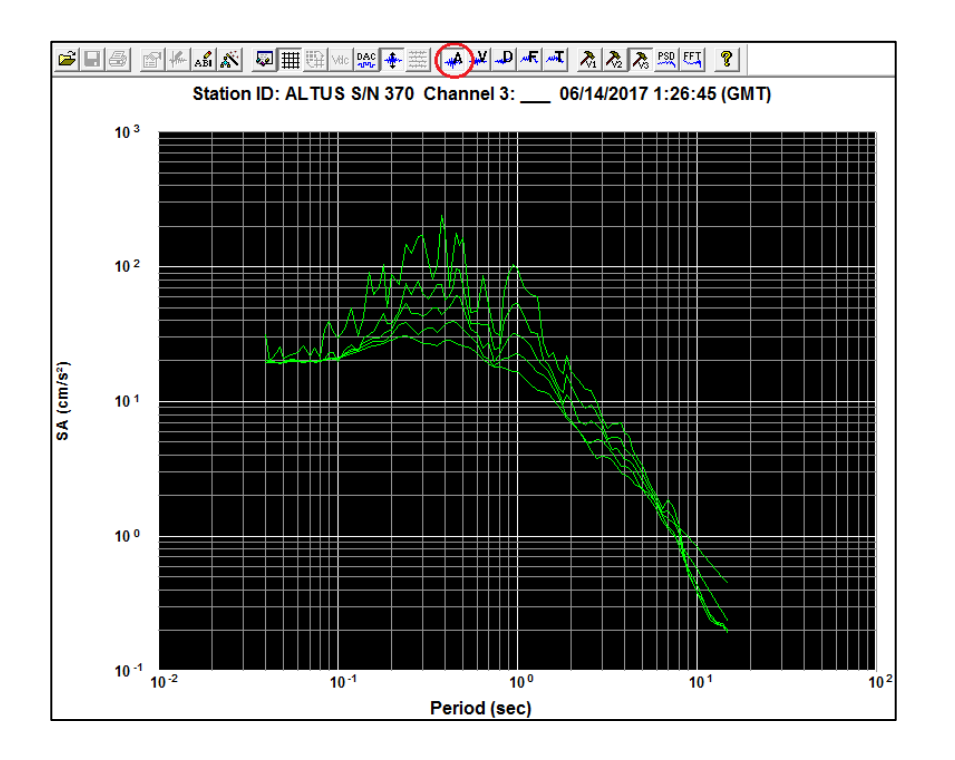

Continuación de la figura 18.

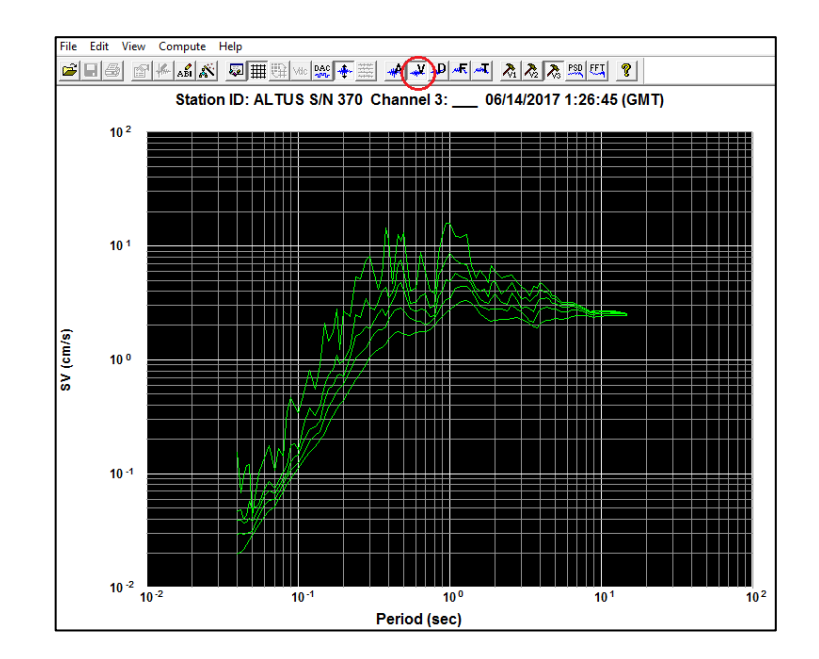

Figura 18b. Espectro de velocidad

Figura 18c. Espectro de desplazamiento

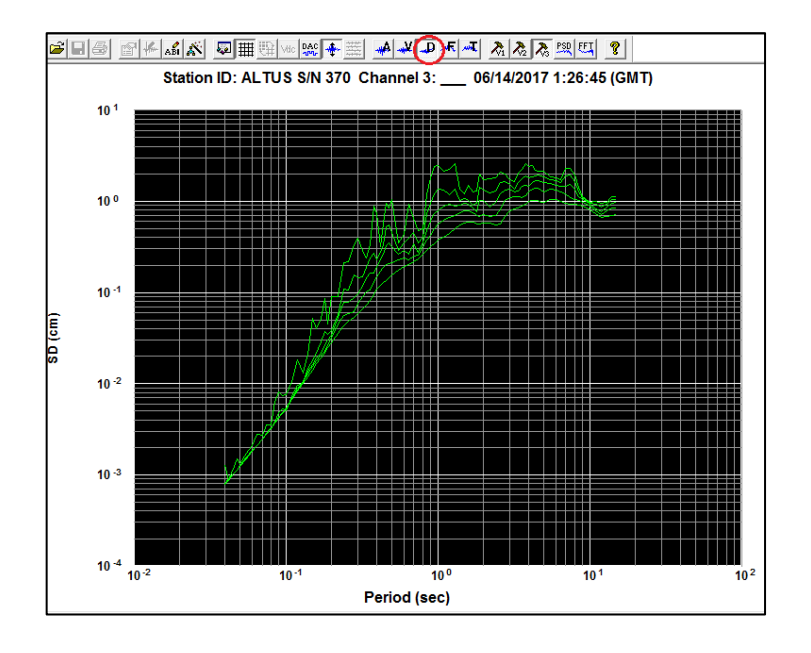

Continuación de la figura 18

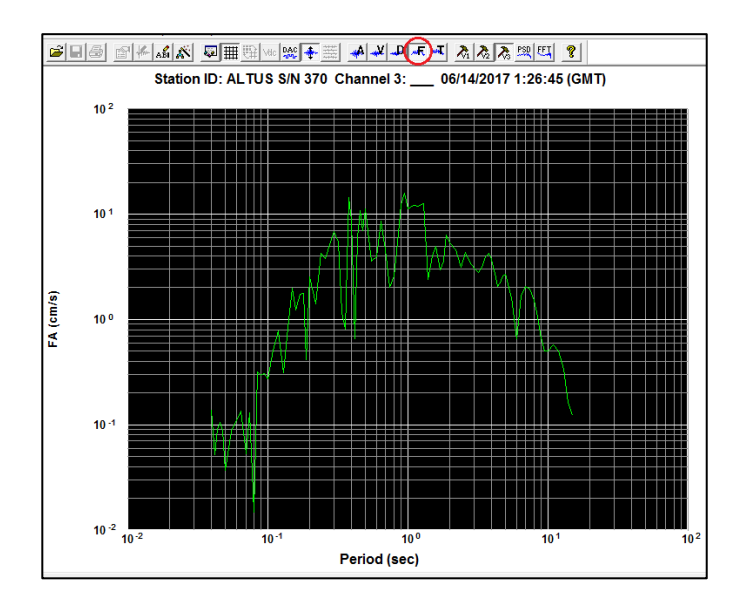

Figura 18d. Espectro de Fourier

Figura 18d. Espectro de respuesta tripartita

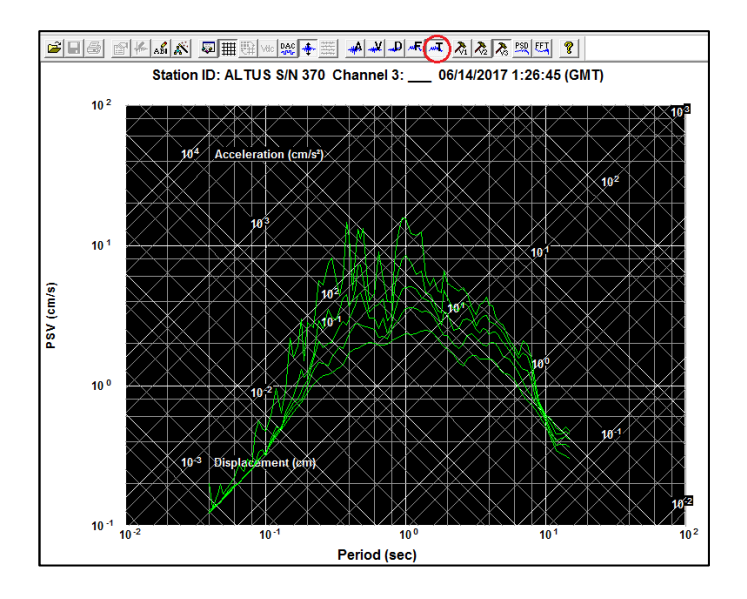

Fuente: elaboración propia, utilizando el software SMA.

### **1.3. Situación actual de la ingeniería sísmica en Guatemala**

#### **1.3.1. Antecedentes**

Antes de 1976 la información sísmica de Guatemala era obtenida a través de la Red Mundial World Wide Standard*.* En el año 1972 por medio del Proyecto Volcano entre el Sistema Geológico de los Estado Unidos (USGS) y el Instituto Geográfico Nacional, se instalan las primeras estaciones sismológicas (tipo analógicas); formaron una red alrededor de los volcanes de Fuego, Agua, Pacaya y Acatenango; para 1976 contaban con 7 estaciones<sup>5</sup>.

Antes de 1976 también fueron instalados 2 acelerógrafos, uno en el Observatorio Nacional y otro en la Universidad de San Carlos de Guatemala; 2 sismoscopios, también en la Universidad de San Carlos de Guatemala. Los acelerógrafos no registraron el terremoto de 1976 debido a problemas técnicos.

Posterior al terremoto de 1976 se crea el Instituto Nacional de Sismología, Vulcanología, Meteorología e Hidrología (Insivumeh) delegándole el monitoreo de los movimientos sísmicos en el país; con un monitoreo constante las 24 horas del día.

El Insivumeh tiene registros impresos de acelerogramas análogos sin procesar desde los años 80 hasta el año 2000.

También, en la década de los 80 el Instituto Nacional de Electrificación (INDE) creó dos redes sismológicas en las hidroeléctricas Chixoy y Chulac.

1

<sup>5</sup> *Breve historia del desarrollo de la sismología en Guatemala*. [http://www.insivumeh.](http://www.insivumeh.gob.gt/geofisica/indice%20sismo.htm) [gob.gt/geofisica/indice%20sismo.htm#.](http://www.insivumeh.gob.gt/geofisica/indice%20sismo.htm) Consulta: 10 de enero de 2017.

#### **1.3.2. Situación actual**

Por medio del Banco Centroamericano de Integración Económica (BCIE), a finales del año 2012, el Insivumeh inició un proceso de modificación de su instrumentación sísmica con equipo digital.

Actualmente, existen 5 estaciones sismológicas de banda ancha en el interior del país (ver figura 19), cada una cuenta con un sismómetro y un acelerómetro; ambos tienen comunicación vía satelital con la estación central ubicada el departamento de sismología del Insivumeh. Las estaciones se encuentran ubicadas en: Huehuetenango, Petén, Izabal, Chiquimula y Retalhuleu. Su ubicación no es la ideal debido a que están expuestos a ruidos del ambiente, pero debe prevalecer la seguridad del equipo protegiéndolos de robos; están ubicados en aeropuertos y comandos militares.

#### Figura 19. **Red sismológica, banda ancha**

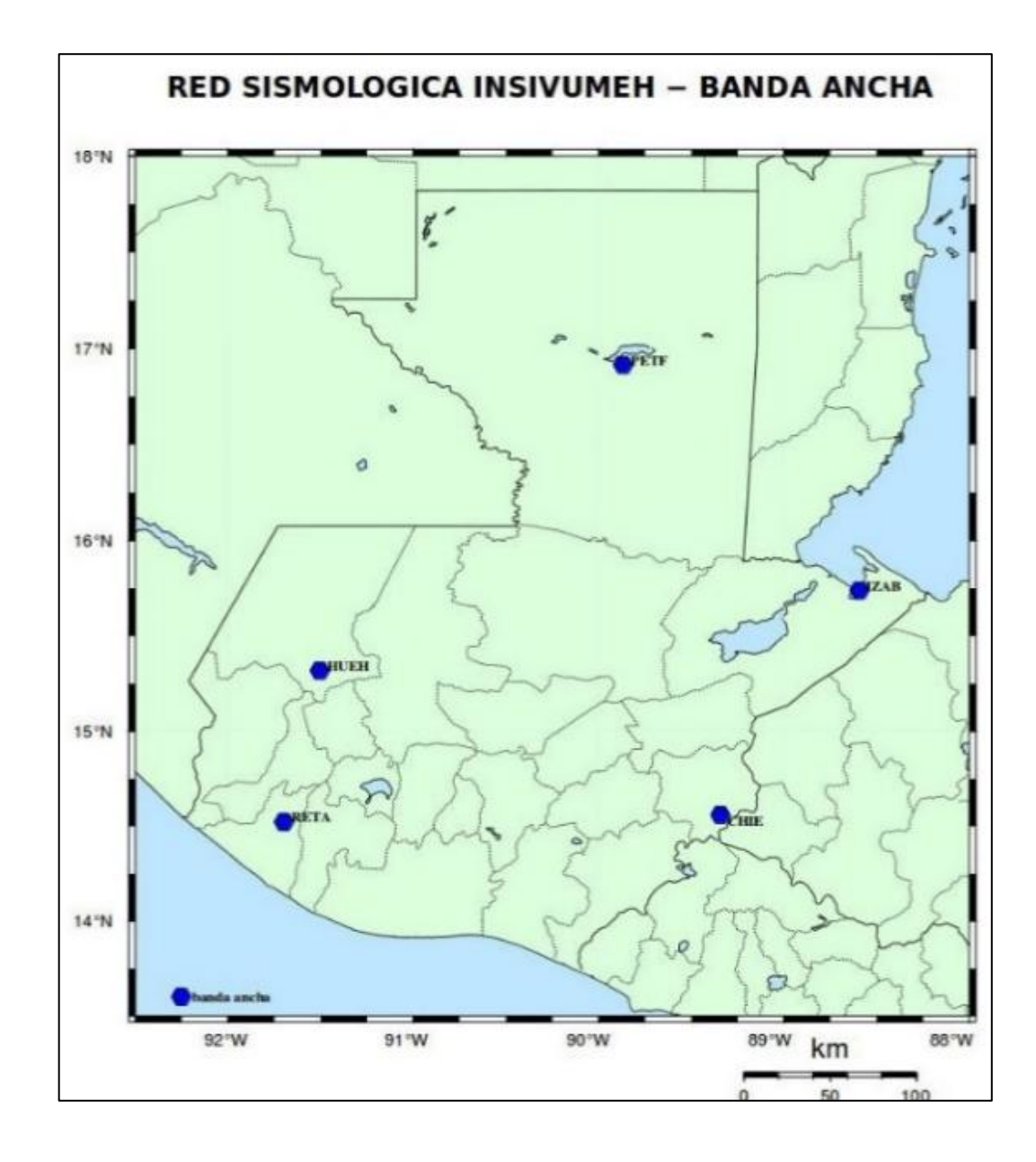

Fuente: Insivumeh. [http://www.insivumeh.gob.gt/estaciones\\_sismologicas.html.](http://www.insivumeh.gob.gt/estaciones_sismologicas.html) Consulta: 9 de junio de 2016.

Se han instalado 5 sismómetros de banda intemedia ubicados en: Petén, San Marcos, Santa Rosa, ciudad de Guatemala y Alta Verapaz, ver figura 20.

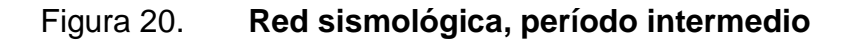

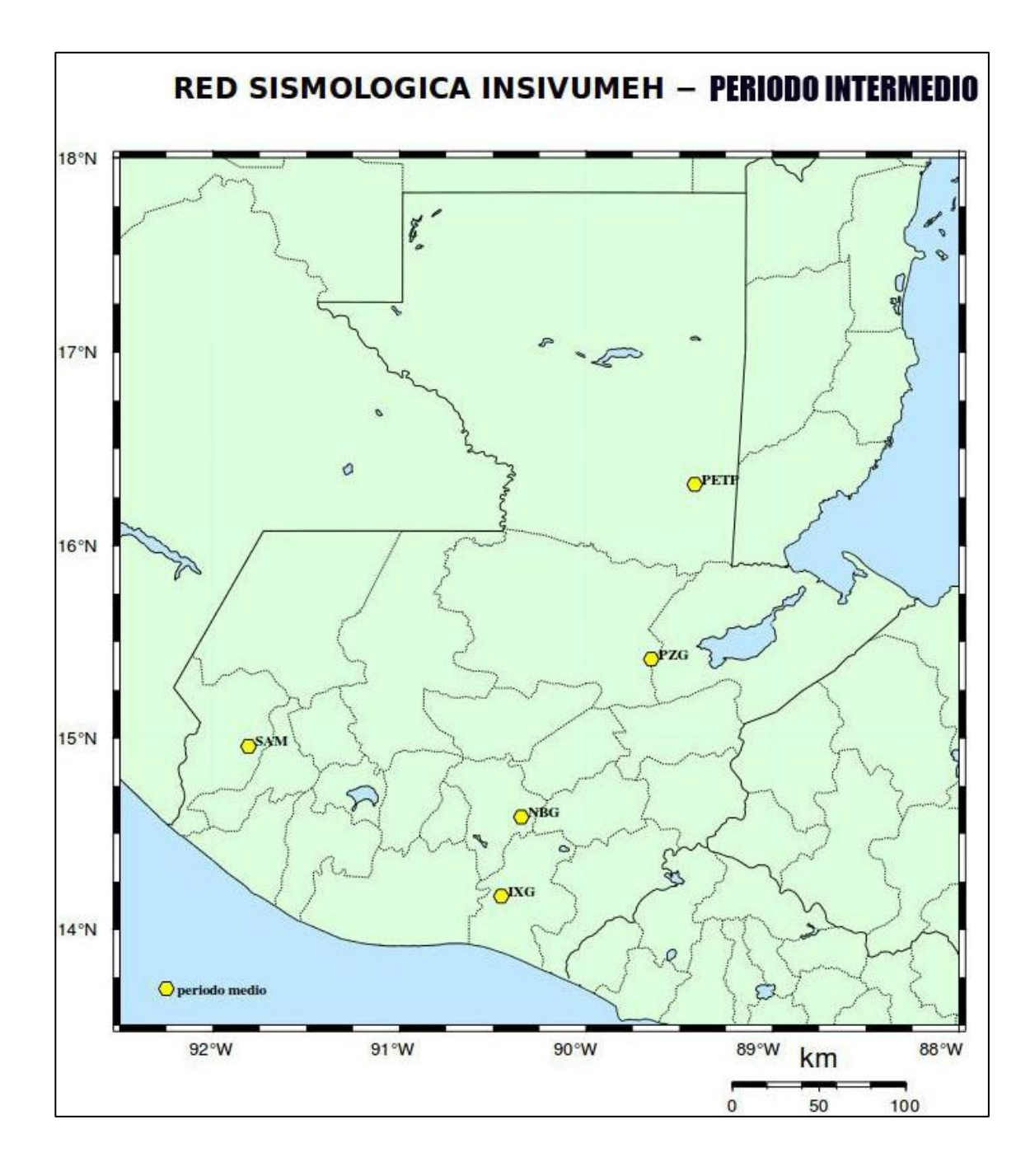

Fuente: Insivumeh. [http://www.insivumeh.gob.gt/estaciones\\_sismologicas.html.](http://www.insivumeh.gob.gt/estaciones_sismologicas.html) Consulta: 9 de junio de 2016.

Como parte de la modernización de la red sismológica del país, también, se han instalado 14 equipos de período corto de la marca SIXAOLA OSOPS, los cuales tiene la capacidad de medir velocidades de onda y sus aceleraciones, ver figura 21.

Los equipos SIXAOLA son los más modernos con los que cuenta la institución. Son compactos y de fácil manipulación debido a su tamaño; tienen capacidad para tres canales, pueden obtener registros en los ejes norte-sur, este-oeste y vertical; tienen capacidad para transmitir los datos a traves de internet, permiten así mantener un monitoreo en tiempo real. Su aplicación puede ser para monitoreo volcánico, monitoreo de campos geotérmicos, mediciones del ruido sísmico y de la amplificación del suelo.

La ventaja principal, además del precio en comparación con otras marcas, es que los equipos SIXAOLA utilizan sistema operativo Linux; pueden compartir programas de acceso gratuito y así evitar su compra y actualización.

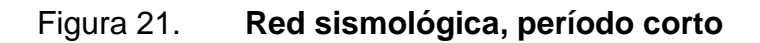

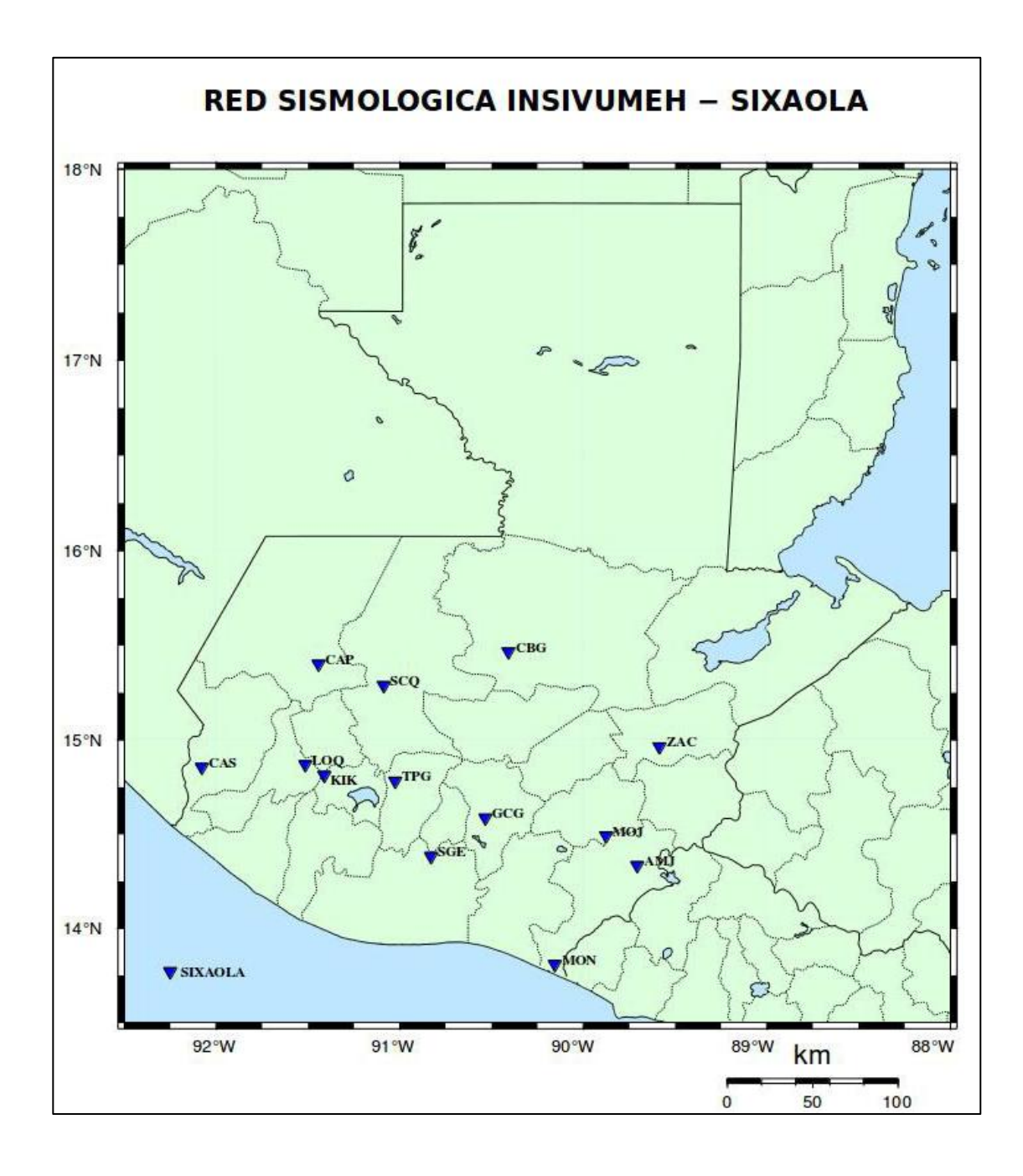

Fuente: Insivumeh. [http://www.insivumeh.gob.gt/estaciones\\_sismologicas.html.](http://www.insivumeh.gob.gt/estaciones_sismologicas.html) Consulta: 9 de junio de 2016.

El Insivumeh mantiene un monitoreo local y global de la actividad sísmica por ser parte de la Incorporated Research Institutions for Seismology (IRIS) que son las instituciones de investigación incorporadas para la sismología a nivel mundial; los cuales por medio de sus ordenadores almacenan dicha información.

En la actualidad, Guatemala no cuenta con un registro de acelerogramas que pueda contribuir a la ingeniería sísmica, aunque no ha sido un impedimento para frenar su desarrollo, ya que AGIES ha desarrollado la Norma de Seguridad Estructural de Edificaciones y Obras de Infraestructura para la República de Guatemala utilizando estudios de amenaza sísmica (Proyecto RESIS II), presentando una para cada municipio.

Compartir información con IRIS permite la generación y el almacenamiento de información que pueda ser utilizada en pro de la ingeniería sísmica del país; cualquier ciudadano guatemalteco puede solicitar la información de su interés y usarla para futuras investigaciones. Las consultas pueden hacerse mediante solicitud escrita a las oficinas del Insivumeh o en tiempo real en la página http://ds.iris.edu/seismon/zoom/index.phtml?rng=Central\_America.

35

# **2. ESTACIÓN ACELEROGRÁFICA**

#### **2.1. Características generales de una estación sismográfica**

Una estación sismográfica es aquella construida e instalada con el objetivo de monitorear los eventos sísmicos para el registro del desplazamiento, la velocidad y aceleración del suelo. Generalmente, está compuesta por un sismógrafo, un acelerógrafo y GPS.

El sismógrafo es un equipo con grado de intensidad tal que puede registrar movimiento no percibidos por los humanos. El cambio que actualmente se hace de equipo analógico a digital permite la obtención casi inmediata de la información, además de la aceleración y velocidad, de forma indirecta con la ayuda de paquetes de computación como Seis Com P3 utilizado por Insivumeh.

El acelerógrafo como ya se ha mencionado es usado para la obtención de la aceleración del suelo y el uso de GPS permite conocer su desplazamiento.

La obra civil que albergue el equipo debe ser diseñada y ubicada con el objetivo de aislar el ruido del ambiente para evitar así su activación innecesaria.

#### **2.2. Ubicación**

Los acelerógrafos pueden ser instalados en estaciones sismológicas donde se tiene un monitoreo permanente, en estructuras, pozos profundos, volcanes o en suelo marino.

37

Una recomendación importante es alejar al acelerógrafo del ruido que pueda producir una vibración tal que se alcance el umbral de disparo ya que la memoria del equipo puede saturarse y al momento de que ocurra un movimiento de interés no pueda ser registrado.

#### **2.2.1. Edificios**

El propósito de instalar acelerógrafos en un edificio es conocer su período de vibración y la magnitud del daño que puede causar la intensidad del movimiento al mismo.

Es importante que el equipo pueda ser asegurado a la estructura (anclado); para eso es necesario escoger un lugar que pueda ofrecer dicho requisito, podría ser en el centro o los extremos del edificio.

Como se mencionó anteriormente, la vibración producida en el ambiente puede activar el equipo; por eso es importante alejarlo de ascensores, el cuarto de máquinas, tuberías a presión, incluso prevenir la vibración ocasionada por el tránsito vehicular y de personas.

#### **2.2.2. Ambientes poblados y abiertos**

Al instalar el equipo en estos ambientes es posible la identificación del efecto de sitio y la atenuación de la aceleración del suelo.

Al igual que el caso anterior es importante prestar atención al ruido del ambiente. Es recomendable "alejarse al menos 200 metros de las vías de alto flujo vehicular, así como de lagos; separarse por lo menos 1,5 veces la altura de elementos que puedan inducir un movimiento adicional al suelo el cual amplifique o atenúe la señal sísmica (edificios altos, antenas parabólicas, árboles, tanques elevados, entre otros)"<sup>6</sup>.

La caseta donde se encuentre el equipo debe tener un buen sistema de ventilación, mantenerlo protegido de inclemencias del tiempo, además, libre de posibles robos.

La instalación eléctrica del equipo debe ser exclusiva para este. Se debe evitar las bajas y cortes de energía para el buen funcionamiento y preservación de los acelerógrafos.

## **2.3. Instalación**

1

Para la instalación de una estación acelerográfica se presenta un resumen de las recomendaciones hechas por el Servicio Geológico de Colombia<sup>7</sup>.

o Equipo: para poseer una estación más moderna es preferible la instalación de equipo digital, que sea fácil de movilizar. Si posee una fuente de energía adicional permitirá su funcionamiento durante los cortes de energía que pueda sufrir el sistema público de energía eléctrica en el sector. Es importante que al instalarlo en el sitio de conveniencia este nivelado de acuerdo a su sistema de nivelación.

<sup>&</sup>lt;sup>6</sup> Subdirección de Amenazas Geoambietales de la Red Nacional de Acelerógrafo de Colombia. *Requisitos mínimos para la instalación de acelerógrafos.* p 12.

<sup>7</sup> *Requisitos generales de diseño y construcción sismo resistente.* [https://camacol.](https://camacol.co/sites/default/files/IT-Reglamentos/TituloA.PDF) [co/sites/default/files/IT-Reglamentos/TituloA.PDF.](https://camacol.co/sites/default/files/IT-Reglamentos/TituloA.PDF) Consulta: 29 de octubre de 2017.

- o Sensor: Es recomendable que sus componentes sean triaxiales y que su escala de medición sea de al menos el 100% de la aceleración de la gravedad.
- Adquisición de datos: para la adquisición de datos es recomendable la utilización de un equipo con capacidad de mínima de 100 muestras por segundo y un rango dinámico superior a los 100 dB (el Kinemetrics K2 usado en esta investigación tiene una capacidad de 200 mps y un rango dinámico de 114 dB).
- Sistema de detección: el sistema de detección debería ser automático y configurable.
- Almacenamiento de datos: un sistema de almacenamiento de 2 Mb (Mebabytes) puede capturar hasta 30 eventos con duraciones aproximadas de 60 segundos.
- Sistema de control de tiempo: el acelerógrafo debe contar con un reloj interno de alta precisión que pueda sincronizarse externamente, se recomienda el uso de GPS. La hora debe estar configurada en el sistema UTC (Universal Time Coordinated).
- Energía: se mencionó anteriormente que la alimentación principal de la energía debe ser de la red pública y que el equipo debe tener una fuente alterna, esta debe ser una batería que sea recargable de forma automática y pueda alimentar al acelerógrafo por un mínimo de 36 horas.
- Software: los softwares deben ser de fácil comprensión y manejo para el usuario.

Para el caso de la estación instalada por AGIES en CEMPRO Punta Sur contaba con el equipo ideal (acelerógrafo K2), mas no era el lugar adecuado debido a la vibración provocada por maquinaria pesada que pudo transitar por el lugar; otra mala práctica es que la hora configurada en el equipo era local no en el sistema UTC.

#### **2.4. Generalidades del acelerógrafo Kinemetrics K2**

El acelerógrafo K2 es un equipo utilizado para movimientos fuertes, ofrece un rango dinámico superior a 114 dB. A fin de proporcionar mayor flexibilidad en el almacenamiento de datos, recuperación y comunicación, incluye dos ranuras para tarjetas PCMCIA totalmente compatibles que adquieren una amplia variedad de tarjetas de memoria, discos duros y módems.

Los softwares QuickTalk y QuickLook desarrollados para Microsoft Windows proporcionan un entorno fácil de usar, haciendo que la configuración del sistema, las comunicaciones y el análisis de datos sea rápido y fácil.

Su sistema de comunicaciones es por medio de una interfaz RS-232, módem PCMCIA y la interfaz opcional de internet.

Funciona a temperaturas de -20 $^{\circ}$  C a 70 $^{\circ}$  C y una humedad relativa de  $0-100 \%$ .

#### **2.4.1. Principales aplicaciones**

- Matrices de monitoreo estructural
- Matrices densas de dos y tres dimensiones
- Matrices de estudio *aftershock*

Redes y matrices sísmicas locales, regionales y nacionales

## **2.4.2. Beneficios claves del K2**

- Rango dinámico superior a 114 dB.
- Diseño modular que permite múltiples expansiones de canales a 6 o 12.
- Sistema operativo multitarea que permite la adquisición simultánea de datos.
- Precisión de la temporización de +/- 0,5 ms debido al muestreo sincronizado con la opción sistema de temporización GPS.
- Alerta a distancia para el sistema de capacidad evento o auto-diagnóstico de la insuficiencia.
- Adquisición de datos a distancia con la salida de datos digitales en tiempo real.
- Interconectividad con otros registradores comunes de la familia Altus y GPS compartidos (opcional).
- Interfaz de usuario común, formato de archivos y herramienta de apoyo con otros registradores de la familia Altus.

## **2.4.3. Canales de entrada**

Canales del sensor: hasta 12 canales
Nivel de entrada: 2,5 V +/- estándar

# **2.4.4. Adquisición de datos**

- Tipo: más de la muestra del sistema Delta Sigma con DSP de 24 bits
- El rango dinámico: 114 dB (200 muestras por segundo, ruido de 0-50 Hz)
- Respuesta de frecuencia: CD a 80 Hz cada 200 muestras por segundo
- Índices de muestreo: 20, 40, 50, 100, 200 y 250 muestras por segundo
- *Chan-chan sesgar:* ninguno, muestreo simultáneo en todos los canales
- Modo de adquisición: disparador continuo
- Formato de datos de salida: 24 bits con signo (3 bits)
- Cálculo de parámetros: los cálculos de parámetros clave en tiempo real

### **2.4.5. Disparador**

- Tipo: IIR filtro de paso de banda (tres tipos disponibles)
- La selección de activación: independientemente elegido para cada canal
- Umbral de disparo: seleccionable de 0,001 % a 100 % de la escala completa
- Disparador de votación: interno, disparo de votos externo con la aritmética de combinación
- Disparador adicional: STA/LTA.

## **2.4.6. Almacenamiento**

- Tipo: sistema de almacenamiento PCMCIA totalmente compatible (dos ranuras).
- Compatibilidad: estándar PCMCIA 2.1.
- Ranura de almacenamiento primario: tarjeta de memoria de 32 MB (mínimo) con opción a expandible.
- Ranura de almacenamiento secundario: igual que la ranura primaria.
- Almacenamiento paralelo secundario: acepta módem tipo I o II con conectores.
- Capacidad de grabación: aproximadamente 42 kB por canal por minuto de tarjeta de memoria, 200 muestras por segundo cada 24 bits.
- Formato de grabación: los datos se almacenan en el sistema de archivos DOS permitiendo tarjetas para leer directamente desde el PC.

### **2.4.7. Firmware**

- Tipo: compatible con sistema operativo multitarea, adquisición y la interrogación simultánea; es posible la actualización remota de *firmware.*
- Control de sistema: configura la frecuencia de muestreo, tipo de filtro, tipo de disparo y votación, mantiene las comunicaciones y el almacenamiento de eventos.
- Interfaz de usuario: protocolo por paquetes y control de lazo terminal simple y recuperación de datos a través de interfaz RS-232.
- Alertas inteligentes: el sistema puede configurarse para iniciar las comunicaciones cuando se detecta un evento o si un auto-diagnóstico de falla ocurre.
- Auto-diagnóstico: el sistema puede configurarse para comprobar continuamente las tensiones del sistema, la temperatura, la memoria RAM y el código y la integridad del sistema de temporización.
- Configuración rápida: las unidades se pueden configurar desde el archivo de parámetros almacenados en la tarjeta de memoria PCMCIA.

### **2.4.8. Sincronización**

- Tipo: oscilador de funcionamiento libre estándar, GPS.
- Opciones de GPS: se integra completamente con el sistema, funciones de temporización, la corrección del oscilador interno y la información de posición.
- GPS compartida: permite un grupo de registradores de Altus interconectados que comparten un módulo de GPS (opcional).
- Exactitud de sincronización: 5 microsegundos de UTC con GPS.
- Poder: el ciclo de encendido se controla con el software.
- Consumo de energía: 110 mA a 12 V (activo).

### **2.4.9. Fuente de alimentación**

 Tipo: alta eficiencia, fuente de alimentación conmutada y sistema de carga.

- Entrada: nominal 24 V DC del cargador.
- Rango de funcionamiento: 10,5 V y 15 V.
- Voltaje del cargador: 100,250 V AC 50/60 Hz carga
- Con compensación de temperatura para celdas de gel de plomo-ácido, 2 voltajes: salida de circuitos de protección separada que permite a la unidad recargar la batería plana y trabajar con revertido o la batería dañada en el sistema de baterías múltiple.
- Fusibles: cuatro fusibles de 2 para el cargador y las baterías.
- Baterías: 12 V para la batería interna de 12 Ah (estándar), batería externa opcional.
- Consumo de corriente: 390 mA a 12 V (configuración estándar).
- Autonomía de energía: 36 horas con batería interna.

### **2.4.10. Software de soporte**

- QuickTalk: el control basado en Windows y el programa de recuperación de datos para una fácil instalación y recuperación de datos.
- QuickLook: programa de recuperación de datos basado en Windows para la revisión rápida de las formas de onda e información sobre eventos. También funciona como *software* de comunicación DOS.
- Antílope: la amplia red comercial y operativa MGMT, sistema para redes medianas y grandes.
- Earthworm: dominio de una red pública integral y operativa, sistema de gestión para redes medianas y grandes.
- NMS: sistema de gestión de red basado en PC comercial para pequeñas y mediana redes a través de módem o datos en tiempo real.
- SMARTS: recuperación de datos en tiempo real y el *software* de procesando que se ejecuta en una variedad de ordenadas.
- PSD: software de densidad espectral de pseudo análisis de datos sobre terremotos.
- SMA: Software de análisis de movimentos fuertes para procesamiento y análisis de terremotos.
- K2COSMOS: software de conversión de formato de archivos de Altus VT a formato v1.20 COSMOS.
- Convertidores de formato: proporciona la opción para convertir y almacenar datos en ASCII y otros formatos.

# **3. OBTENCIÓN DE ACELEROGRAMAS**

### **3.1. Software**

### **3.1.1. Altus File Assistant**

Programa de la marca Kinemetrics, de práctica utilización mediante el cual se establece la comunicación con el acelerógrafo por cable RS-232, modem o TCP/IP. Permite la recuperación de eventos en formato.EVT, revisión de estado y manipulación de los parámetros.

File Assistant esta pre configurado con dos conexiones de comunicación: Com1Direct y Com2Direct las que pueden ser configuradas según cada equipo; también, es posible crear nuevas conexiones, ver figura 22.

# Figura 22. **Visualización inicial Altus File Assistant**

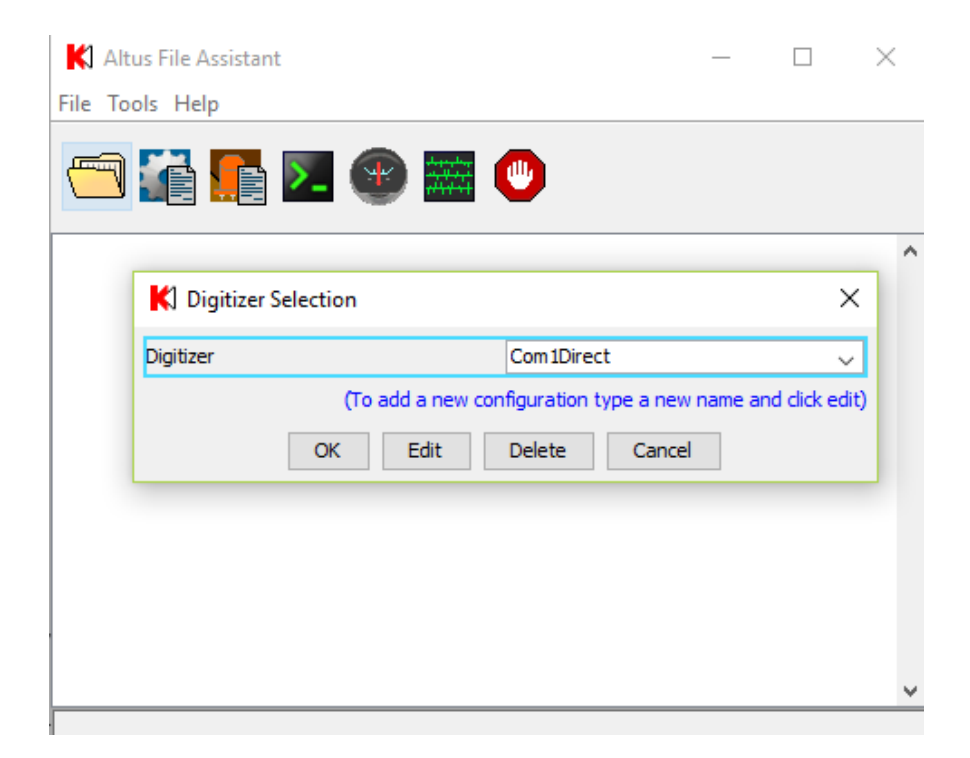

Fuente: elaboración propia utilizando el software Altus File Assistant.

En sentido horario las opciones que aparecen en la visualización inicial son las siguientes:

- File browser: permite explorar los archivos registrados en el digitalizador.
- Parameter editor: permite acceder a los parámetros del digitalizador, manipularlos y enviarlos de nuevo, cambiando así su comportamiento.
- Sensor editor: permite acceder a los parámetros específicos del sensor en el digitalizador, manipularlos y enviarlos de nuevo cambiando así su comportamiento.
- Status window: ofrece una visión general del estado del digitalizador. Esto incluye información como tiempo, estado de adquisición, almacenamiento, ente otros.
- Serial data window: ofrece una representación gráfica de los datos en serie procedentes del digitalizador.
- Terminal window: permite escribir comandos directamente en la consola del digitalizador.
- Stop & disconnect: permite detener o acabar con la conexión.

Para recuperar los registros de los eventos, es necesario ingresar al explorador de archivos File Browser, ver figura 23.

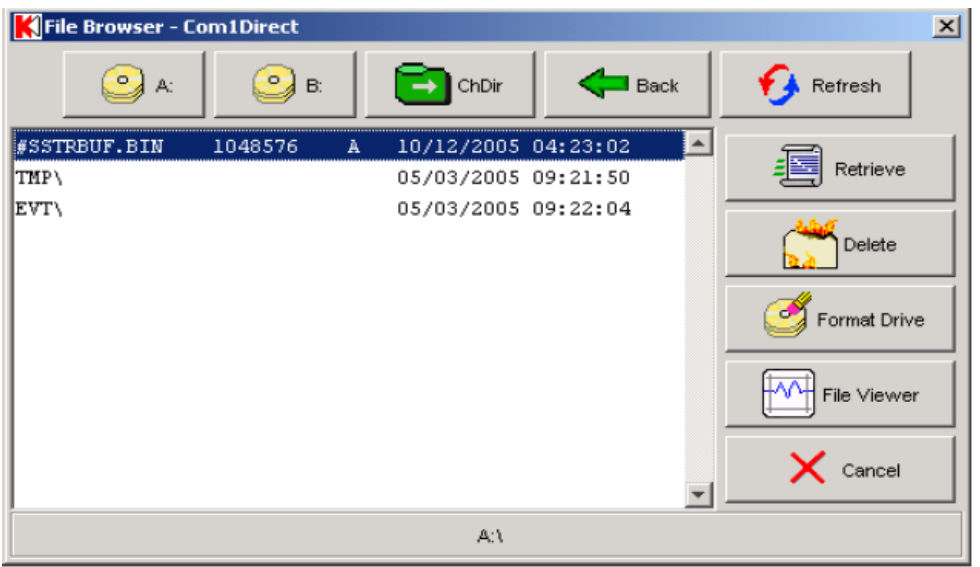

## Figura 23. **Explorador de archivos**

Fuente: elaboración propia, utilizando el software Altus File Assistant.

La utilidad de cada opción en sentido horario es la siguiente:

- A: es la tarjeta de memoria A del acelerógrafo.
- B: es la tarjeta de memoria B del acelerógrafo.
- ChDir: cambia al directorio seleccionado. Por ejemplo, seleccionar "EVT\" y presionar ChDir.
- Back: retrocede un nivel de directorio.
- Refresh: actualiza la información que aparece en pantalla, por ejemplo, la búsqueda de nuevos archivos.
- Retrive*:* recupera los archivos seleccionados.
- Delete: elimina los archivos seleccionados.
- Format Drive*:* formatea la unidad seleccionada, borra todos los archivos y directorios.
- File Viewer: permite ver los archivos EVT recuperados.
- Cancel: cierra File Browser*.*

### **3.1.2. Altus File Viewer**

Permite visualizar los archivos.EVT recuperados por Altus File Assistan. La visualización inicial es la siguiente.

# Figura 24. **Visualización inicial Altus File Viewer**

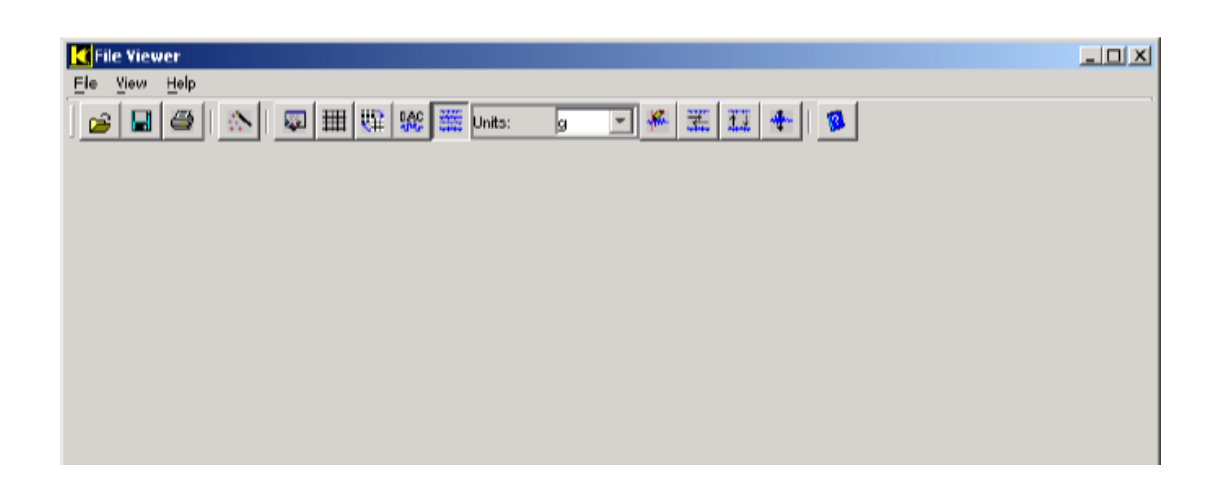

Fuente: elaboración propia, utilizando el software Altus File Viewer.

De izquierda a derecha, las opciones de la barra de herramientas son las siguientes:

- Open: abre los archivos.EVT y permite su visualización.
- Save As: permite guardar el archivo actual en otro directorio.
- Print: imprime los acelerogramas obtenidos.
- Setup: permite la configuración de las funciones adicionales de File Viewer.
- Header Display: muestra la información del encabezado tal como está disponible desde el archivo.
- Grid Mode: muestra las líneas de cuadrícula en las parcelas si se solicita.
- Negative Display: muestra los gráficos en verde-negro o blanco-azul.
- DAC Mode: muestra puntos de datos como punto a punto, o muestra niveles de señal individuales para cada muestra. Por lo general solo se puede discernir cuando se acercan.
- Multi-channel Mode: muestra todos los canales o solo un canal a la vez. Cuando muestra un canal la forma de visualizar los demás es con las teclas pg up / pg dn del teclado.
- Units: permite la visualización del acelerograma en diferentes unidades, siendo estas: recuentos, voltios, g, cm/s<sup>2</sup> o gal.
- Cursor: muestra la hora exacta y la amplitud de los valores de forma individual.
- Re-Sync X Axes: permite sincronizar la visualización de todos los canales en el eje x para mostrar el mismo periodo de tiempo.
- Re-Sync X Axes*:* permite sincronizar la visualización de todos los canales en el eje Y para mostrar el mismo rango de amplitud.
- Zoom Out: aumenta el zoom a la escala original o a la escala automática.

### **3.2. Ajustes del umbral de aceleración y frecuencia de interés**

Es necesario la selección de un filtro de activación; el cual dependerá de la aplicación, las condiciones del ruido sísmico en el sito y del tipo de sensor instalado en la grabadora. El manual del usuario Altus Digital Recorder da algunos ejemplos de la aplicación de los filtros:

Un Filtro IIR-A con una frecuencia de muestreo de 100 Hz puede grabar eventos regionales con sensores de banda ancha. Sus 0,6 Hz de frecuencia de esquina da cierta protección para la componente dominante de los recursos naturales, ruido sísmico marino. Su frecuencia de esquina alta da la protección contra el ruido sísmico hecho por el hombre, de alta frecuencia.

- Un filtro IIR-A con una frecuencia de muestreo de 200 Hz o 250 Hz puede supervisar terremotos locales con una protección eficaz contra el ruido marino.
- El filtro de movimiento fuerte clásico a una velocidad de muestreo de 200 Hz o 250 Hz se utiliza en aplicaciones típicas de movimientos fuertes.
- La esquina de baja frecuencia de un filtro de movimiento fuerte en una clásica velocidad de muestreo de 100 Hz puede ser utilizado para la medida-regional y aplicaciones tele-sísmicas. Tiene una buena protección contra 20 Hz-40 Hz. del ruido sísmico hecho por el hombre en zonas urbanas.
- El filtro de movimiento fuerte clásico a una velocidad de muestreo de 250 Hz puede grabar para períodos cortos con un sismómetro de período corto. En este caso, el propio sensor protege contra 0,3 Hz del ruido sísmico marino.
- Un filtro IIR-C a una velocidad de muestreo de 200 Hz o 250 Hz puede monitorear temblores locales. Sin embargo, no hay protección contra el ruido artificial de frecuencia debido a que el contenido de frecuencia de los eventos y el ruido es aproximadamente el mismo.

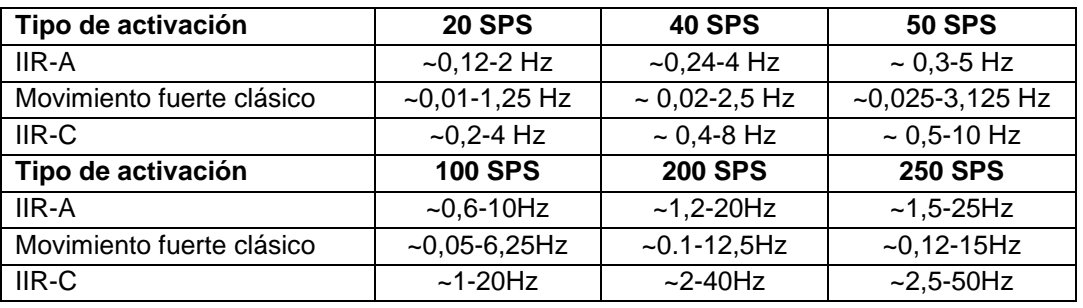

### Tabla I. **Tipos de disparo y tasas de muestreo**

Kinemetrics. *User Manual Altus Digital Recorder.* p. 45.

Los umbrales de activación son un porcentaje de la escala completa de la señal filtrada. Para su configuración es necesario la utilización del programa Quick Talk para comunicarse con la grabadora, ingresando a la opción Channel Parameters donde aparece la imagen mostrada en la figura 25.

Los umbrales de activación son:

- Alarm Trigger: es el umbral de disparo de la alarma. Se activa cuando la señal filtrada excede porcentaje elegido, puede ser desde 0,001% hasta el 100 % de la escala completa.
- Event Trigger: es el umbral de disparo del canal. Se activa cuando la señal filtrada excede el porcentaje elegido, puede ser desde 0,001% hasta el 100 % de la escala completa.
- Event Detrigger: es usado para seguir grabando después de la activación del canal, es el umbral de desaceleración del canal. Permanece activo hasta que la señal filtrada cae por debajo de este valor, puede ser desde 0,001 % hasta el 100 % de la escala completa.

 Filter: es el tipo de activación utilizado para que la grabadora inicie la grabación.

Figura 25. **Configuración de los parámetros del canal**

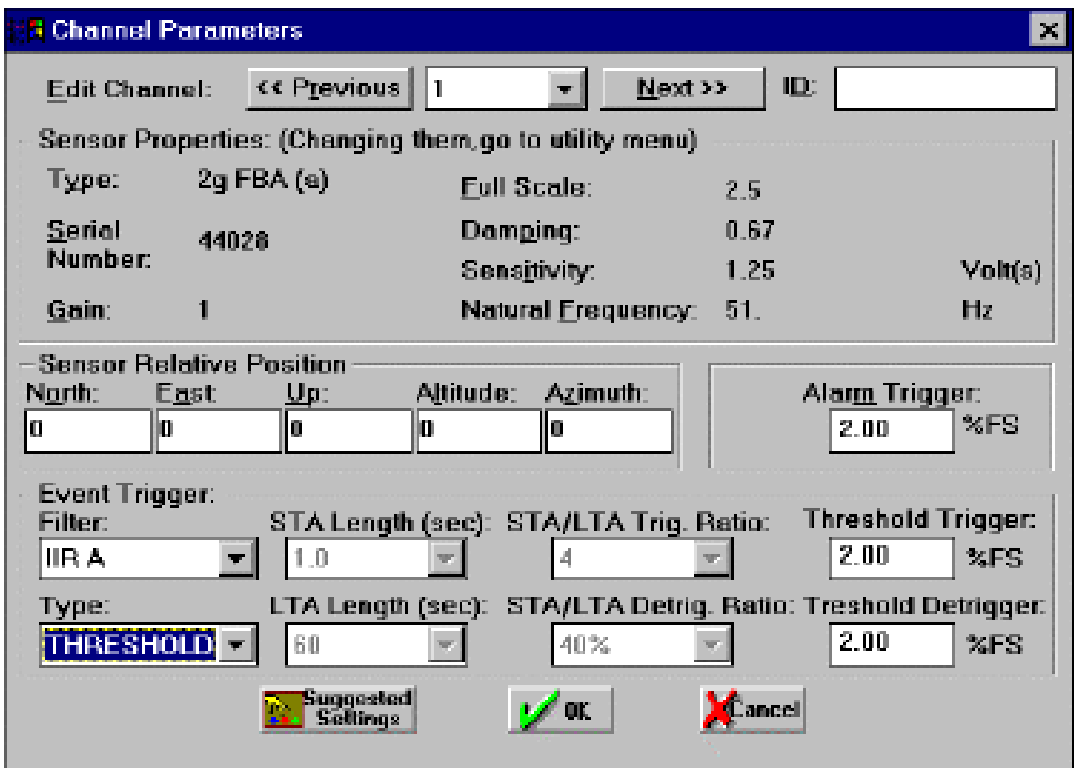

Fuente: elaboración propia, utilizando el software Quick Talk.

# **4. PLANEAMIENTO DE UN SISTEMA DE ALERTA TEMPRANA**

# **4.1. Sistema de alerta temprana por sismo para la ciudad de Guatemala**

### **4.1.1. Objetivo**

El propósito de este proyecto es el planeamiento de un sistema de alerta temprana para sismos cuyas intensidades de onda puedan afectar la infraestructura de la ciudad de Guatemala. De esta forma, proponer un sistema que pueda servir como base de un proyecto futuro que pueda ser materializado con la colaboración de instituciones de gobierno o de iniciativa privada.

### **4.1.2. Justificación**

Los daños que ocasionaría un terremoto a la ciudad de Guatemala serían devastadores debido a la cantidad de personas que habitan en barrancos, con suelos poco estables y susceptibles a remoción de masas deslizantes; la mala práctica de sistemas constructivos, en especial mampostería, la falta de mantenimiento de obras como puentes y drenajes, entre otros factores. Cambiar estos factores a corto plazo es difícil, es por ello que la implementación de un sistema de alerta temprana por medio de una alarma que todos los pobladores puedan identificar antes de la llegada de la onda sísmica podría ayudar al inicio rápido y ordenado de una evacuación y que las personas puedan reunirse en lugares donde estén a salvo.

#### **4.1.3. Antecedentes**

Guatemala está posicionada en una zona de constante actividad sísmica, a pesar de ello existe poco interés en el estudio de la sismología. Un evento similar al del terremoto de 1,976 sería devastador para la ciudad capital debido al incumplimiento de las normas de construcción, el aumento de asentamientos humanos en barrancos, la falta de mantenimiento de estructuras importantes como puentes, drenajes, entre otros.

Países como México y Costa Rica han desarrollado sistemas de alerta temprana con el objetivo que su población cuente con tiempo de ventaja al momento de un evento sísmico y tengan mayor oportunidad de ponerse a salvo.

#### **4.1.4. Planteamiento del problema**

La falta de un sistema de alerta temprana para sismos evita que la población pueda tener tiempo de ventaja para evacuar y ponerse a salvo. Pérdidas humanas pueden evitarse con una alarma que todos puedan escuchar, es por ello que las autoridades gubernamentales deben implementar lo antes posible un sistema fácil de comprender para la población. La Coordinadora Nacional para la Reducción de Desastres (Conred) es la encargada de atender la cadena de desastres que originaría un terremoto; pero como nación se debe tener planes de acción para minimizar estos; uno de ellos es lo propuesto en este proyecto, la implementación de un sistema de alerta temprana.

### **4.1.5. Metodología**

Según el Sistema Nacional de Protección Civil de México un sistema de alerta temprana tiene cuatro componentes importantes<sup>8</sup>:

- Conocimiento previo e identificación de los riesgos asociados con fenómenos perturbadores para tomar medidas de preparación y autoprotección.
- Sistema de medición y monitoreo del fenómeno perturbador para realizar pronósticos o emitir avisos con base científica. Se utilizan redes de instrumentos y telecomunicaciones para adquisición de datos.
- Difusión de alertas públicas con información clara y precisa que active la respuesta de la población. Requiere de protocolos prestablecidos y operados por las autoridades.
- Planes de respuesta o de contingencia para saber qué hacer ante el impacto de fenómenos perturbadores. Los ejercicios de preparación y los simulacros son esenciales para garantizar una rápida y eficaz respuesta.

Estos componentes están vinculados cada uno a diferentes sectores de la población y para que funcione con éxito deben trabajar de forma coordinada. El primer componente está bajo la responsabilidad del sector científico, puede ser una coordinación de la Conred, Insivumeh, AGIES y universidades; sectores técnicos como el Insivumeh serían los encargados de la medición y el

1

<sup>8</sup> *Sistema de alerta temprana*. [http://www.cenapred.gob.mx/es/Publicaciones/archivos/298-](http://www.cenapred.gob.mx/es/Publicaciones/archivos/298-INFOGRAFASISTEMASDEALERTATEMPRANA.PDF) [INFOGRAFASISTEMASDEALERTATEMPRANA.PDF.](http://www.cenapred.gob.mx/es/Publicaciones/archivos/298-INFOGRAFASISTEMASDEALERTATEMPRANA.PDF) Consulta: 29 de octubre de 2017.

monitoreo constante de los fenómenos; la difusión de la alerta debe estar a cargo de los medios de comunicación, públicos y privados; el último componente es obligación de la población, su correcta utilización siguiendo las instrucciones y preparación previamente recibida en simulacros.

Se propone la instalación de una red de sensores (acelerómetros) a lo largo de la costa sur de Guatemala, lugar donde se encuentra la falla de subducción (la más activa); esta red deberá identificar rápidamente el epicentro del terremoto, mejorar las predicciones de la magnitud del terremoto y reducir la incidencia de falsas alarmas. En el menor tiempo posible la información será enviada a un servidor central vía internet, lugar donde se procesarán los datos y se notificará a un centro designado para la respuesta de operaciones de emergencia. Se activará la alarma creando un bloqueo en las señales de televisión y radio además de la activación de bocinas colocadas en todos los semáforos de la ciudad y asentamientos.

Previo a la instalación del sistema se realizarán capacitaciones en las escuelas, colegios, universidades y todos los lugares de trabajo para que la población sepa el modo de reacción adecuado para dicho evento.

Inmediatamente activada la alarma, todas las instituciones encargadas de atender las emergencias se pondrán en alerta para su atención; los ministerios de Gobernación y Defensa serán los encargados de dar seguridad a toda la población.

La implementación de este sistema para Guatemala presenta varias limitaciones, además de la falta de voluntad política es posible mencionar las siguientes:

62

- No existe un historial de registros acelergráficos que permita conocer cuánto tiempo tarda la onda en llegar a la ciudad de Guatemala desde su punto de origen.
- No se cuenta con la tecnología necesaria para la instalación de dicho sistema.
- Guatemala además de poseer una extensión territorial pequeña es atravesada por las placas de Cocos, Norte América y del Caribe; además de fallas y microfallas que en cualquier momento pueden provocar un sismo y su llegada la ciudad de Guatemala puede ser en un tiempo tal que no permita a la población reaccionar al escuchar la alarma.

# **5. PROCESAMIENTO DE INFORMACIÓN DE ACELEGRAMAS PARA SU APLICACIÓN EN INGENIERÍA CIVIL**

Un acelerógrafo Kinemetrics K2 fue instalado en la planta de Cementos Progreso a la altura del kilómetro 100 ruta CA9 autopista Puerto Quetzal, jurisdicción del municipio de San José, Escuintla; luego, fue trasladado a las oficinas de AGIES en la zona 15 de la ciudad de Guatemala para finalmente instalarlo en el campus central de la Universidad Rafael Landívar en la zona 16. Los registros fueron comparados con los registrados del Insivumeh y el Servicio Geológico de los Estados Unidos para eliminar los falsos positivos y proceder con su procesamiento.

### **5.1. Software**

Para el desarrollo de este capítulo se utilizó el software Strong Motion Analyst (SMA) de la marca Kinemetrics.

SMA lee los archivos .EVT obtenidos mediante Altus File Assistant para el procesamiento de la aceleración, la velocidad y el desplazamiento; incluye la corrección del instrumento y la línea base. Permite la obtención del espectro de respuesta de la aceleración absoluta, el espectro de respuesta del desplazamiento relativo, el espectro de respuesta de la velocidad relativa, el espectro de la amplitud de Fourier, el espectro de respuesta de pseudo velocidad, el espectro de respuesta de pseudo aceleración, la densidad espectral de potencia y la transformada rápida de Fourier.

### **5.2. Correcciones**

Para la corrección tanto del instrumento como de la línea base utiliza dos métodos, el método Shakal & Ragslade y el Trifunac; este último es el predeterminado.

La diferencia entre ambos métodos es que el Shakal & Ragslade mejora la precisión de la corrección del instrumento en las frecuencias altas. En la corrección del instrumento, primero constituye la aceleración por un enfoque de ecuaciones diferenciales; luego, diezma la aceleración; alivia la falsa energía plegada de largo período. En la corrección de la línea base calcula los pesos para el filtrado de bajo peso prediezmado a través de un filtro Ormsby con "termFreqHFF=3Hz" y "rolloffWidthHFF=1.5Hz", en lugar de un filtro medio de ejecución<sup>9</sup>.

Las figuras 26 y 27 muestras el proceso que usa SMA para la corrección del instrumento y la línea base

l

<sup>9</sup> Kinemetrics*. User Manual Strong Motion Analyst*. p 78.

# Figura 26. **Corrección instrumental**

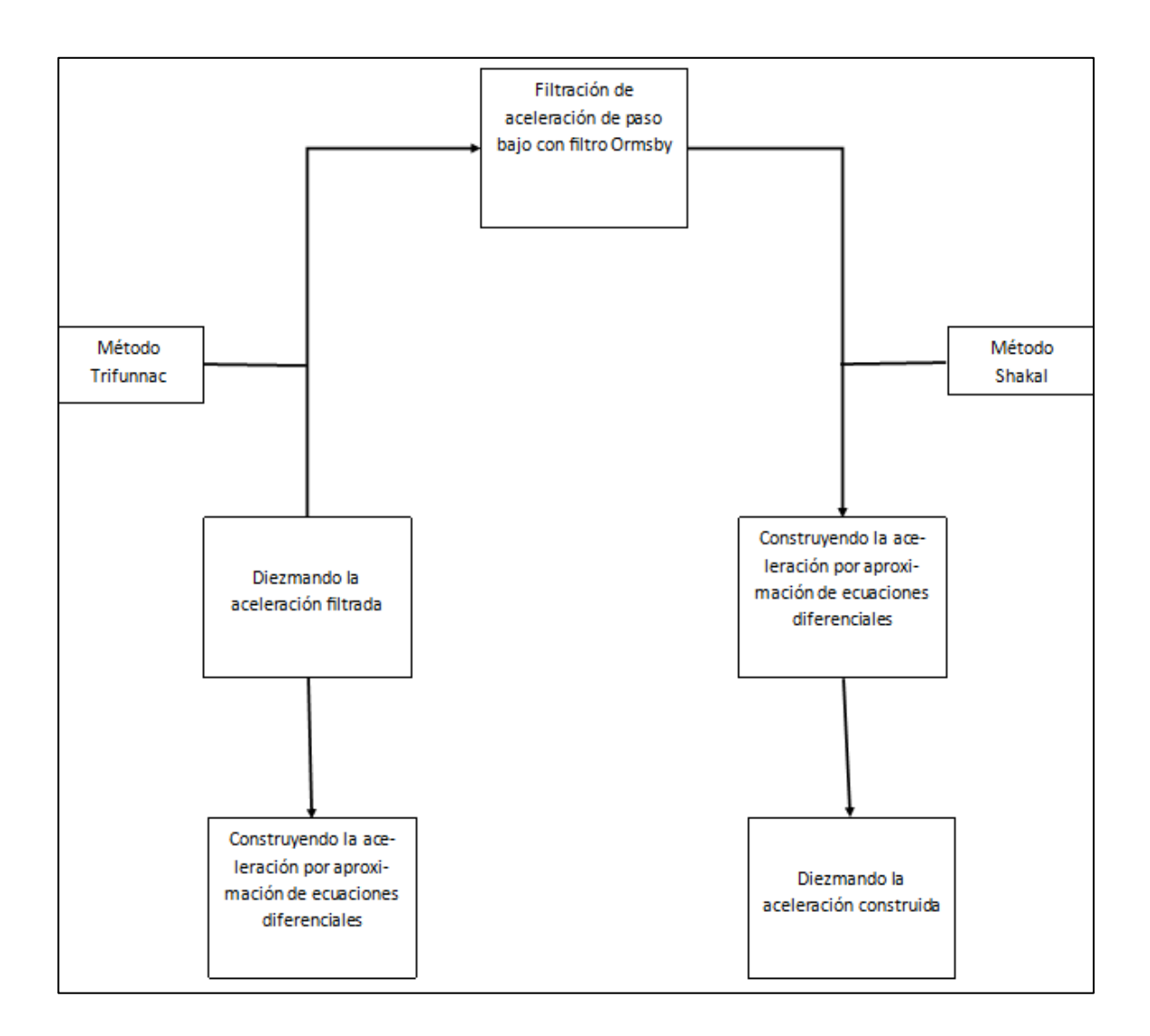

Fuete: Kinemetrics. *User Manual Strong Motion Analys*. p. 73.

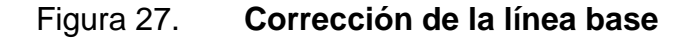

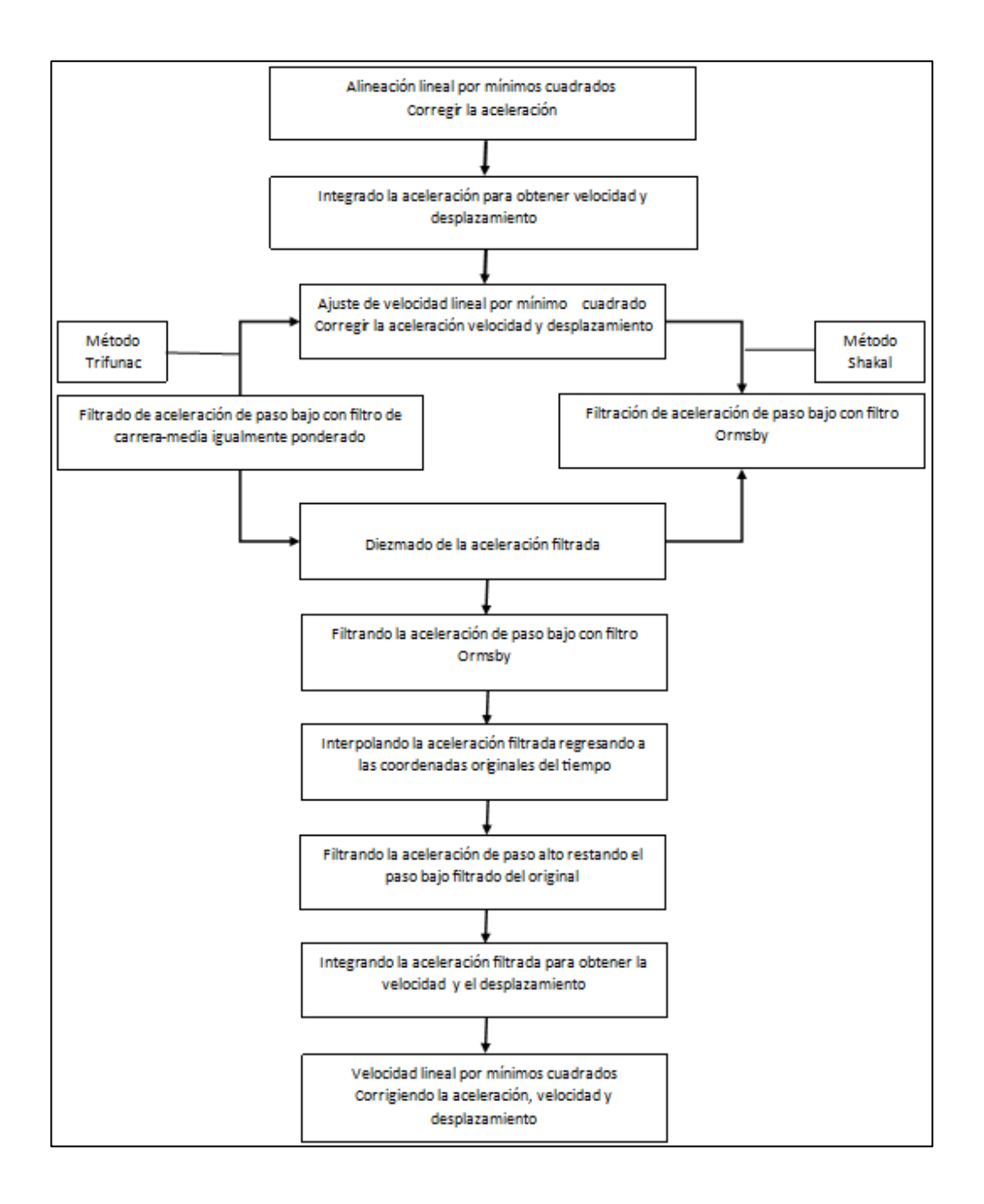

Fuete: Kinemetrics. *User Manual Strong Motion Analys*. p.73.

### **5.3. Registros procesados**

De septiembre de 2015 a junio de 2017 se registraron diferentes movimientos los cuales fueron comparados con los eventos registrados por el Insivumeh; el encargado del monitoreo nacional además de compartir información con la Incorporated Research Institutions for Seismology (IRIS) y los registros del Servicio Geológico Nacional de los Estado Unidos. De dicha comparación se consideraron los eventos presentados a continuación en la tabla II.

Se utiliza la siguiente nomenclatura en las diferentes gráficas.

- SA = espectro de aceleración
- $\bullet$  SV = espectro de velocidad
- SD = espectro de desplazamiento
- AF= amplitud de Fourier
- PSD = densidad espectral de potencia
- FFT= transformada rápida de Fourier

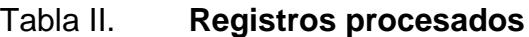

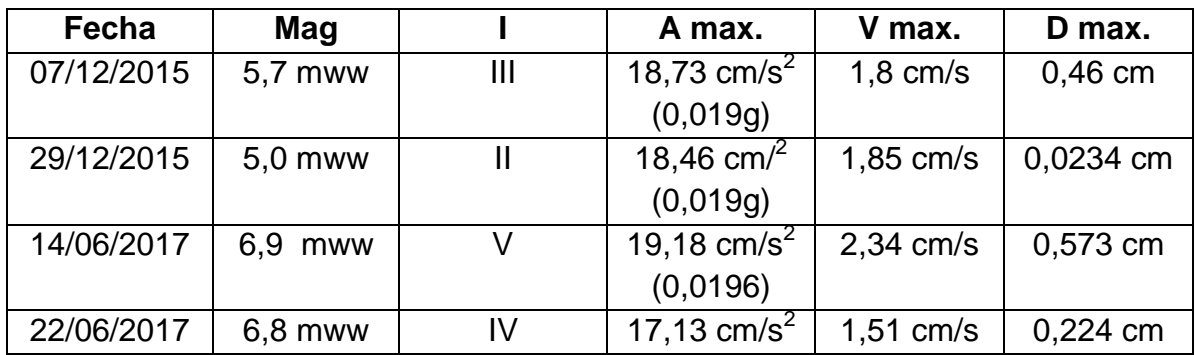

Fuente: elaboración propia.

### **5.3.1. Fecha: 07 de diciembre de 2015**

El 07 de diciembre a las 22:53:36.42 horas (UTC) en la ciudad de Guatemala fue sensible un sismo con intensidad III en la escala de Mercalli con epicentro en las coordenadas 14,284  $^{\circ}$  N  $\pm$  4,6 km Long 90,921  $^{\circ}$  W  $\pm$  3,0 km, municipio de Masagua, Escuintla (ver figura 28) y magnitud 5,7 mww.

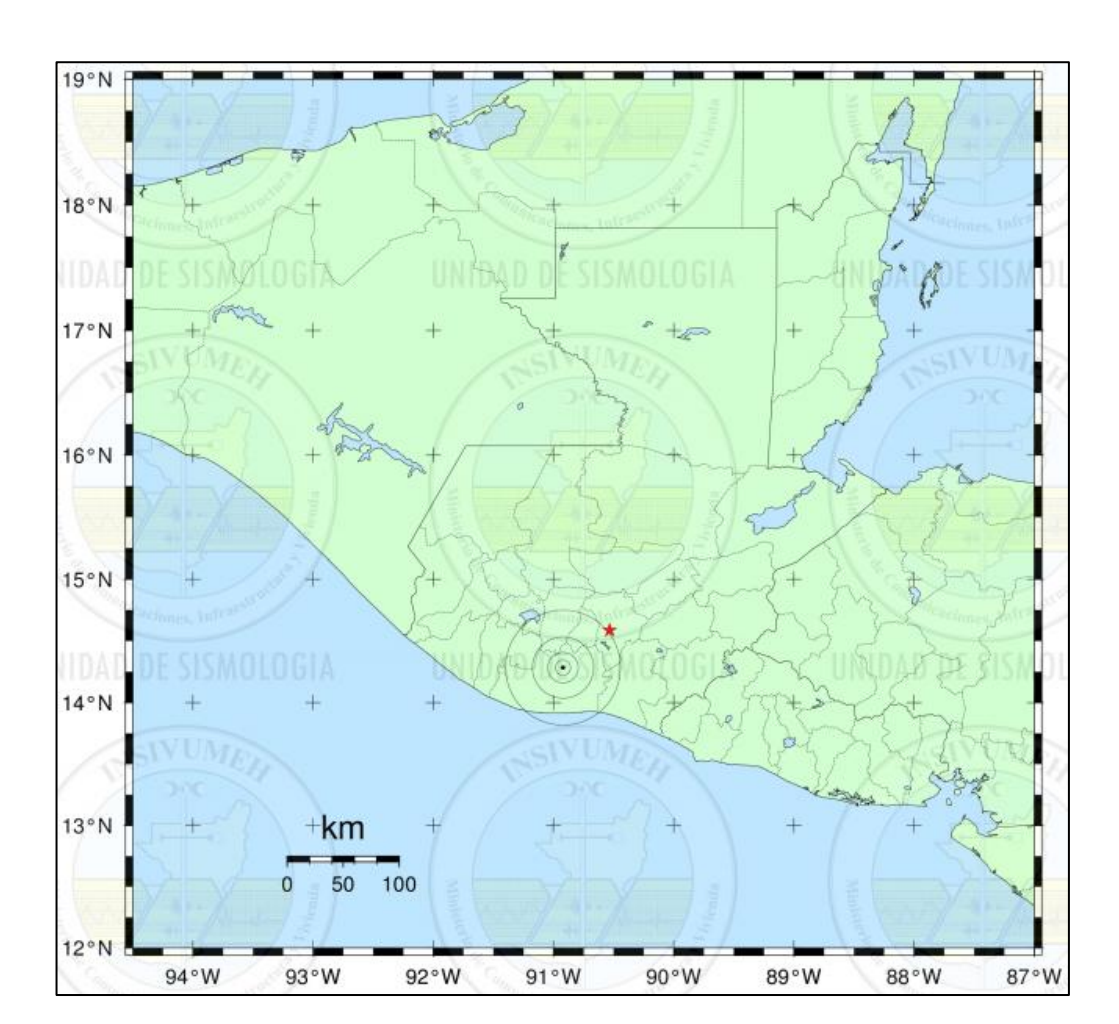

Figura 28. **Sismo 7/12/2015**

Fuente: *Boletín sismológico 7 de diciembre de 2015.* [http://www.insivumeh.gob.gt/.](http://www.insivumeh.gob.gt/) Consulta: 7 de diciembre de 2015.

Según el reporte del Servicio Geológico de los Estados Unidos (USGS) y del Insivumeh el evento se produjo a 84 kilómetros de profundidad a una distancia de 53,6 kilómetros de la ciudad de Guatemala. El sismo se originó a las 22:53:35.11 horas (UTC) según el USGS tardó 1,31 segundo en llegar a la ciudad de Guatemala. <sup>10</sup>

Dicho evento fue registrado por el acelerógrafo ubicado en esa fecha en las coordenadas 13°57´54" N, 90°48´07" O, municipio de San José, Escuintla; mismo que fue confirmado con los registros de las entidades antes mencionadas. Del procesamiento de esta información fue posible obtener una aceleración máxima de 18,73 cm/s $^2$  en el eje este-oeste, ver figuras 29 y 30.

l

<sup>10</sup> *M 5.7 - 4km WNW of Masagua, Guatemala.*  [https://earthquake.usgs.gov/earthquakes/search.](https://earthquake.usgs.gov/earthquakes/search) Consulta: 20 de abril de 2017.

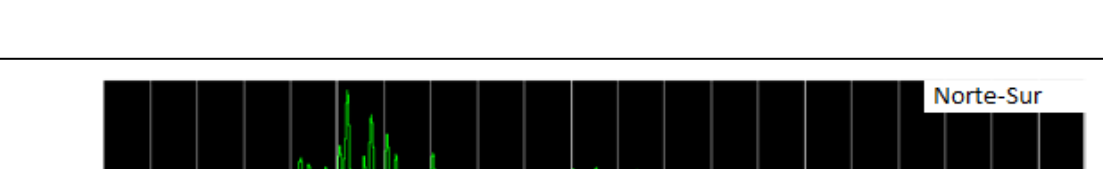

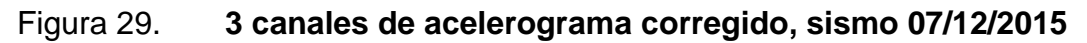

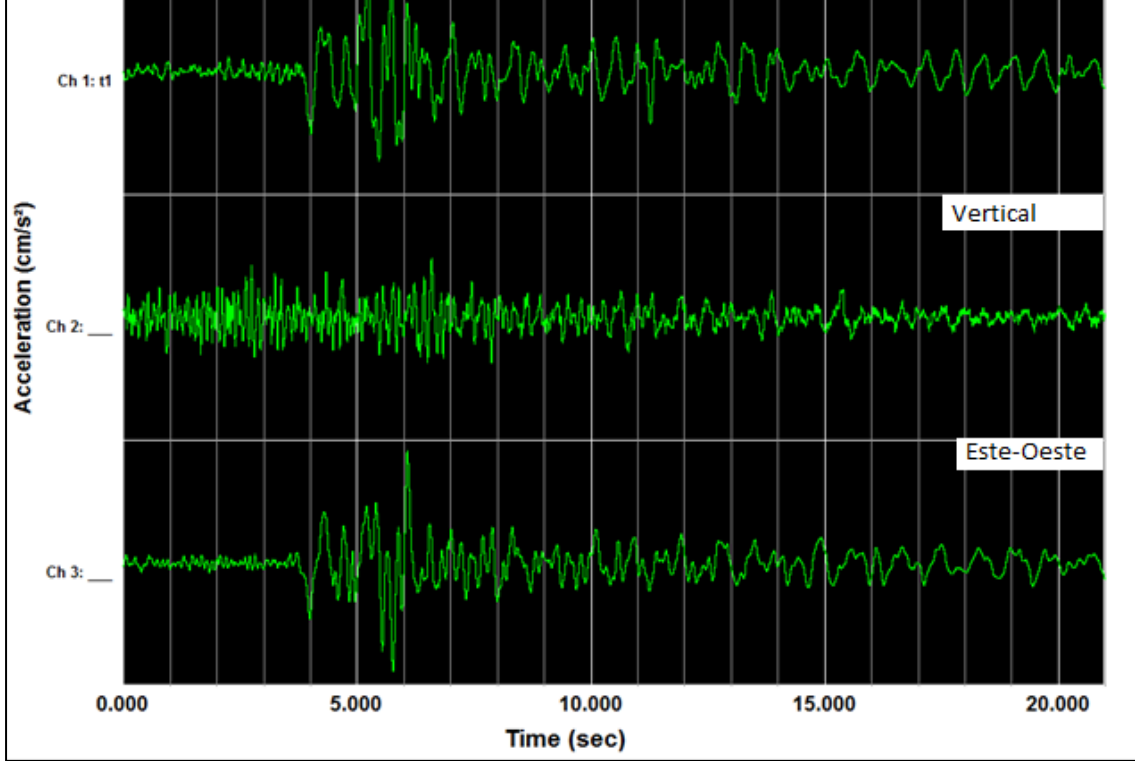

Fuente: elaboración propia, utilizando software Kinemetrics SMA.

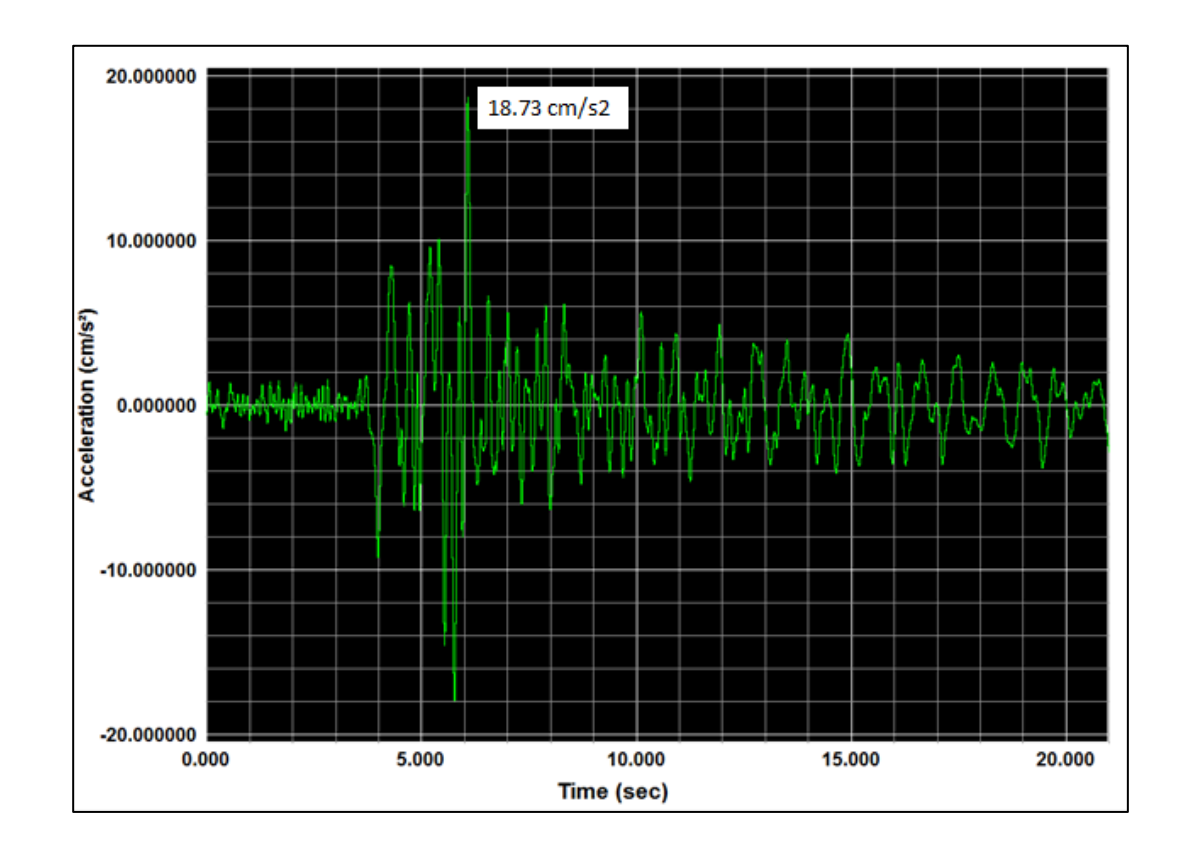

### Figura 30. **Aceleración máxima, eje este-oeste, sismo 07/12/2015**

Fuente: elaboración propia, utilizando software Kinemetrics SMA.

El sismo fue sensible en algunos departamentos del territorio nacional con diferentes intensidades como puede observarse en la tabla III y la figura 31; presentó sacudidas débiles, ligeras y moderadas sin ocasionar daños a la infraestructura.

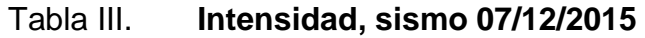

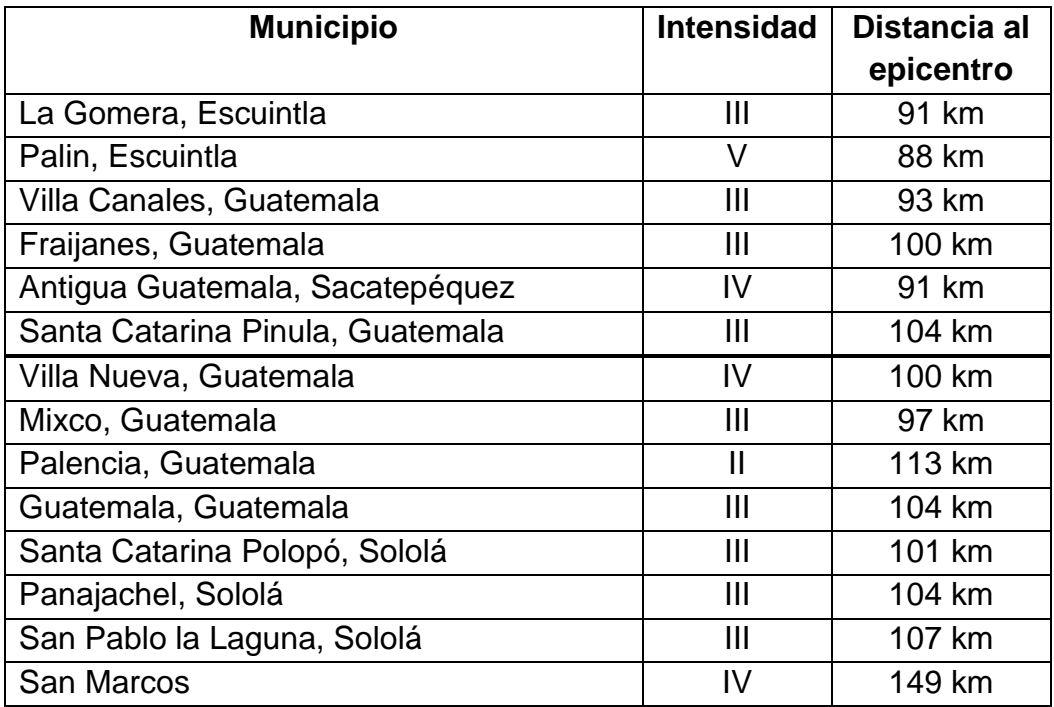

Fuente: *M 5.7 - 4km WNW of Masagua, Guatemala.*

[https://earthquake.usgs.gov/earthquakes/search.](https://earthquake.usgs.gov/earthquakes/search) Consulta: 20 de abril de 2017.

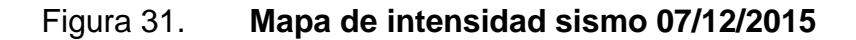

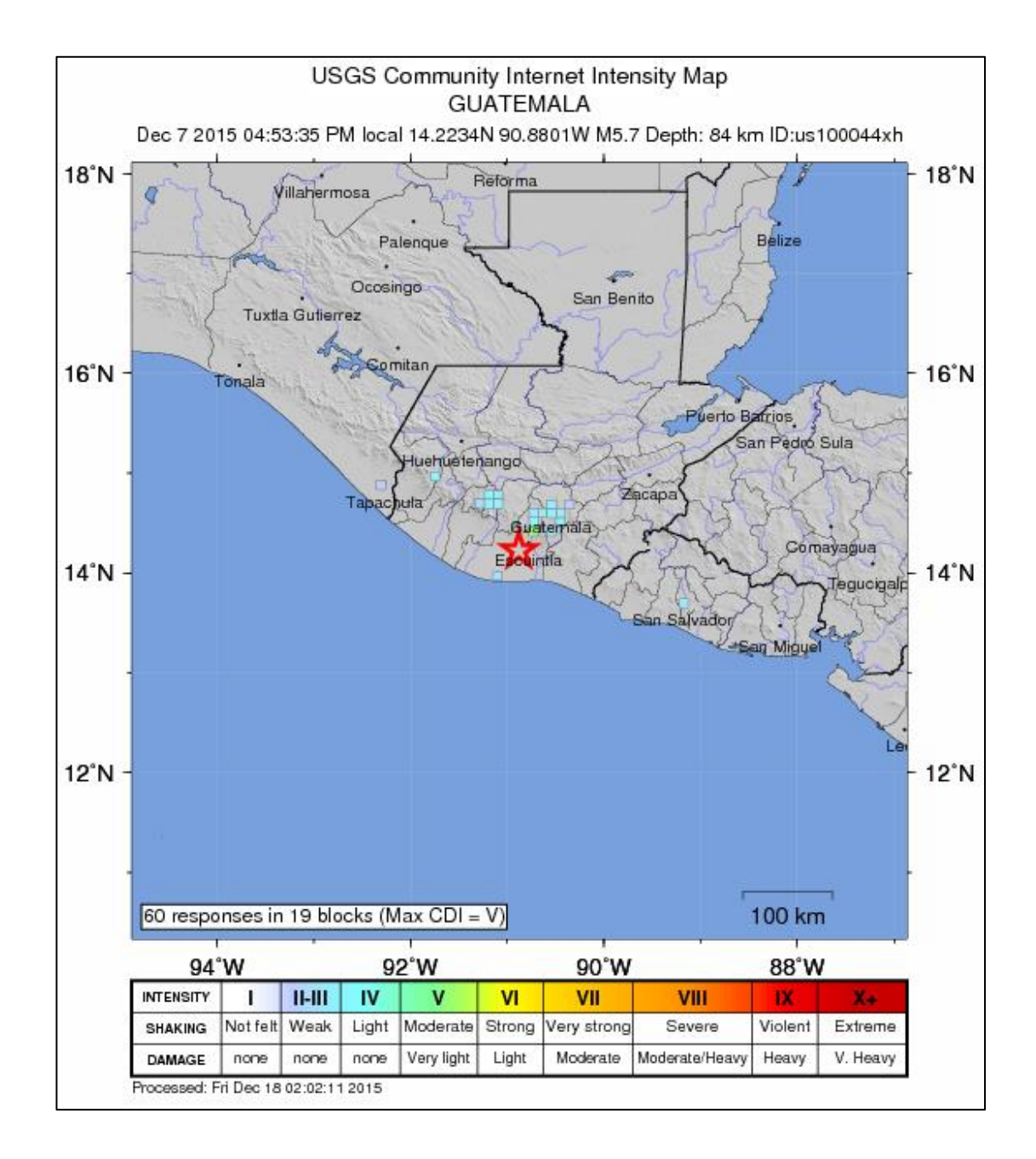

Fuente: *M 5.7 - 4km WNW of Masagua, Guatemala.*

. [https://earthquake.usgs.gov/earthquakes/search.](https://earthquake.usgs.gov/earthquakes/search) Consulta: 20 de abril de 2017.

A continuación, se presentan los diferentes espectros de respuesta obtenidos del procesamiento de este evento con amortiguamiento de 0 %, 2 %, 5 %, 10 % y 20 %.

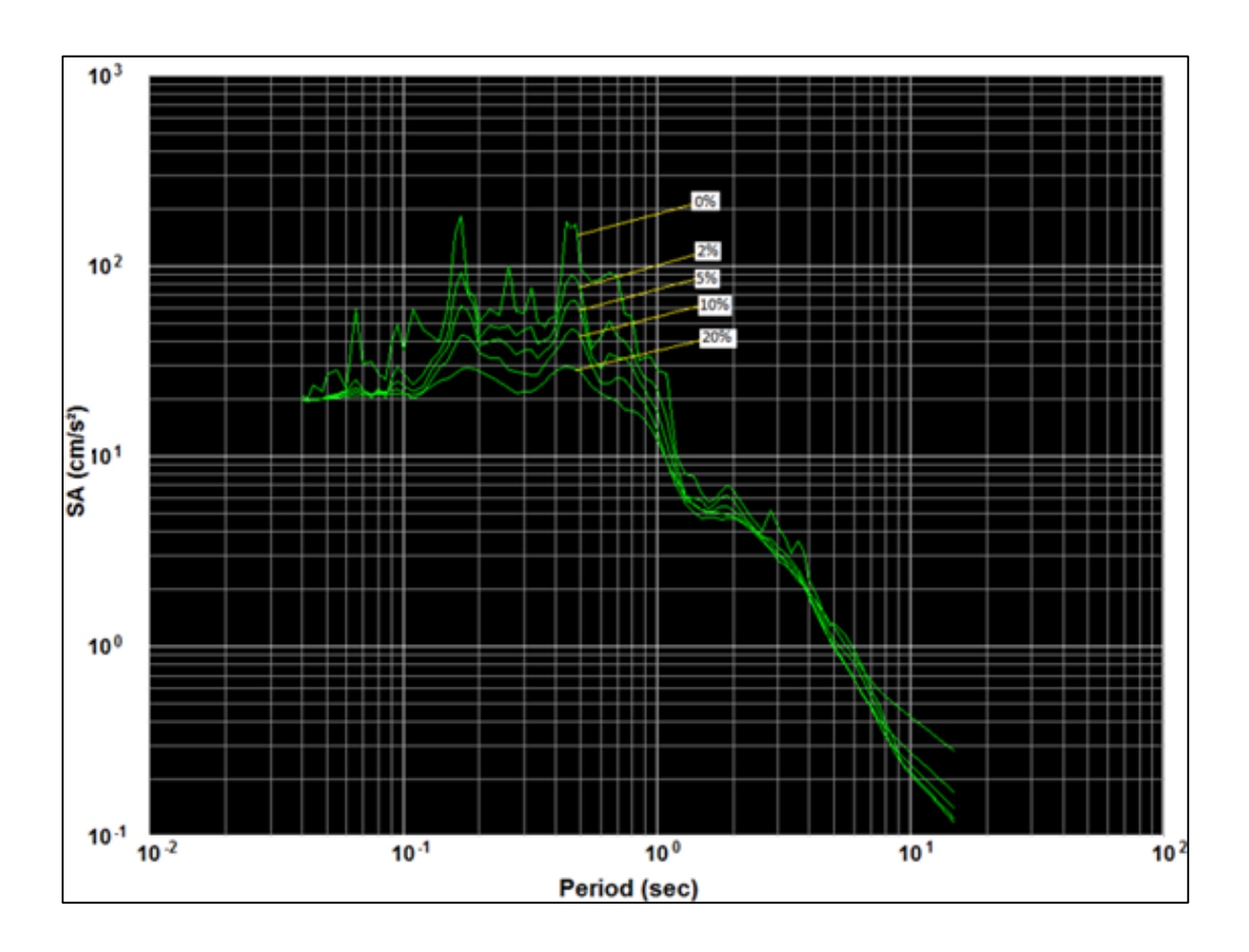

Figura 32. **Espectro de aceleración, sismo 07/12/2015**

Fuente: elaboración propia utilizando software Kinemetrics SMA.

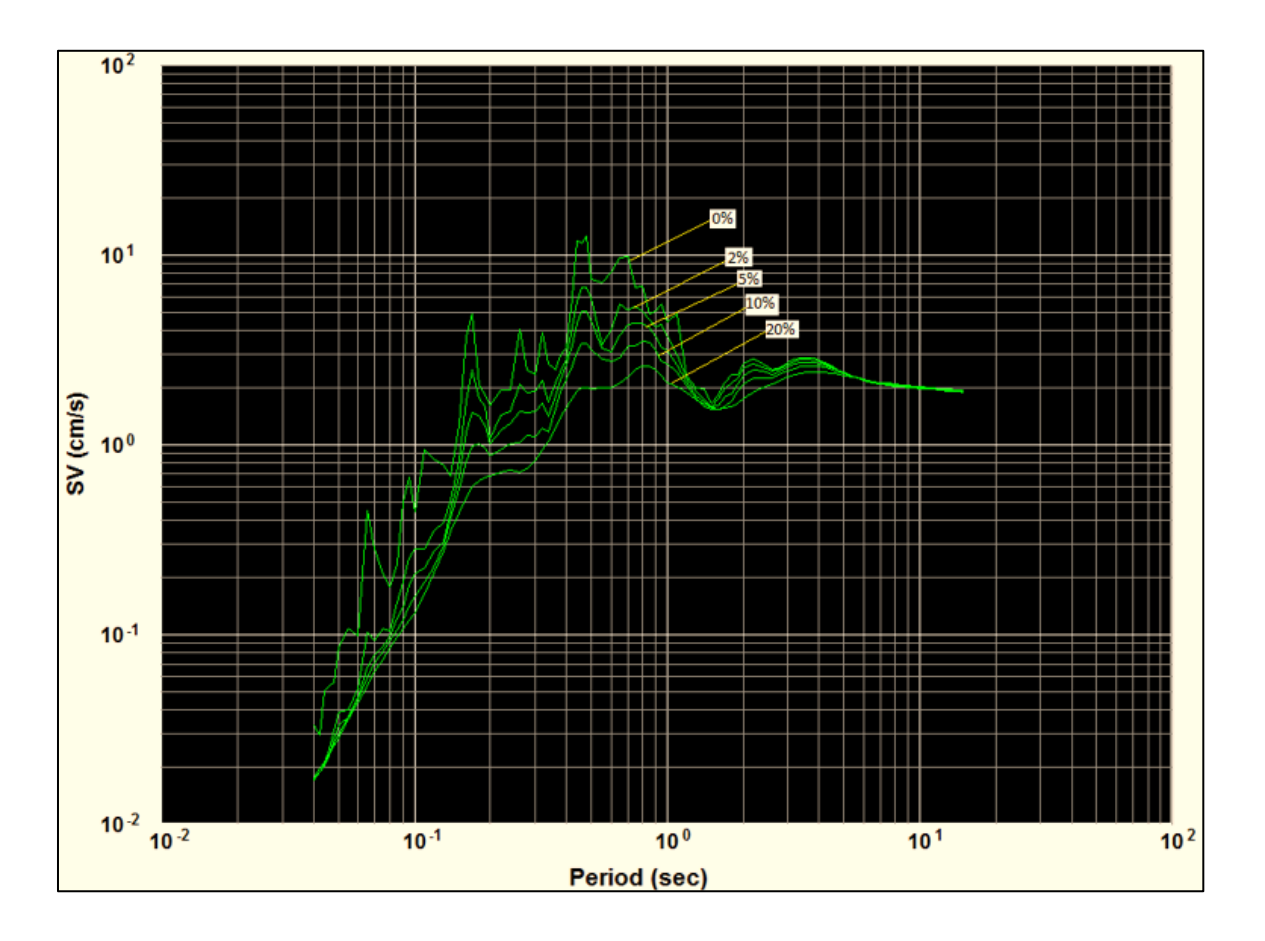

# Figura 33. **Espectro de velocidad, sismo 07/12/2015**

Fuente: elaboración propia, utilizando software Kinemetrics SMA.

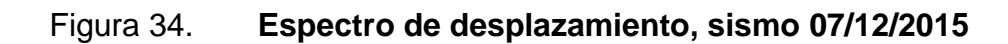

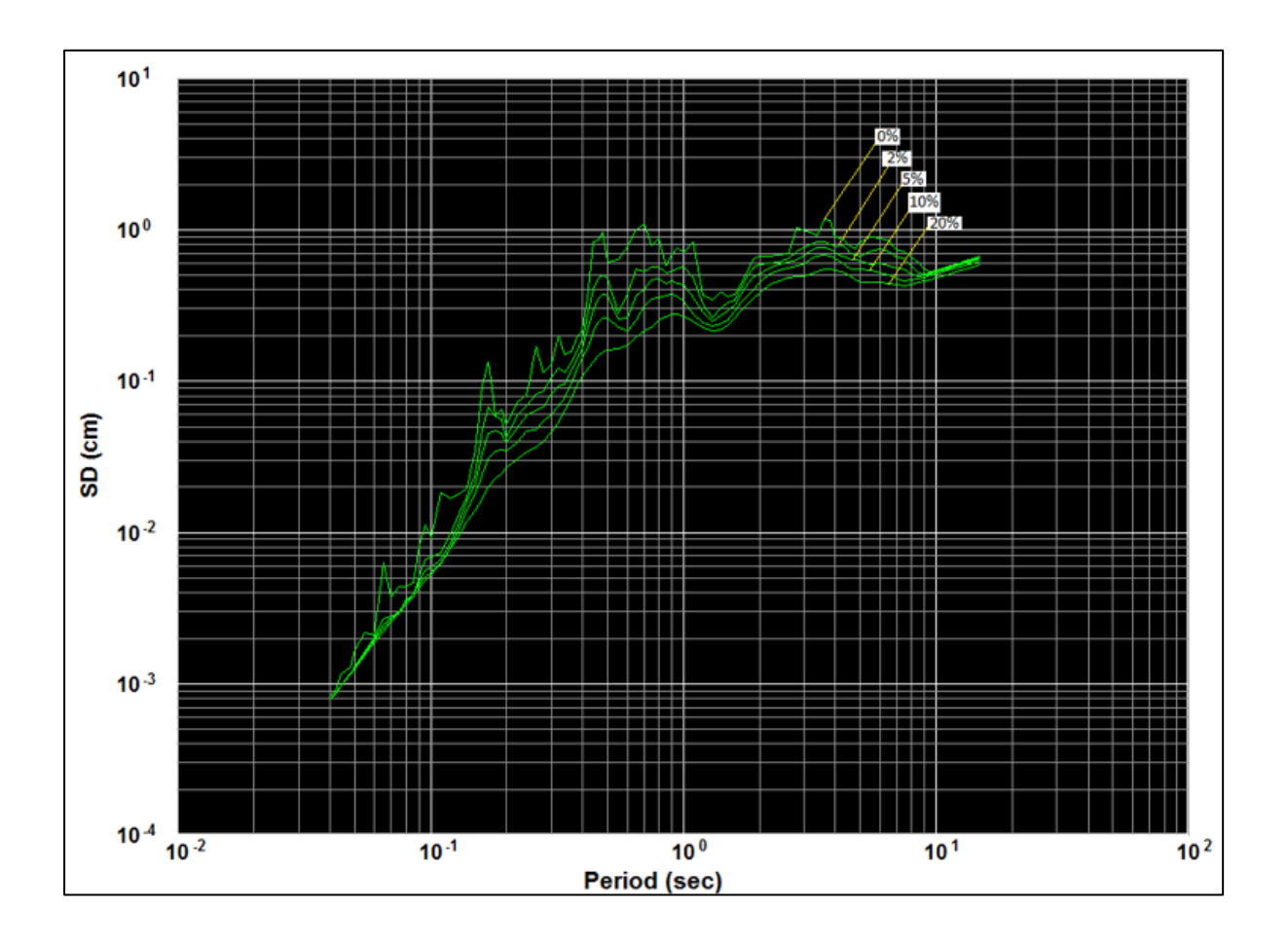

Fuente: elaboración propia, utilizando software Kinemetrics SMA.
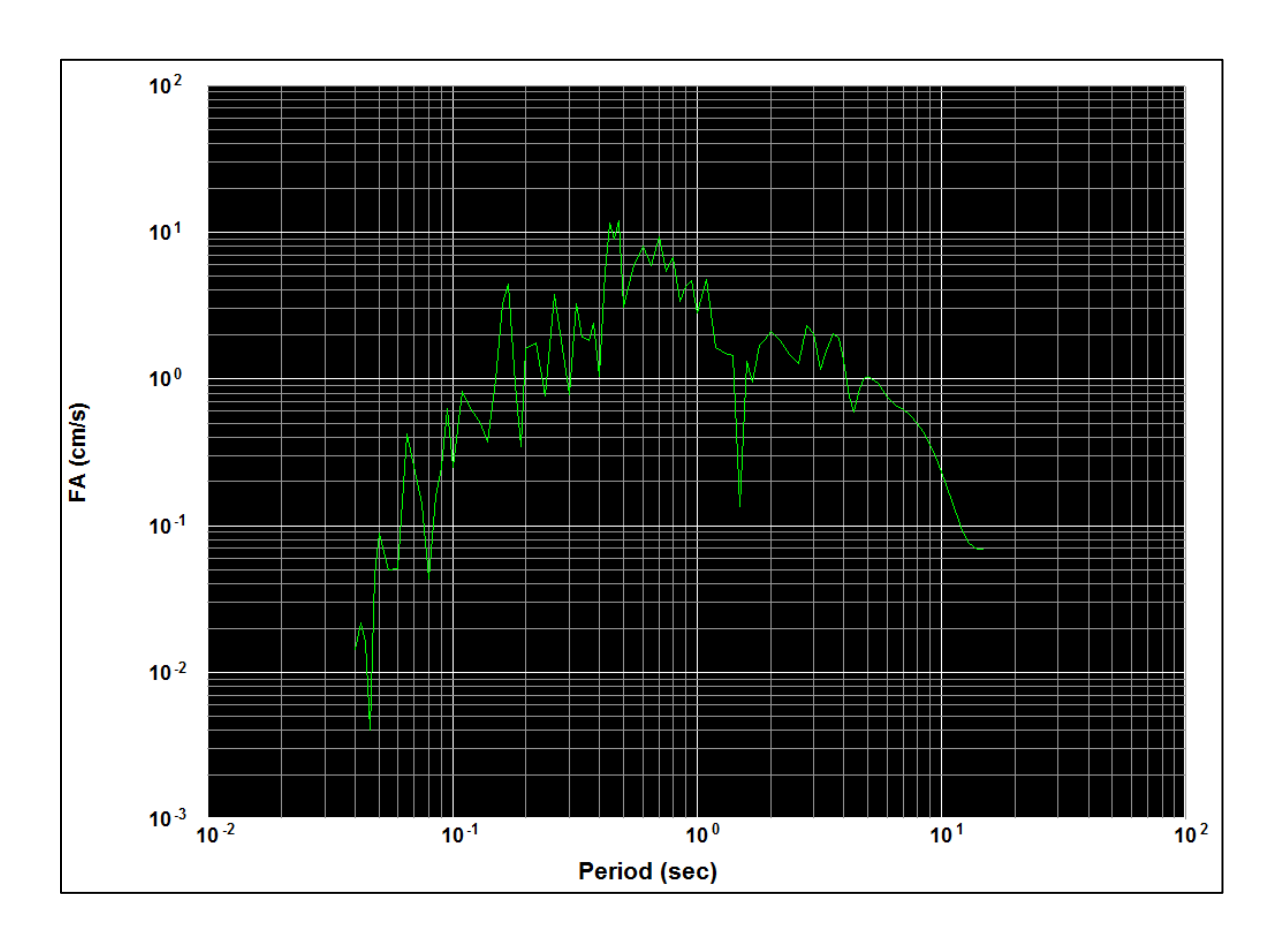

Figura 35. **Amplitud de Fourier, sismo 07/12/2015** 

Fuente: elaboración propia, utilizando software Kinemetrics SMA.

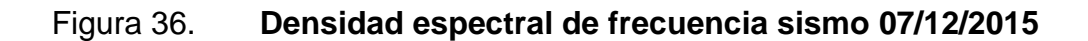

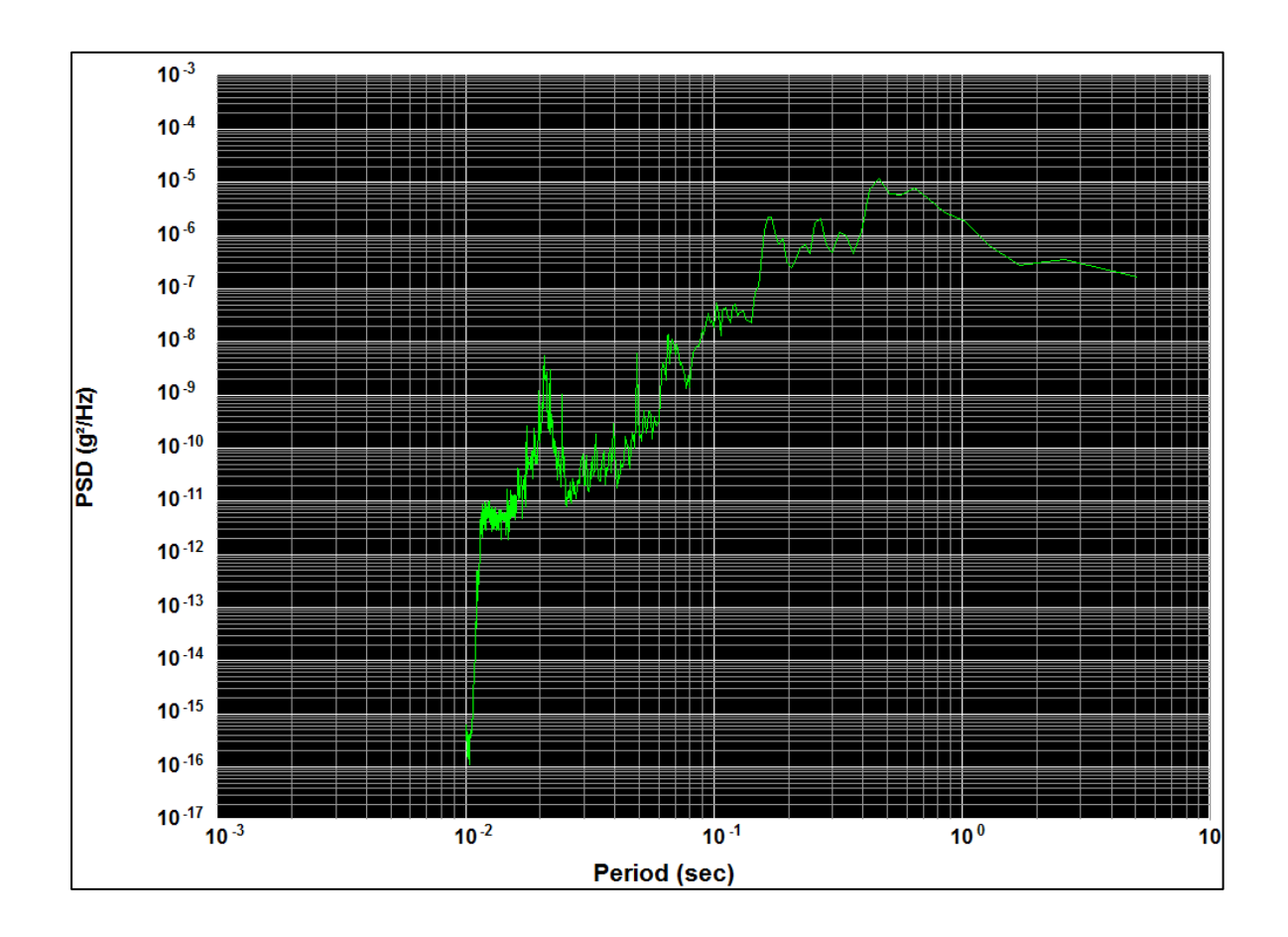

Fuente: elaboración propia, utilizando software Kinemetrics SMA.

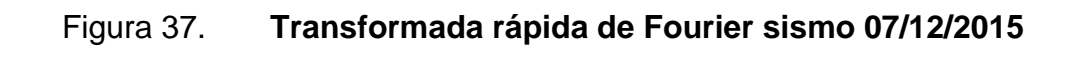

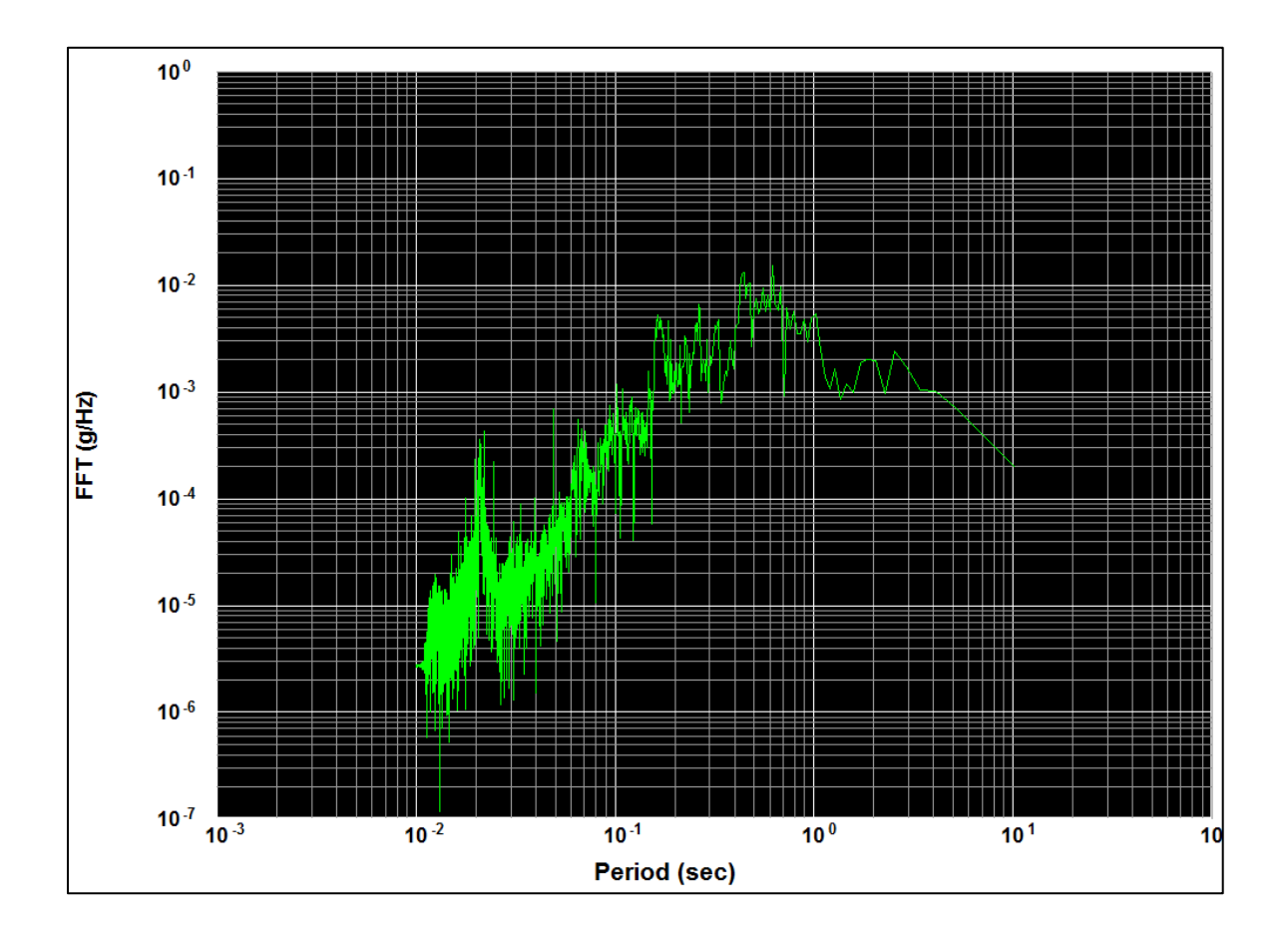

Fuente: elaboración propia, utilizando software Kinemetrics SMA.

#### **5.3.2. Fecha: 29 de diciembre de 2015**

El 29 de diciembre a las 21:25:34.03 horas (hora local), 30 de diciembre a las 03:25:34.03 horas (UTC) se produjo un sismo de magnitud 5.0 mwr con epicentro en las coordenadas 14,151<sup>0</sup> N  $\pm$  3,1 Km., Long 91,182<sup>0</sup>W  $\pm$  3,2 Km., municipio de La Gomera, Escuintla (ver figura 38). El evento fue registrado en la ciudad de Guatemala a las 03:25:34.31 horas (UTC) con una intensidad II en la escala de Mercalli.

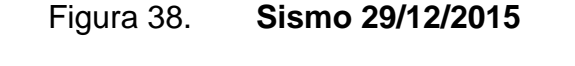

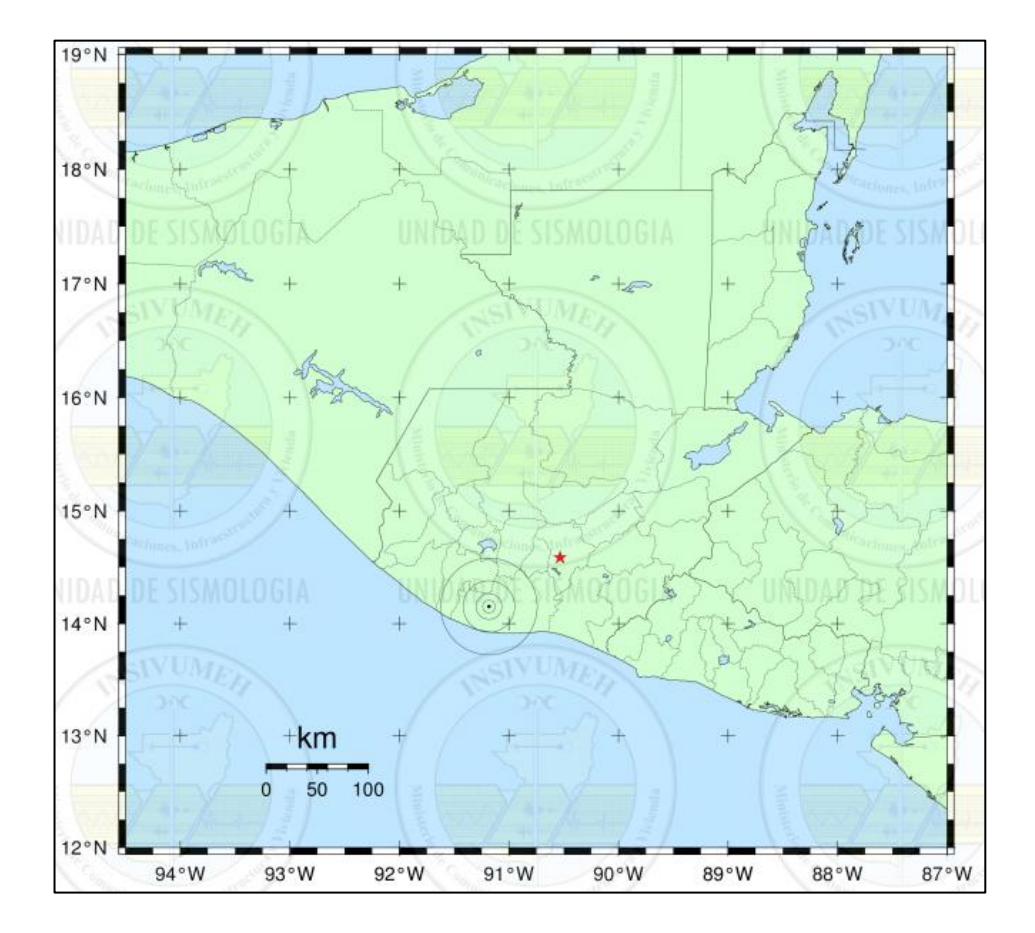

Fuente: *Boletín sismológico 30 de diciembre de 2015.* [http://www.insivumeh.gob.gt/.](http://www.insivumeh.gob.gt/) Consulta: 30 de diciembre de 2015.

Según el reporte del Servicio Geológico de los Estados Unidos (USGS) y del Insivumeh, el evento se produjo a 81 kilómetros de profundidad a una distancia de 85,1 kilómetros de la ciudad de Guatemala. La onda demoró 0,28 segundo en llegar a la ciudad de Guatemala.<sup>11</sup>

Dicho evento fue registrado por el acelerógrafo de planta Punta Sur ubicado en esa fecha en las coordenadas 13°57´54"N, 90°48´07" O, municipio de San José, Escuintla; mismo que fue confirmado con los registros de las entidades antes mencionadas. Del procesamiento de esta información fue posible obtener una aceleración máxima de "18.46 cm/s<sup>2</sup> en el eje Norte-Sur", ver figuras 39 y 40

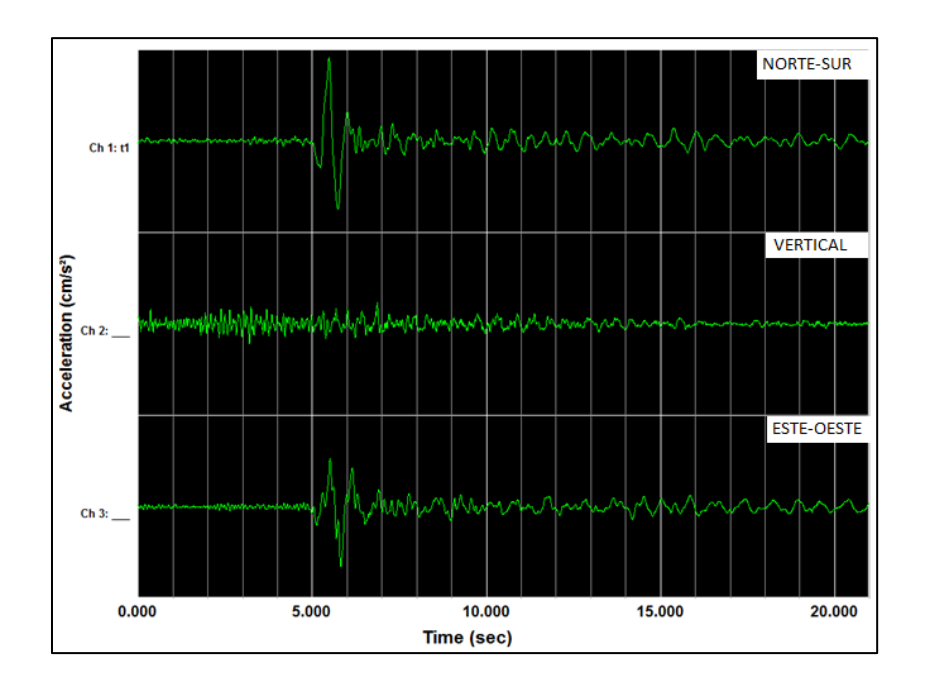

Figura 39. **Canales de acelerograma corregido Sismo 29/12/2015**

Fuente: elaboración propia, utilizando software Kinemetrics SMA.

l

<sup>11</sup> *M 5.0 - 8km NW of La Gomera, Guatemala* [https://earthquake.usgs.gov/earthquakes/](https://earthquake.usgs.gov/earthquakes/eventpage/us10004acp#executive)  [eventpage/us10004acp#executive.](https://earthquake.usgs.gov/earthquakes/eventpage/us10004acp#executive) Consulta: 20 de abril de 2017.

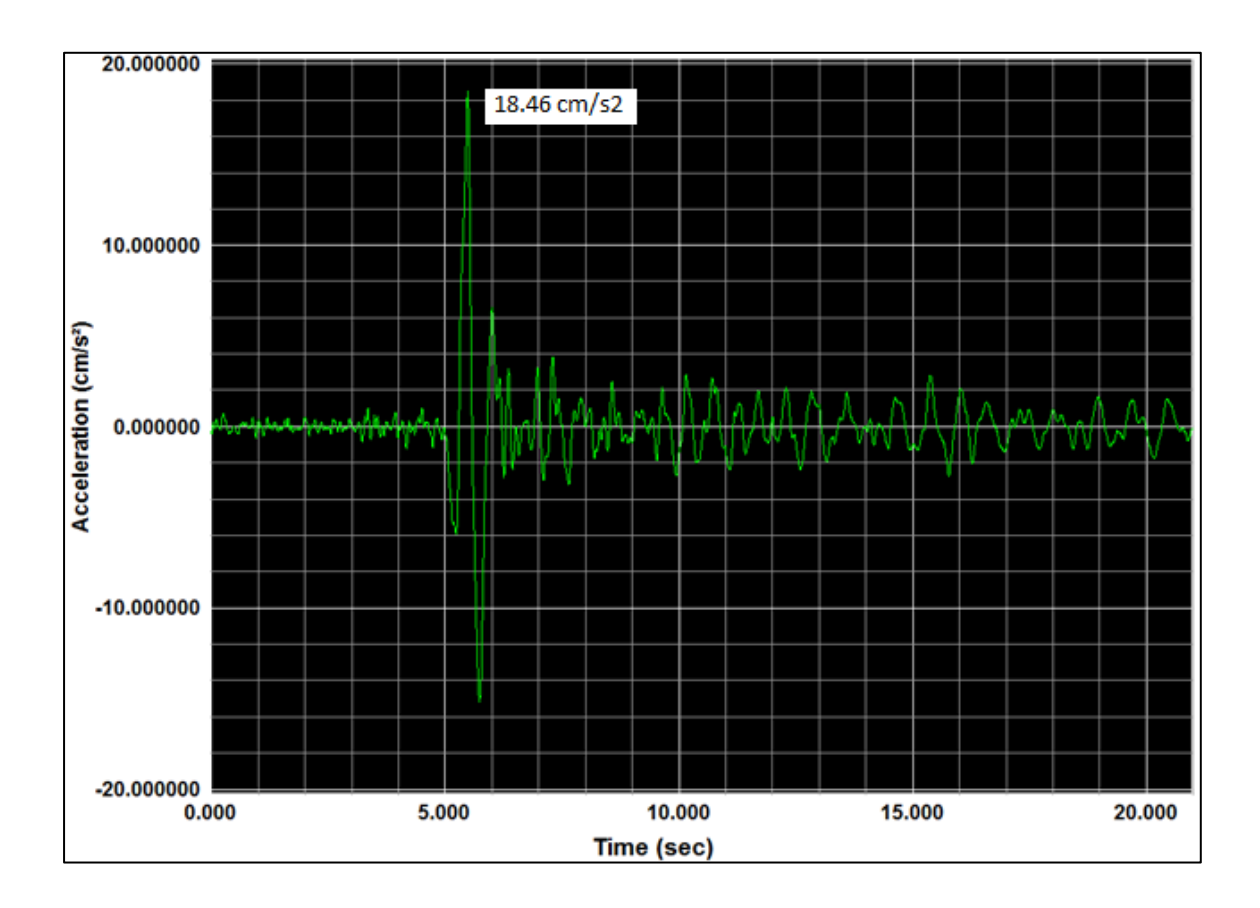

#### Figura 40. **Aceleración máxima eje norte-sur, sismo 29/12/2015**

Fuente: Elaboración propia, utilizando software Kinemetrics SMA.

El sismo fue sensible en algunos departamentos del territorio nacional con diferentes intensidades como puede observarse en la tabla IV y la figura 41; presentó sacudidas débiles y ligeras sin ocasionar daños a la infraestructura.

#### Tabla IV. **Intensidad, sismo 29/12/2015**

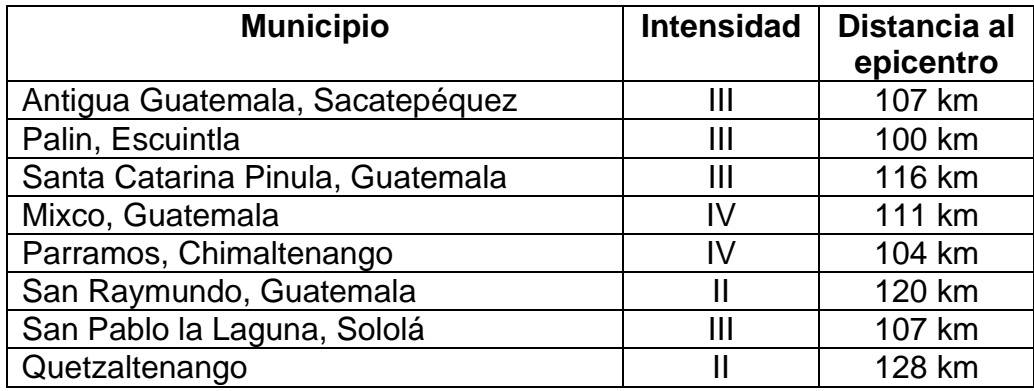

Fuente: *M 5.0 - 8km NW of La Gomera, Guatemala.* [https://earthquake.usgs.gov/earthquakes/eventpage/us10004acp#executive.](https://earthquake.usgs.gov/earthquakes/eventpage/us10004acp#executive) Consulta: 20 de abril de 2017.

En el siguiente mapa de intensidad puede observarse que el sismo es poco sensible; generó sacudidas débiles sin ocasionar daños en el territorio de Guatemala, ver figura 41.

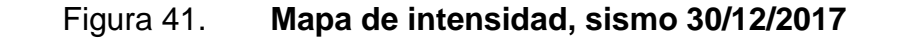

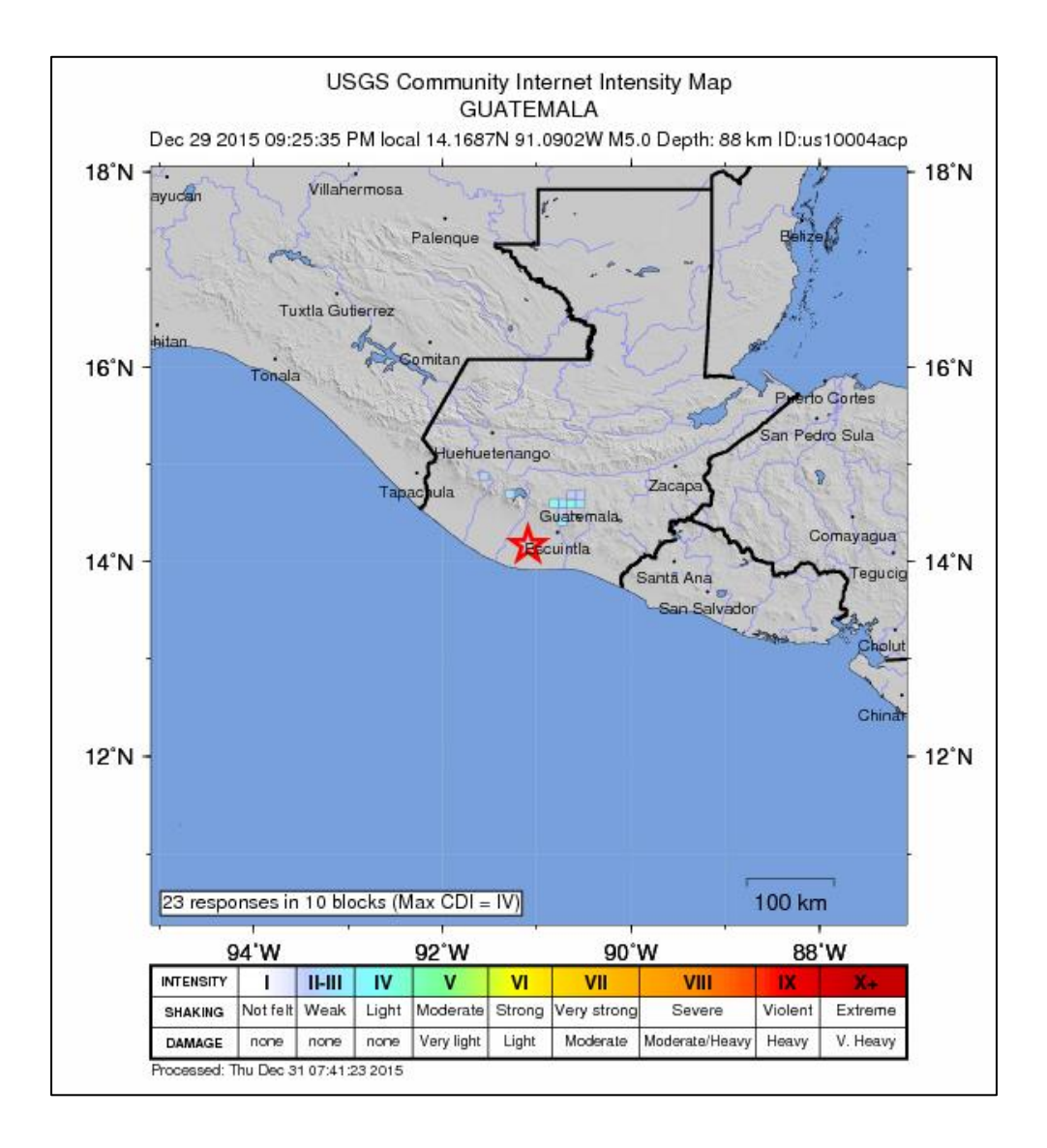

Fuente: M 5.0 - 8km NW of La Gomera, Guatemala. [https://earthquake.usgs.gov/earthquakes/eventpage/us10004acp#executive.](https://earthquake.usgs.gov/earthquakes/eventpage/us10004acp#executive) Consulta: 20 de abril de 2017.

A continuación, se presentan los diferentes espectros de respuesta obtenidos del procesamiento de este evento con amortiguamiento de 0 %, 2 %, 5 %, 10 % y 20 %.

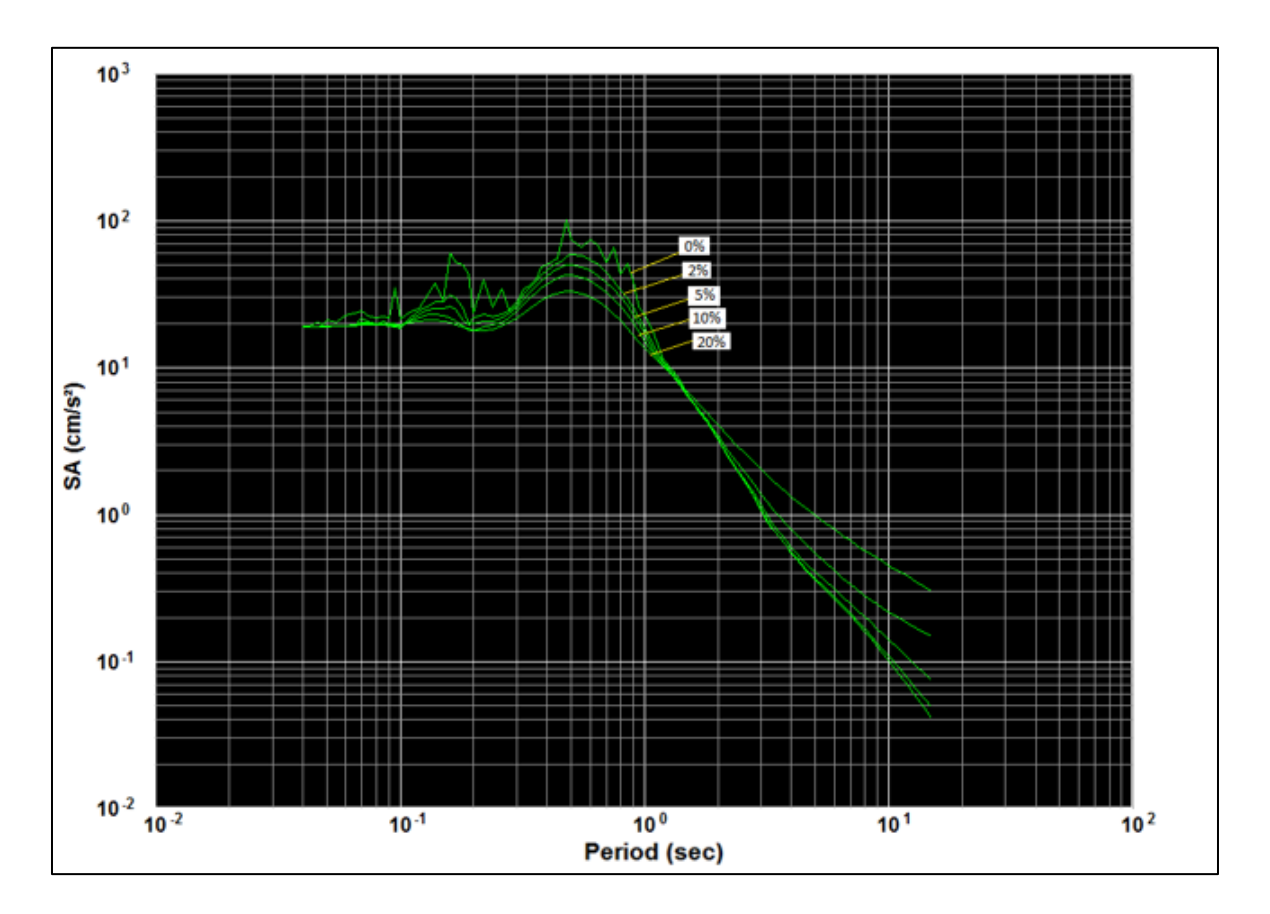

# Figura 42. **Espectro de aceleración sismo 29/12/2015**

Fuente: elaboración propia, utilizando software Kinemetrics SMA.

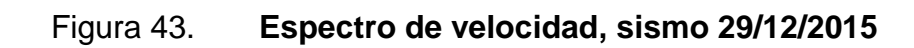

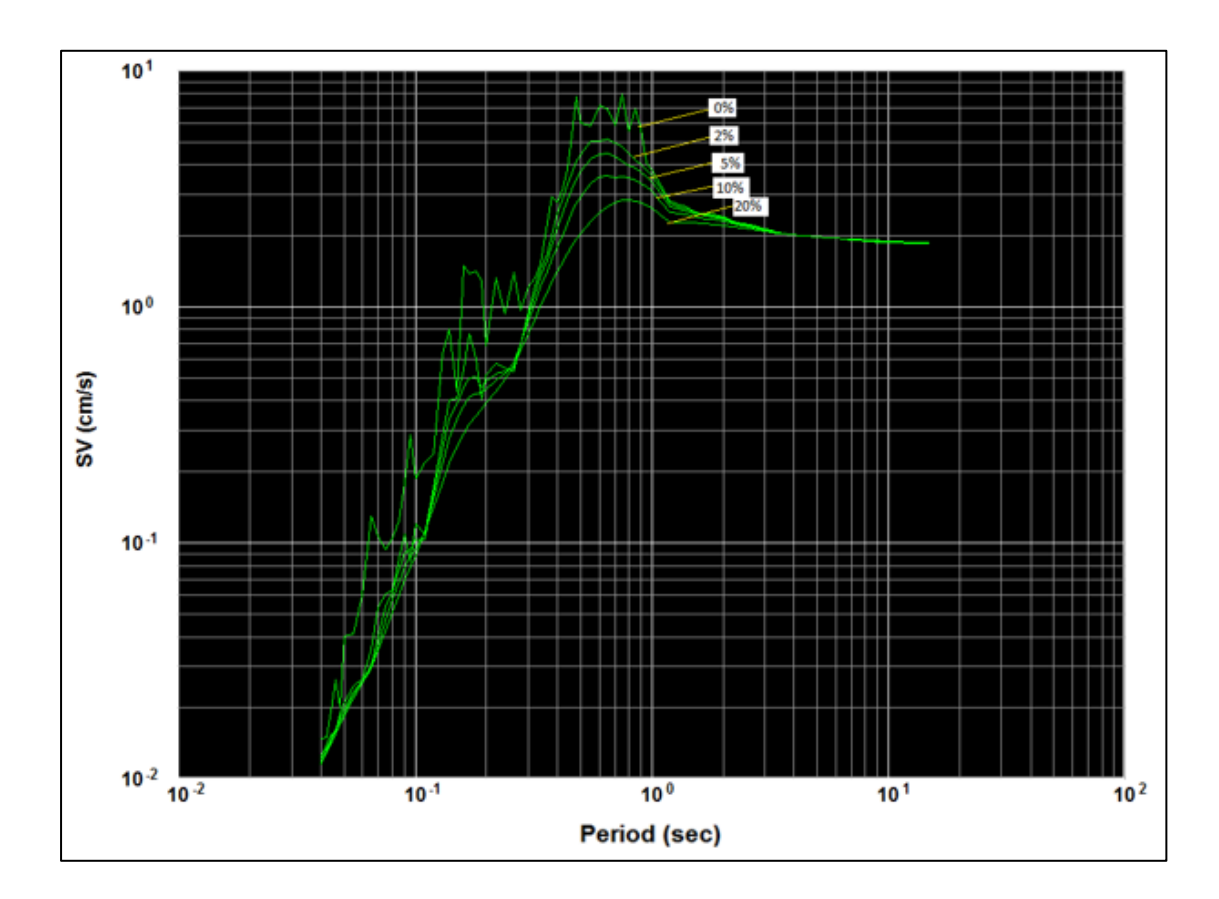

Fuente: elaboración propia, utilizando software Kinemetrics SMA.

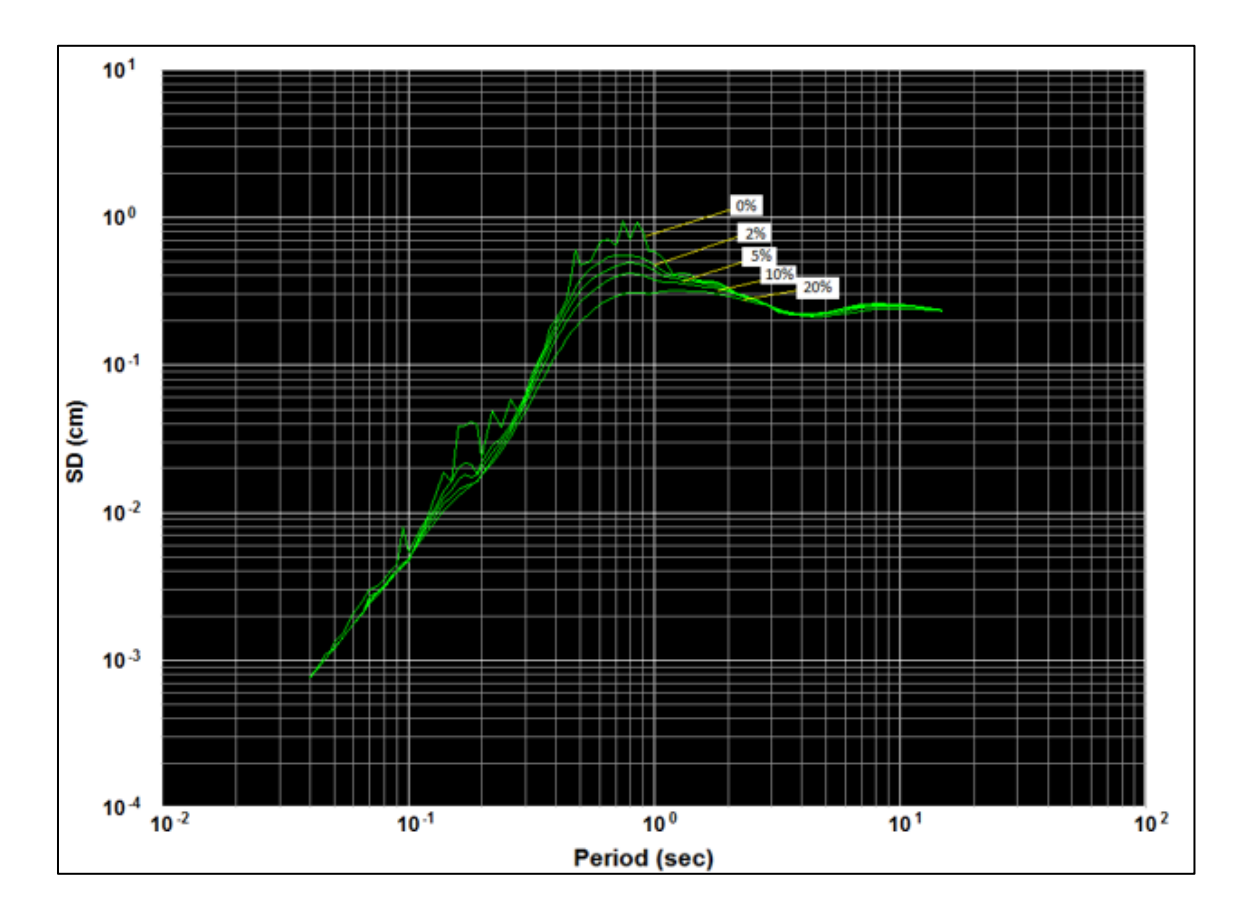

Figura 44. **Espectro de desplazamiento, sismo 29/12/2015**

Fuente: elaboración propia, utilizando software Kinemetrics SMA.

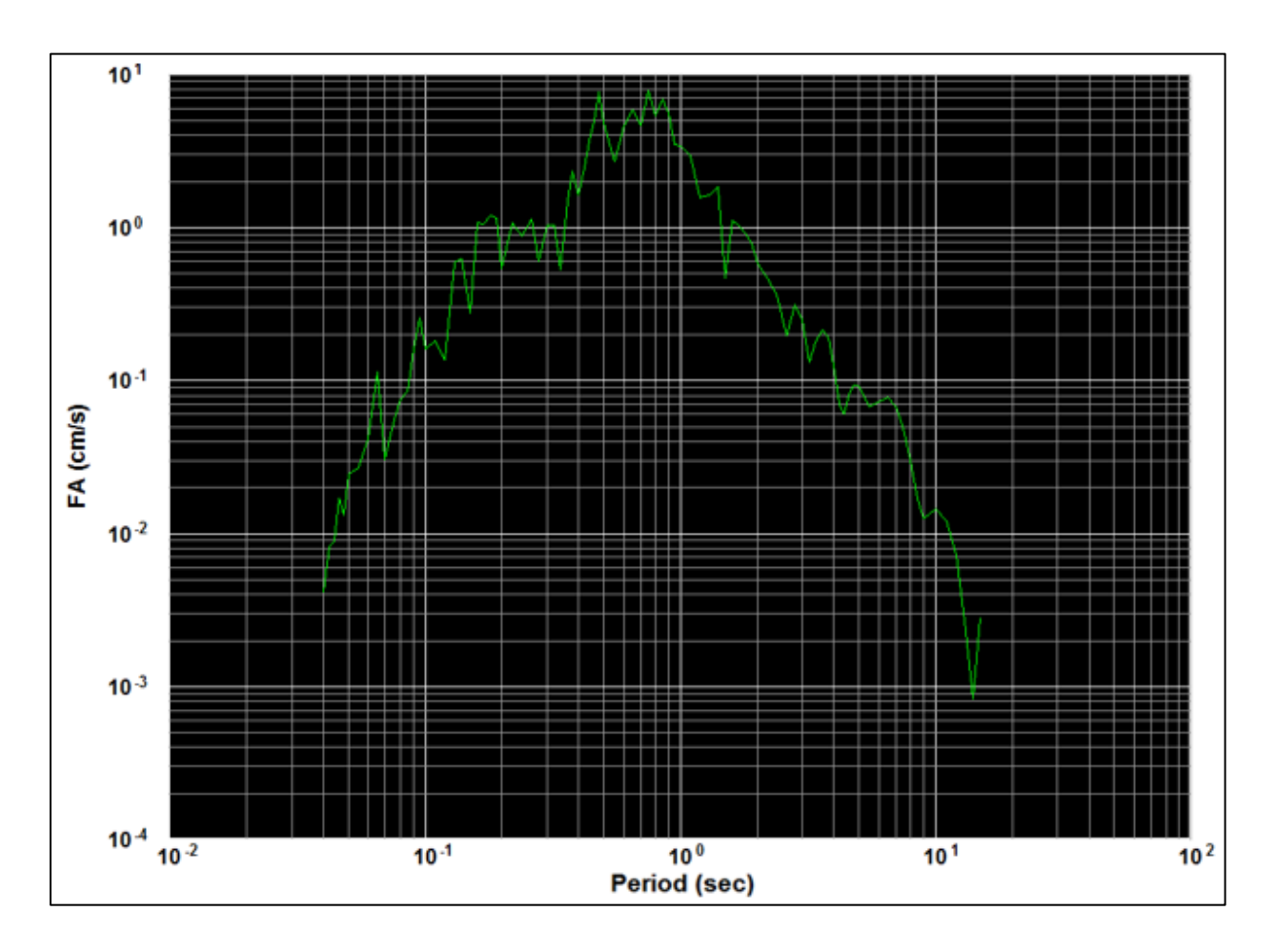

Figura 45. **Amplitud de Fourier, sismo 29/12/2015**

Fuente: elaboración propia, utilizando software Kinemetrics SMA.

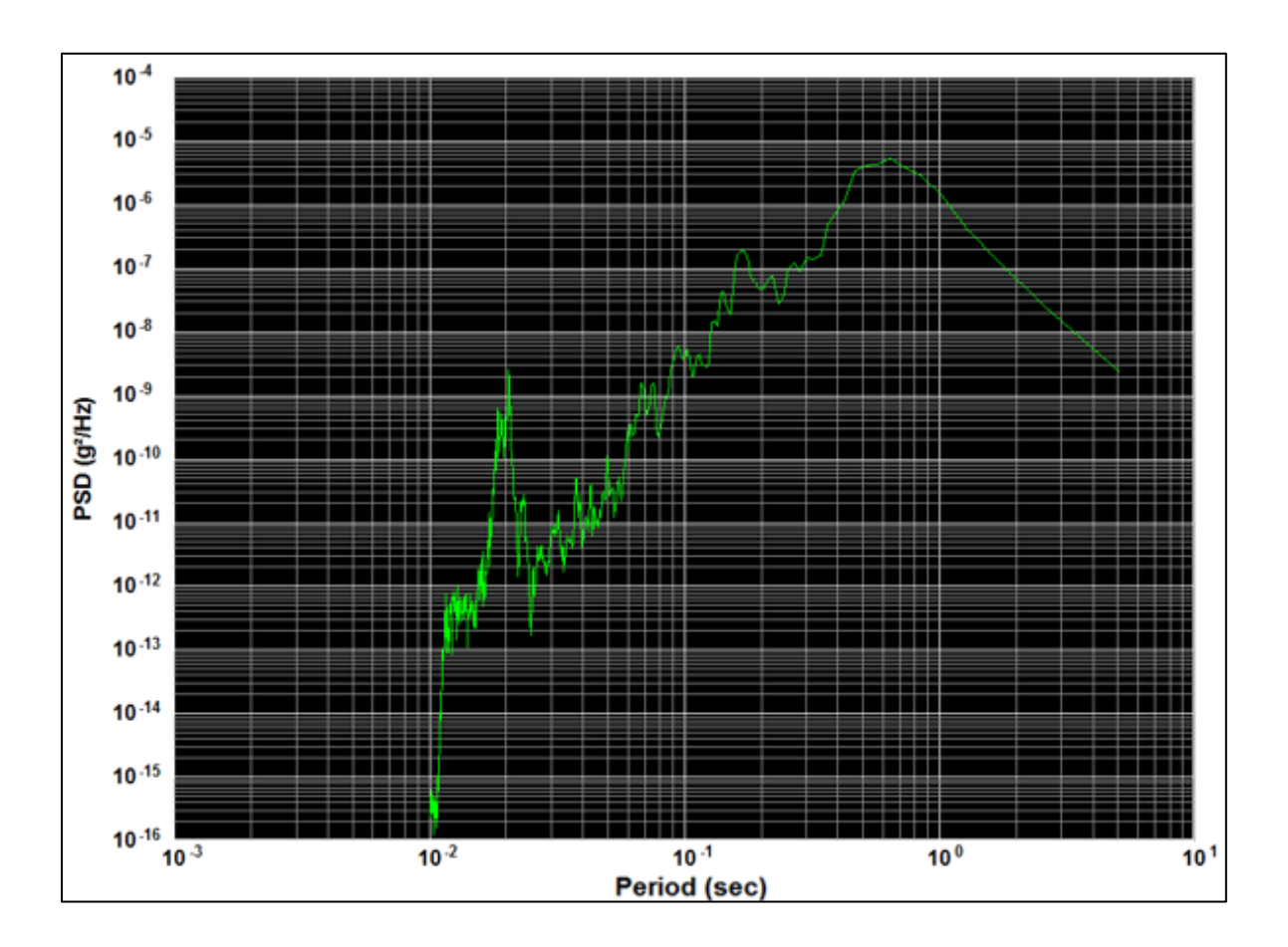

### Figura 46. **Densidad espectral de frecuencia, sismo 29/12/2015**

Fuente: elaboración propia, utilizando software Kinemetrics SMA.

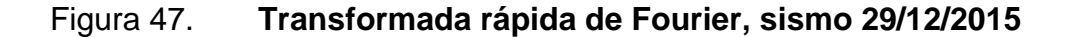

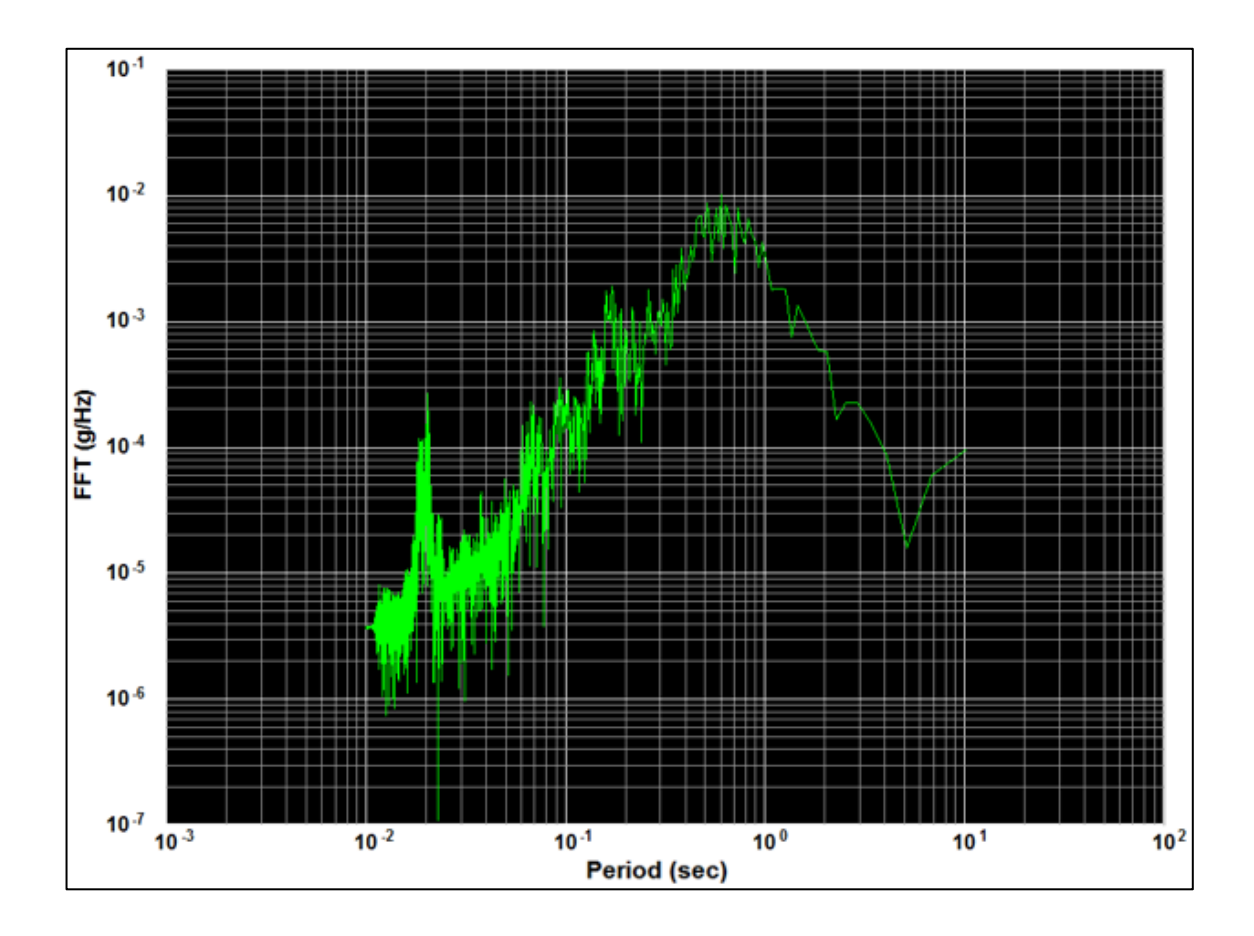

Fuente: elaboración propia, utilizando software Kinemetrics SMA.

#### **5.3.3. Fecha: 14 de junio de 2017**

El 14 de junio a las 07:29:06.30 horas (UTC) en la ciudad de Guatemala fue sensible un sismo de magnitud 6,9 Mw e intensidad V en la escala de Mercalli con epicentro en las coordenadas  $14,975^{\circ}$  N  $\pm$  2,0 km, Long 91,930<sup>o</sup>W  $\pm$  2,0 km, en el municipio de San Pablo, departamento de San Marcos (ver figura 48).

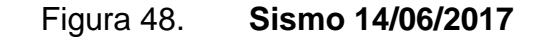

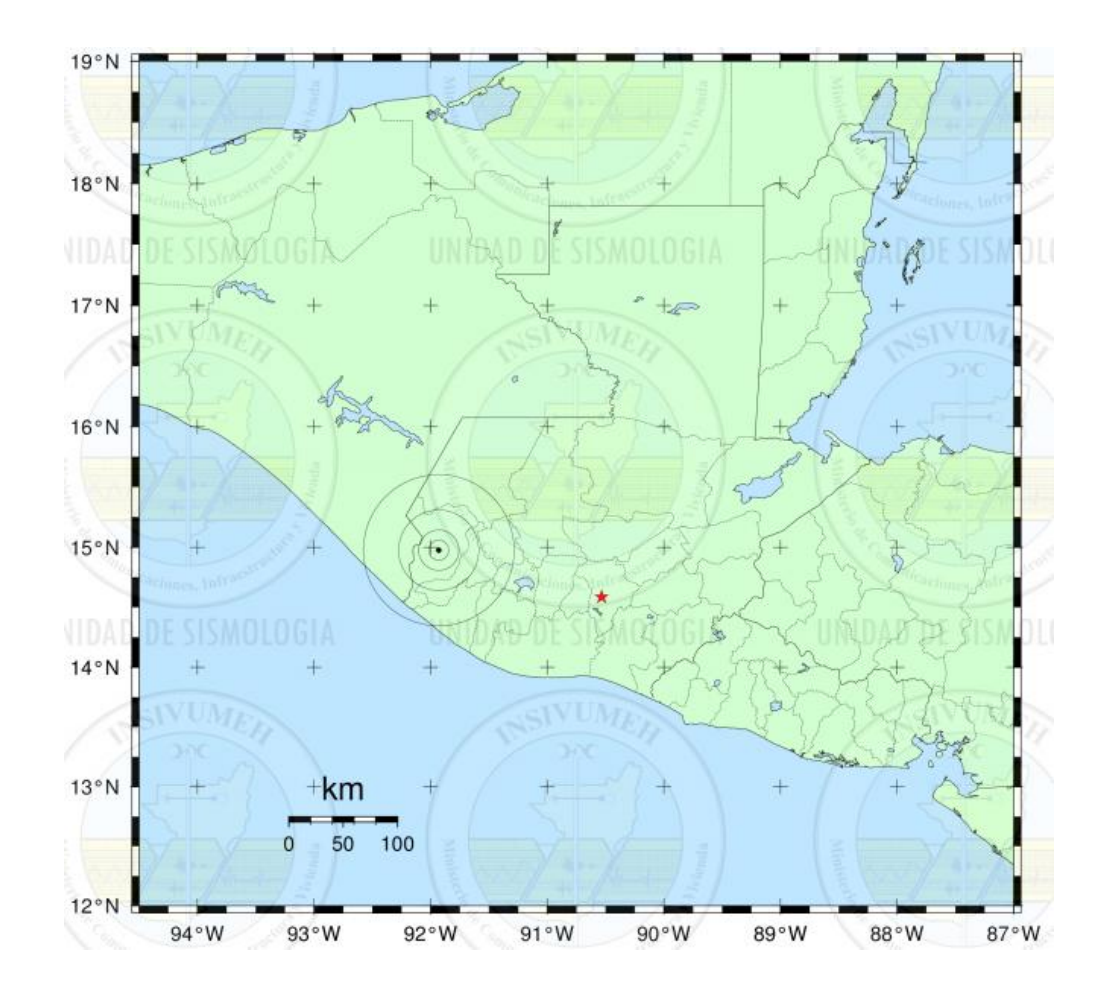

Fuente: *Boletín sismológico 14 de junio de 2017.* [http://www.insivumeh.gob.gt/.](http://www.insivumeh.gob.gt/) Consulta: 14 de junio de 2017.

Según el reporte del Servicio Geológico de los Estados Unidos (USGS) y del Insivumeh, el evento se produjo a 93 kilómetros de profundidad a una distancia de 156,4 kilómetros de la ciudad de Guatemala. El sismo se originó a las 07:29:04.39 horas (UTC) según el USGS; tardó 1,91 segundo en llegar a la ciudad de Guatemala. <sup>12</sup>

l

<sup>12</sup> *M 6.9 - 2km SSW of San Pablo, Guatemala*.

Dicho evento fue registrado por el acelerógrafo ubicado en esa fecha en las coordenadas 14,597° N, 90,324°W, campus central de la Universidad Rafael Landívar zona 16, Guatemala; mismo que fue confirmado con los registros de las entidades antes mencionadas. Del procesamiento de esta información fue posible obtener una aceleración máxima de 19,18 cm/s<sup>2</sup> en el eje este-oeste", ver figuras 49 y 50.

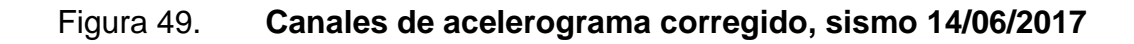

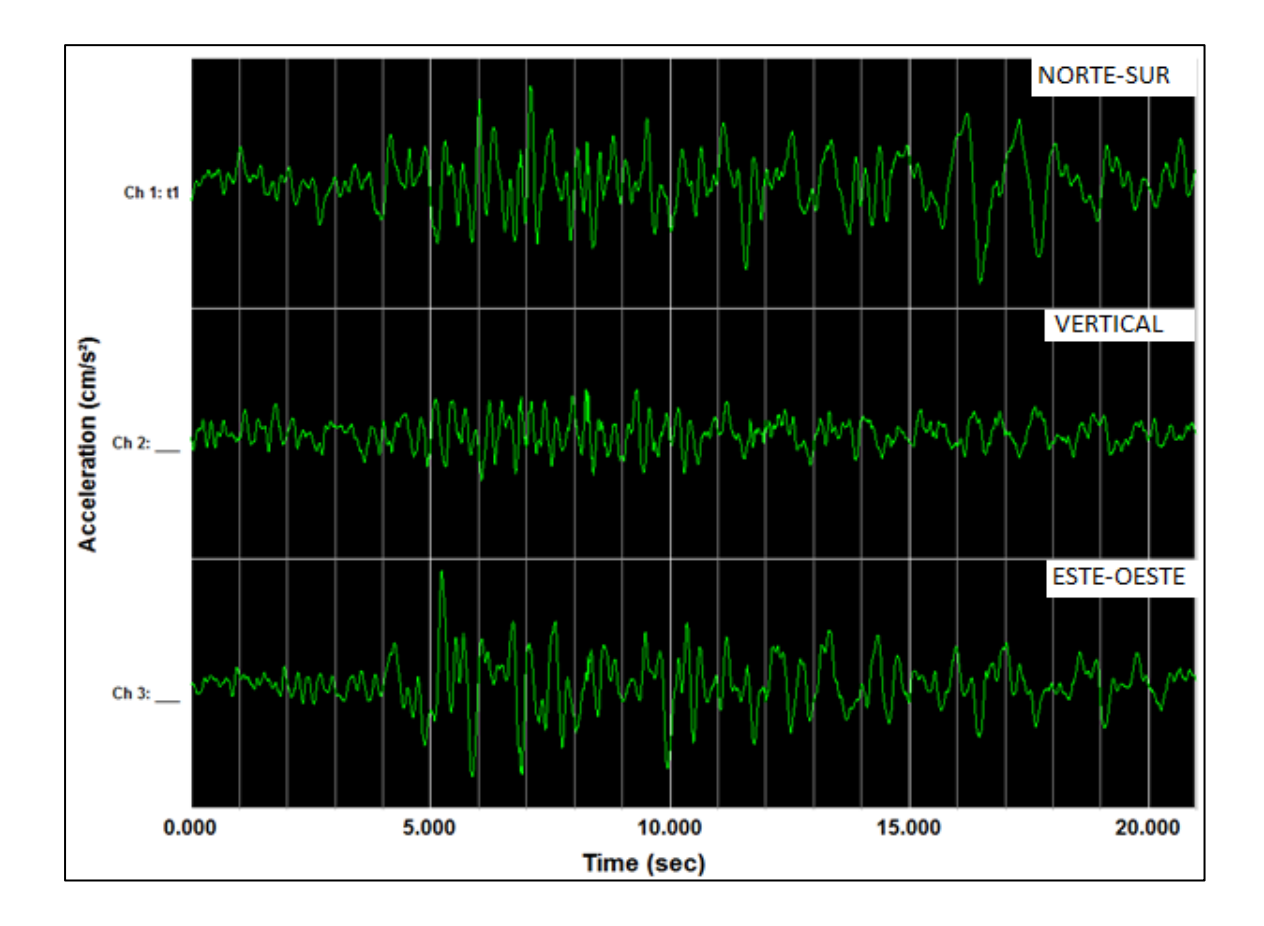

Fuente: elaboración propia utilizando software Kinemetrics SMA.

l

[https://earthquake.usgs.gov/earthquakes/eventpage/us20009mbt#executive.](https://earthquake.usgs.gov/earthquakes/eventpage/us20009mbt#executive) Consulta: 22 de abril de 2017. (FALTA NÚMERO DE PIE DE PÁGINA)

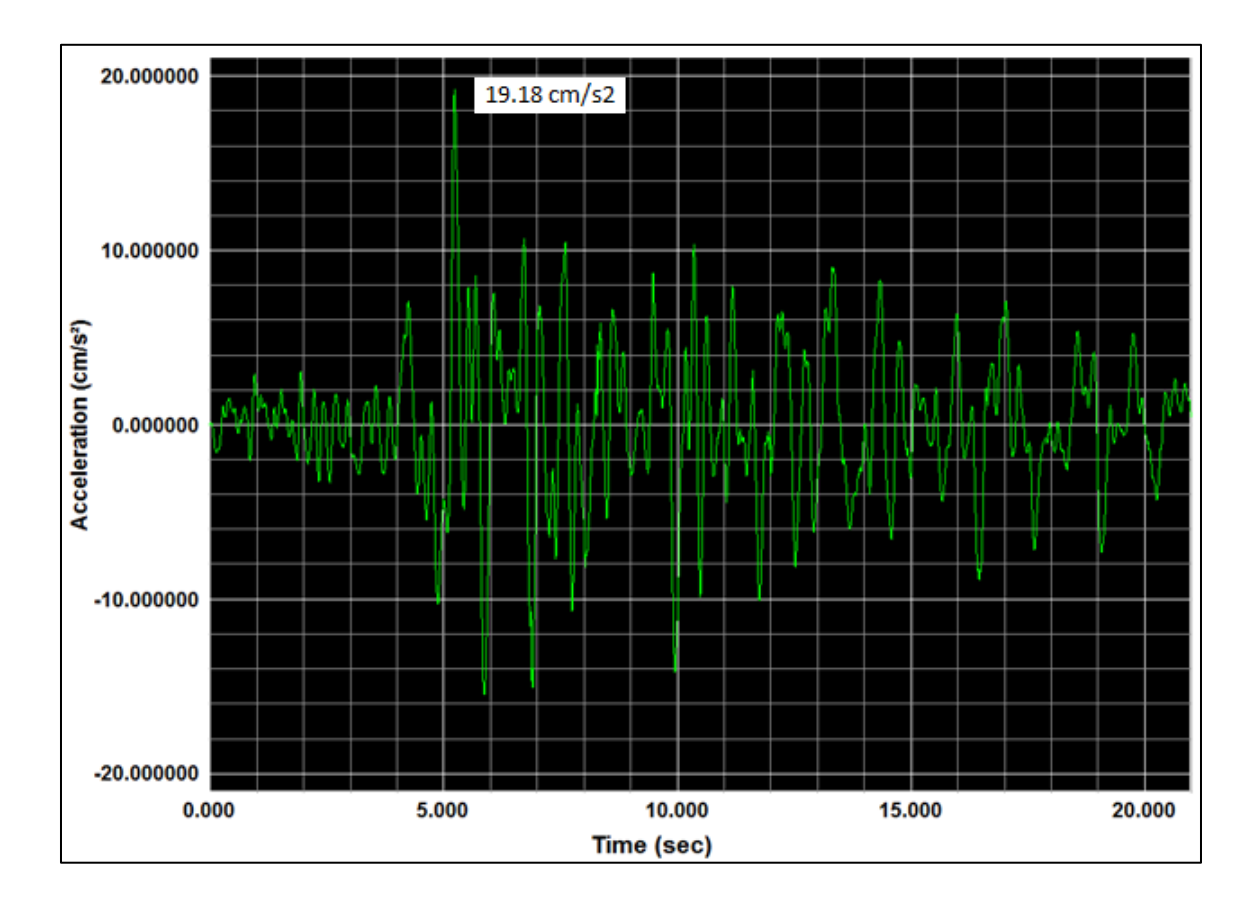

#### Figura 50. **Aceleración máxima eje este-oeste, sismo 14/06/2017**

Fuente: elaboración propia utilizando software Kinemetrics SMA.

El sismo fue sensible en gran parte del territorio nacional como puede observarse en la tabla V y la figura 51; ocasionó mayores daños en el occidente del país, generó sacudidas fuertes.

## Tabla V. **Intensidad, sismo 14/06/2017**

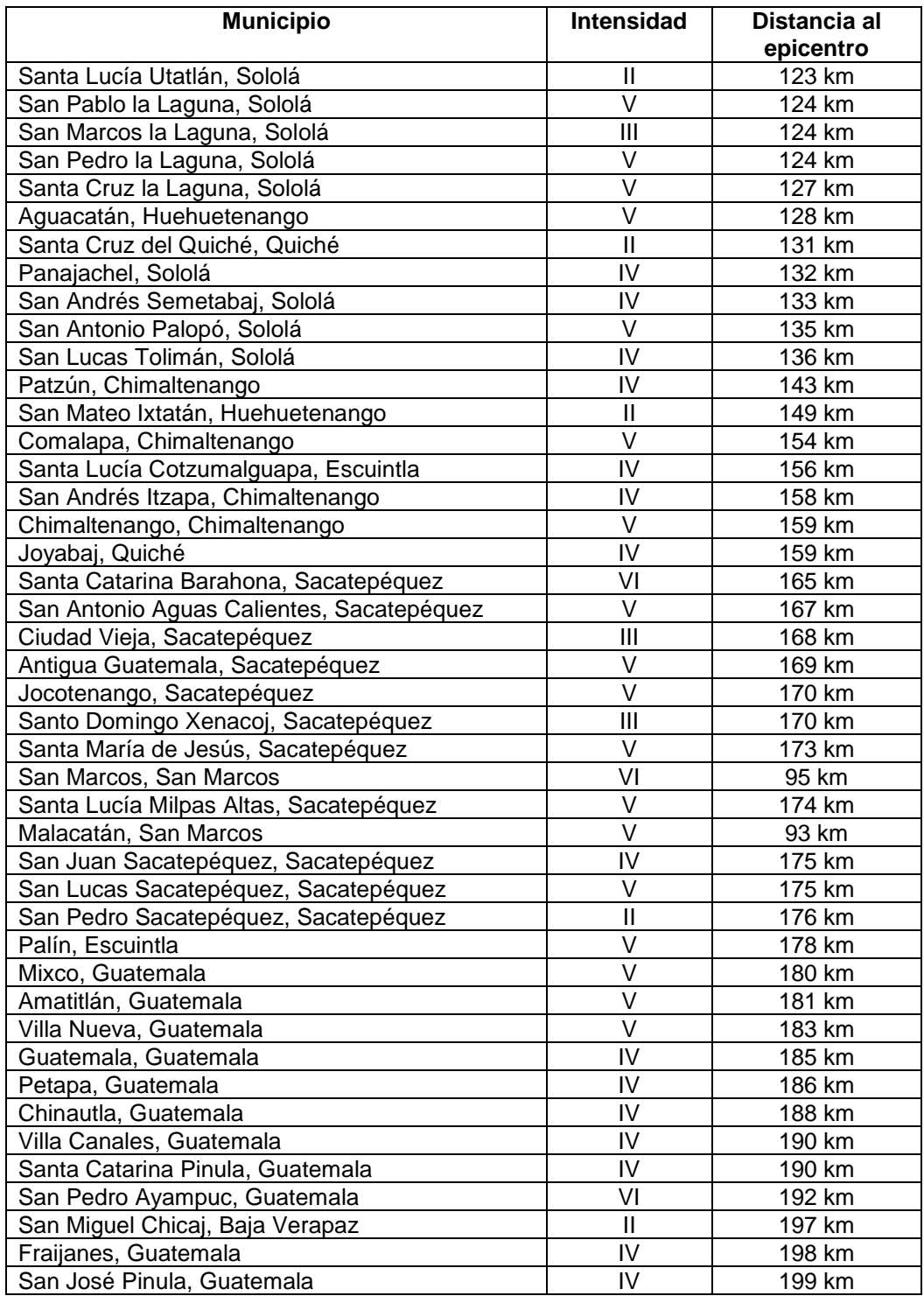

Continuación de la tabla V.

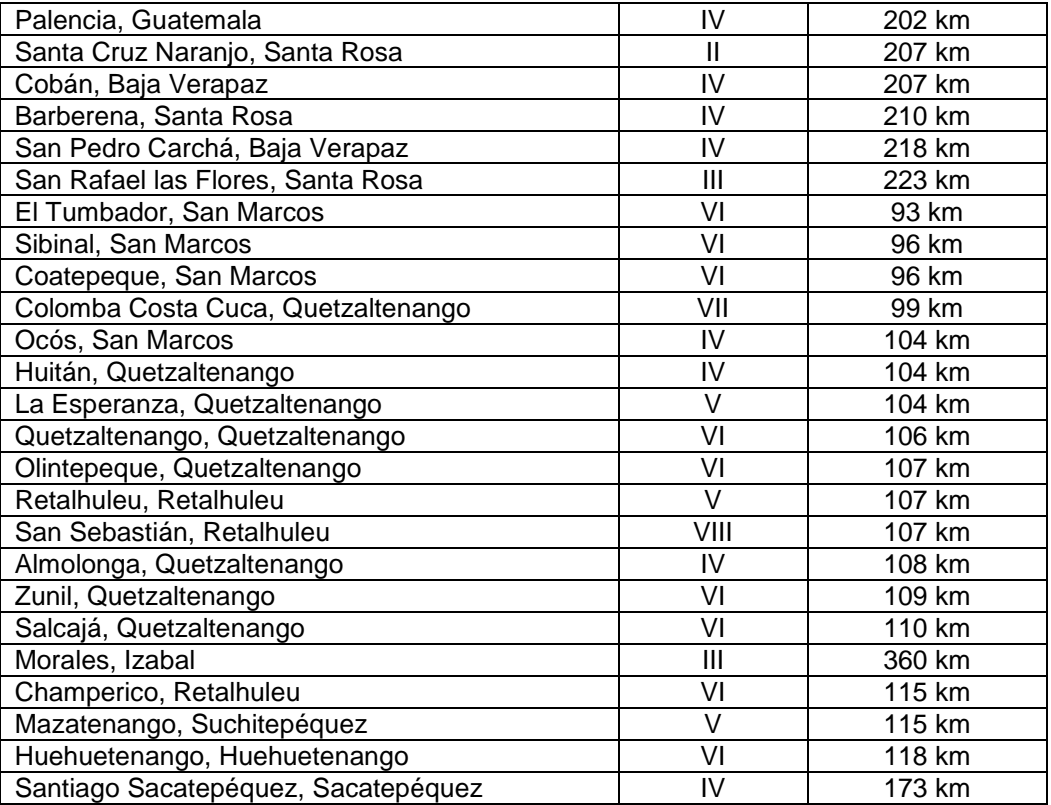

Fuente: *M 6.9 - 2km SSW of San Pablo, Guatemala.* https://earthquake.usgs.gov/earthquakes/eventpage/us20009mbt#executive. Consulta: 22 de julio de 2017.

El sismo fue catalogado con una intensidad de V en la escala de Mercalli, en la ciudad capital; en el occidente del país con intensidad VI, causó daños considerables a la infraestructura. Se reportaron daños a la infraestructura en los departamentos de San Marcos, Escuintla, Quetzaltenango, Retalhuleu, Sololá y Suchitepéquez.

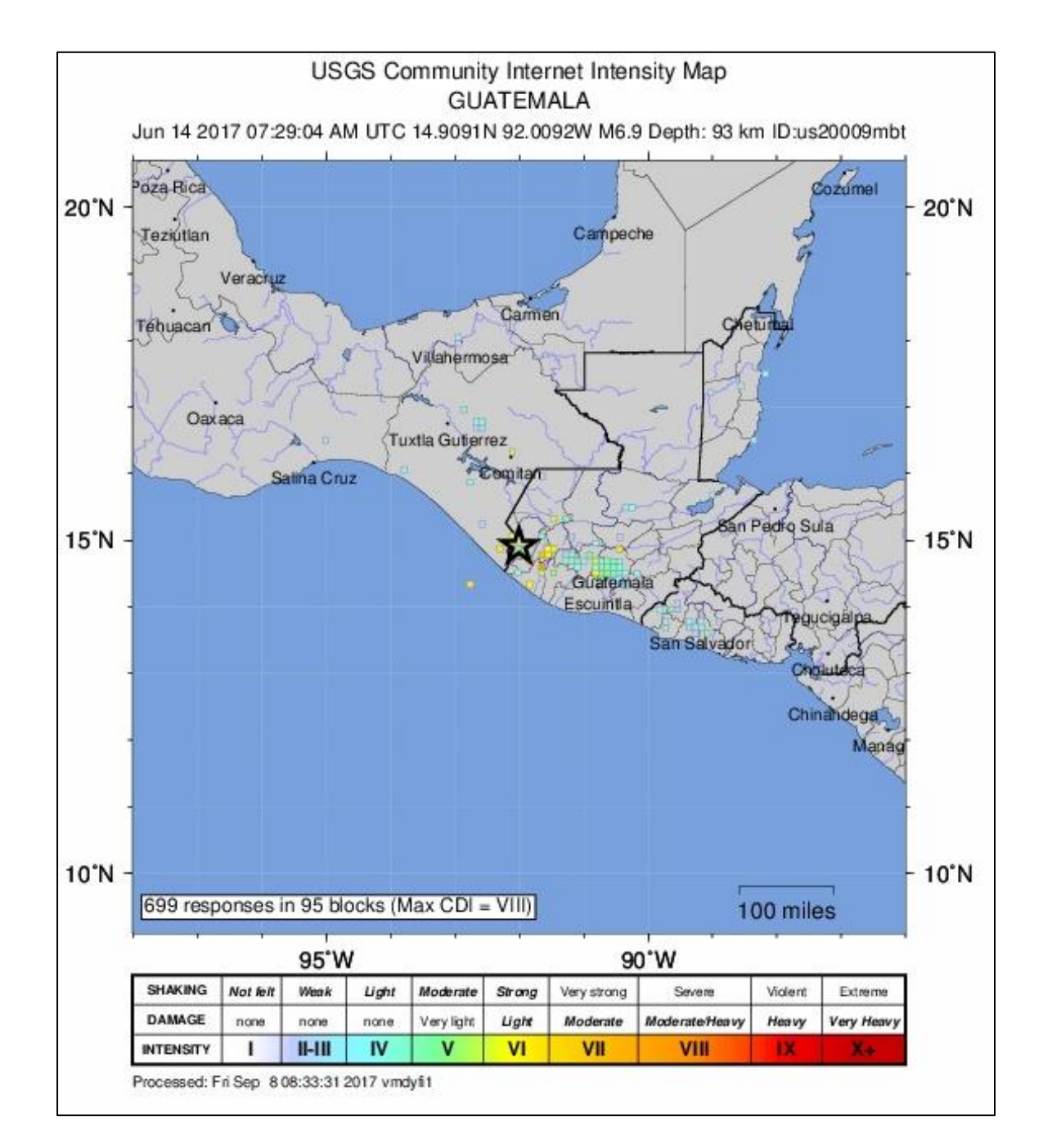

Figura 51. **Mapa de intensidad, sismo 14/06/2017**

Fuente: *M 6.9 - 2km SSW of San Pablo, Guatemala.* https://earthquake.usgs.gov/earthquakes/eventpage/us20009mbt#executive. Consulta: 22 de julio de 2017.

#### Figura 52. **Vivienda de adobe con daños en Quetzaltenango**

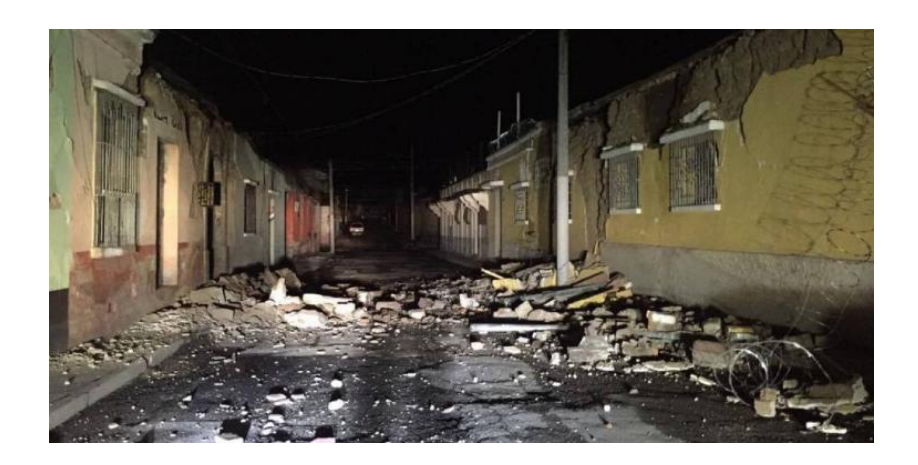

Fuente: *Sismo deja una persona fallecida, daños a viviendas y derrumbes en carreteras*. [https://www.publinews.gt/gt/noticias/2017/06/14/sismo-14-junio-2017-guatemala-deja-danos](https://www.publinews.gt/gt/noticias/2017/06/14/sismo-14-junio-2017-guatemala-deja-danos-viviendas-derrumbes-carreteras-una-persona-fallecida-tres-heridas.html)[viviendas-derrumbes-carreteras-una-persona-fallecida-tres-heridas.html.](https://www.publinews.gt/gt/noticias/2017/06/14/sismo-14-junio-2017-guatemala-deja-danos-viviendas-derrumbes-carreteras-una-persona-fallecida-tres-heridas.html) Consulta: 21 de octubre de 2017.

#### Figura 53. **Catedral de los Altos, Quetzaltenango**

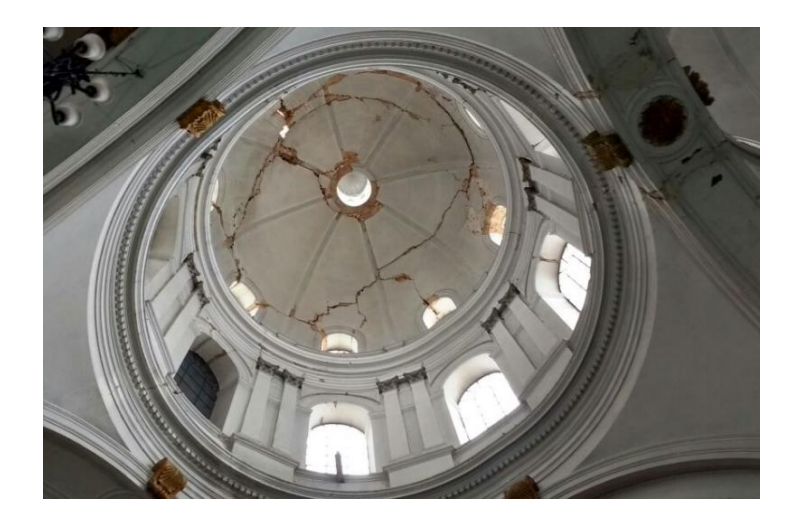

Fuente: *Consternación por daños en la Catedral de los Altos.*  [https://www.prensalibre.com/ciudades/quetzaltenango/daos-en-la-catedral-de-los-altos.](https://www.prensalibre.com/ciudades/quetzaltenango/daos-en-la-catedral-de-los-altos) Consulta: 21 de octubre de 2017.

#### Figura 54. **Deslave en el Km. 212. Ruta Quetzaltenango-Retalhuleu**

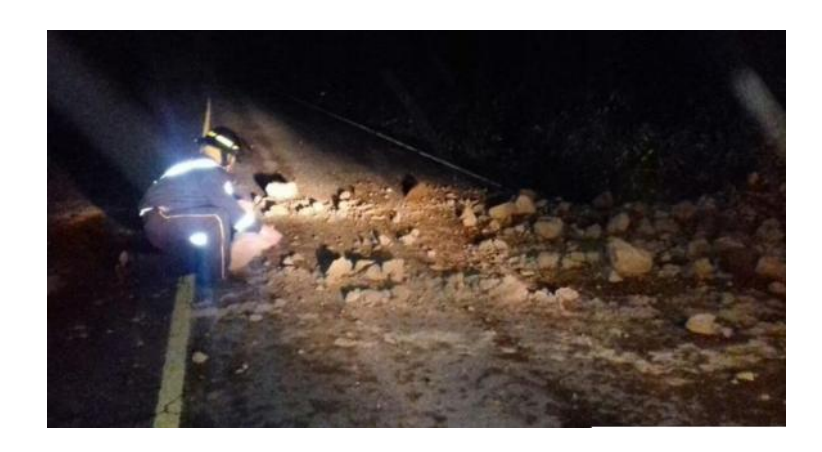

Fuente: *Daños en Quetzaltenango, San Marcos y Retalhuleu tras fuerte sismo*. [https://gt.transdoc.com/articulos/noticias-nacionales/Actualizacin-Daos-en-Quetzaltenango-San-](https://gt.transdoc.com/articulos/noticias-nacionales/Actualizacin-Daos-en-Quetzaltenango-San-Marcos-y-Retalhuleu-tras-fuerte-sismo/64289)[Marcos-y-Retalhuleu-tras-fuerte-sismo/64289.](https://gt.transdoc.com/articulos/noticias-nacionales/Actualizacin-Daos-en-Quetzaltenango-San-Marcos-y-Retalhuleu-tras-fuerte-sismo/64289) Consulta: 21 de octubre de 2017.

## Figura 55. **Iglesia San Sebastián, Palacio de gobierno y Salón de usos múltiples. Retalhuleu**

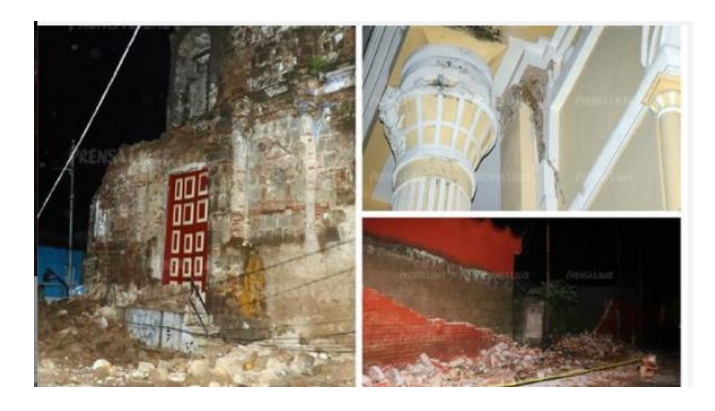

Fuente: *Van cinco víctimas mortales por temblor en Guatemala*. [https://www.prensalibre.com/guatemala/sucesos/en-vivo-fuerte-sismo-14-de-junio-sacude-sur](https://www.prensalibre.com/guatemala/sucesos/en-vivo-fuerte-sismo-14-de-junio-sacude-sur-de-mexico-guatemala-y-el-salvador)[de-mexico-guatemala-y-el-salvador.](https://www.prensalibre.com/guatemala/sucesos/en-vivo-fuerte-sismo-14-de-junio-sacude-sur-de-mexico-guatemala-y-el-salvador) Consulta: 21 de octubre de 2017.

A continuación, se presentan los diferentes espectros de respuesta obtenidos del procesamiento de este evento con amortiguamiento de 0 %, 2 %, 5 %, 10 % y 20 %

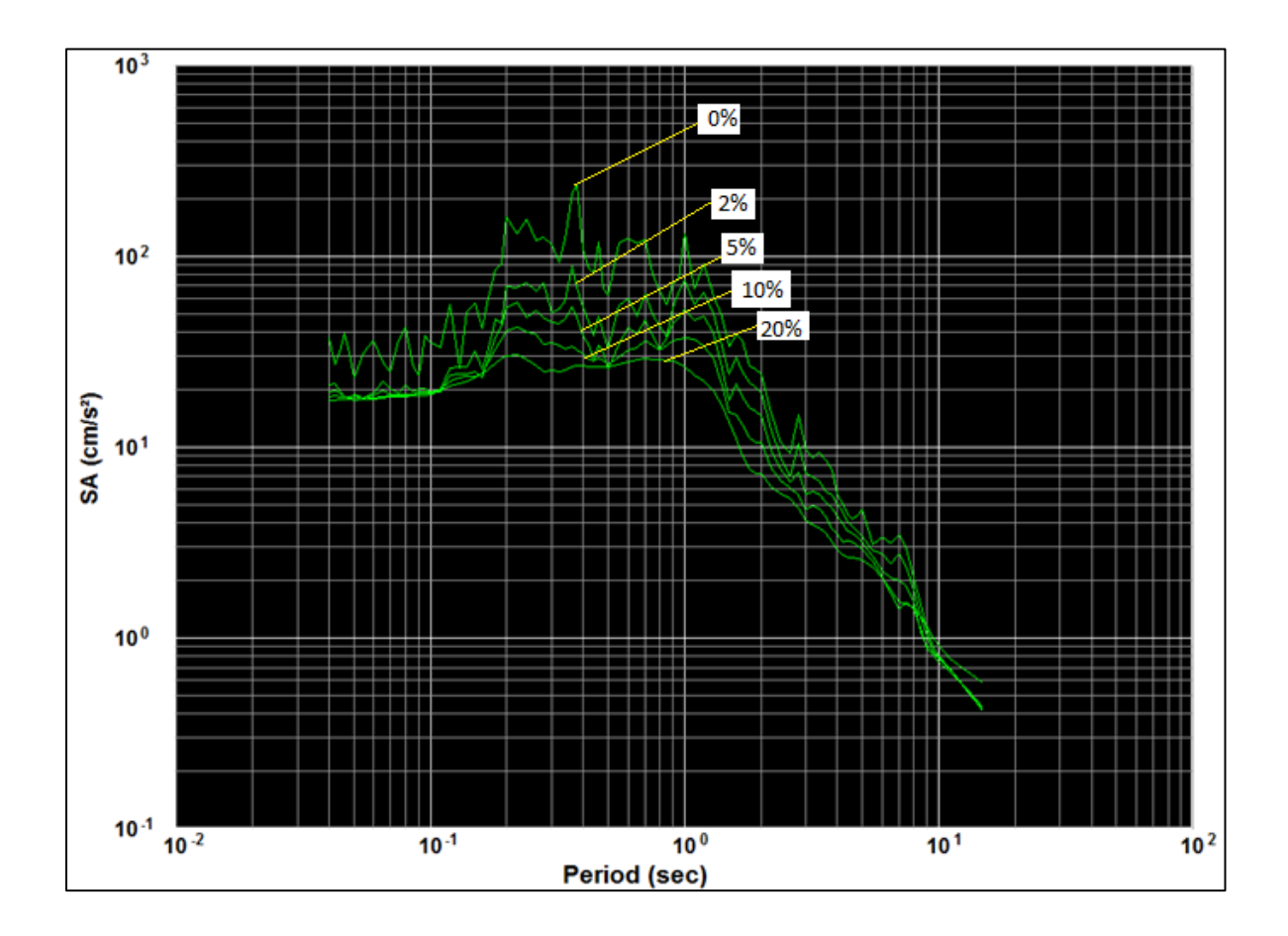

Figura 56. **Espectro de aceleración, sismo 14/06/2017**

Fuente: elaboración propia utilizando software Kinemetrics SMA.

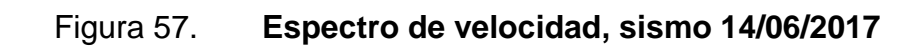

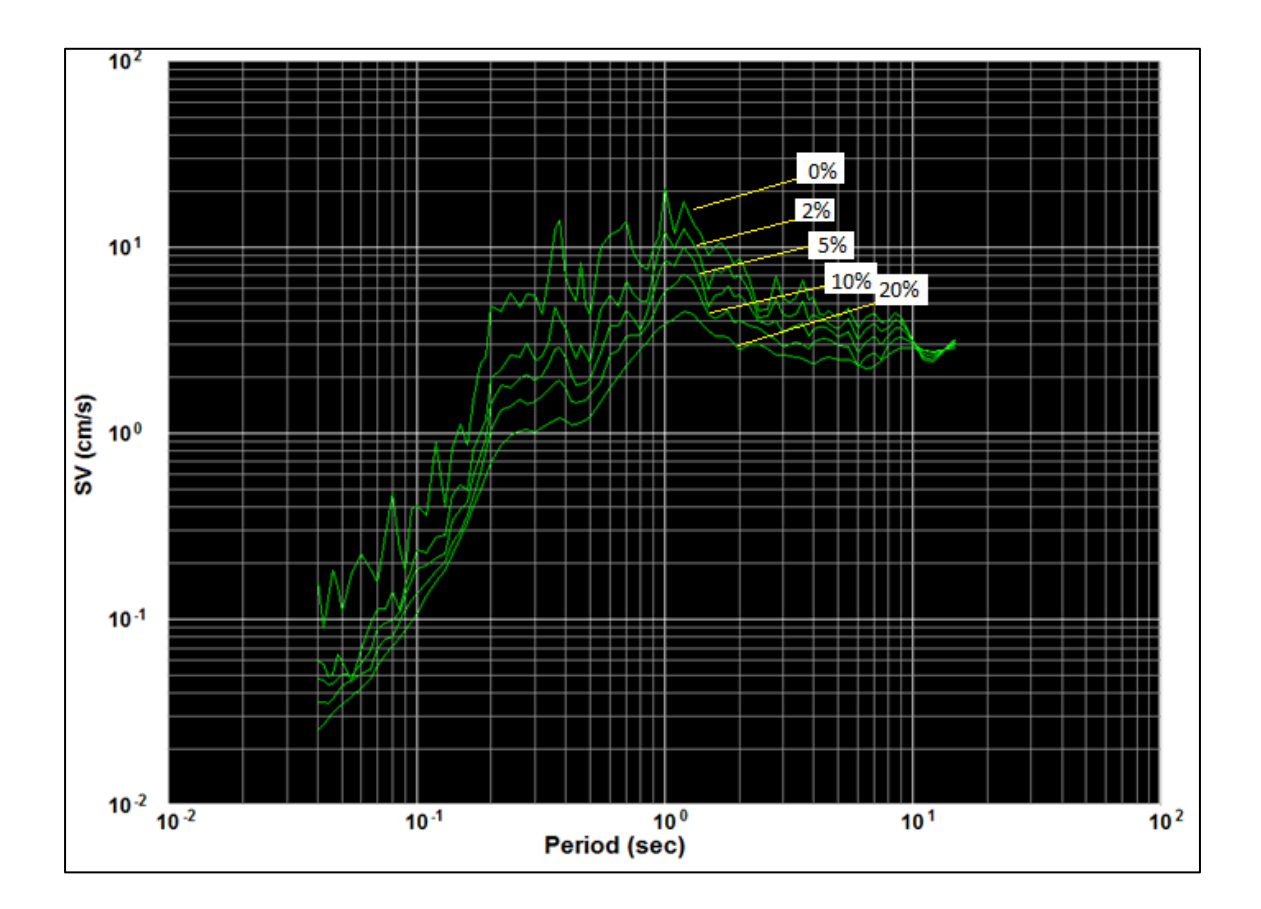

Fuente: elaboración propia utilizando software Kinemetrics SMA.

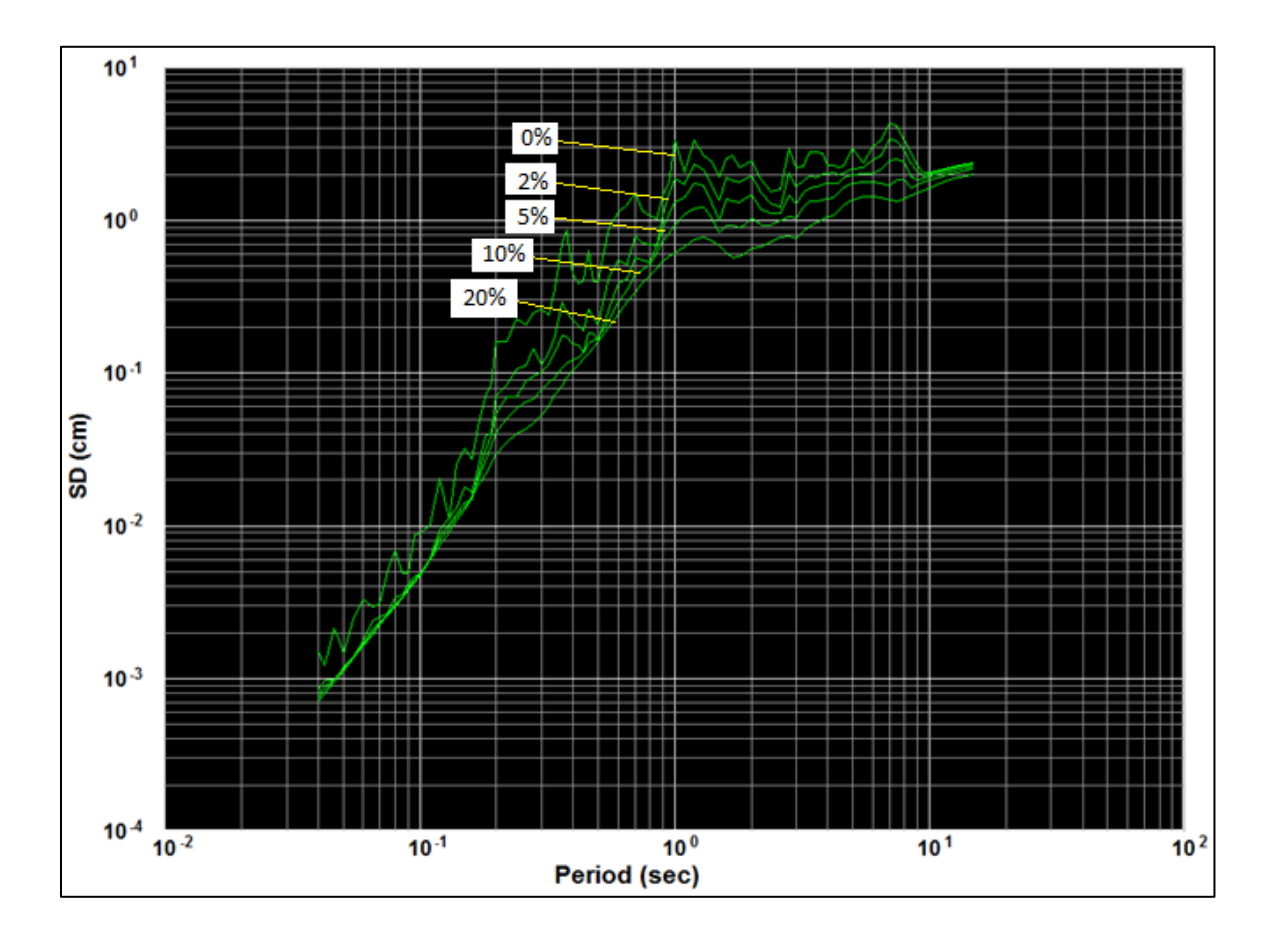

## Figura 58. **Espectro de desplazamiento, sismo 14/06/2017**

Fuente: elaboración propia utilizando software Kinemetrics SMA.

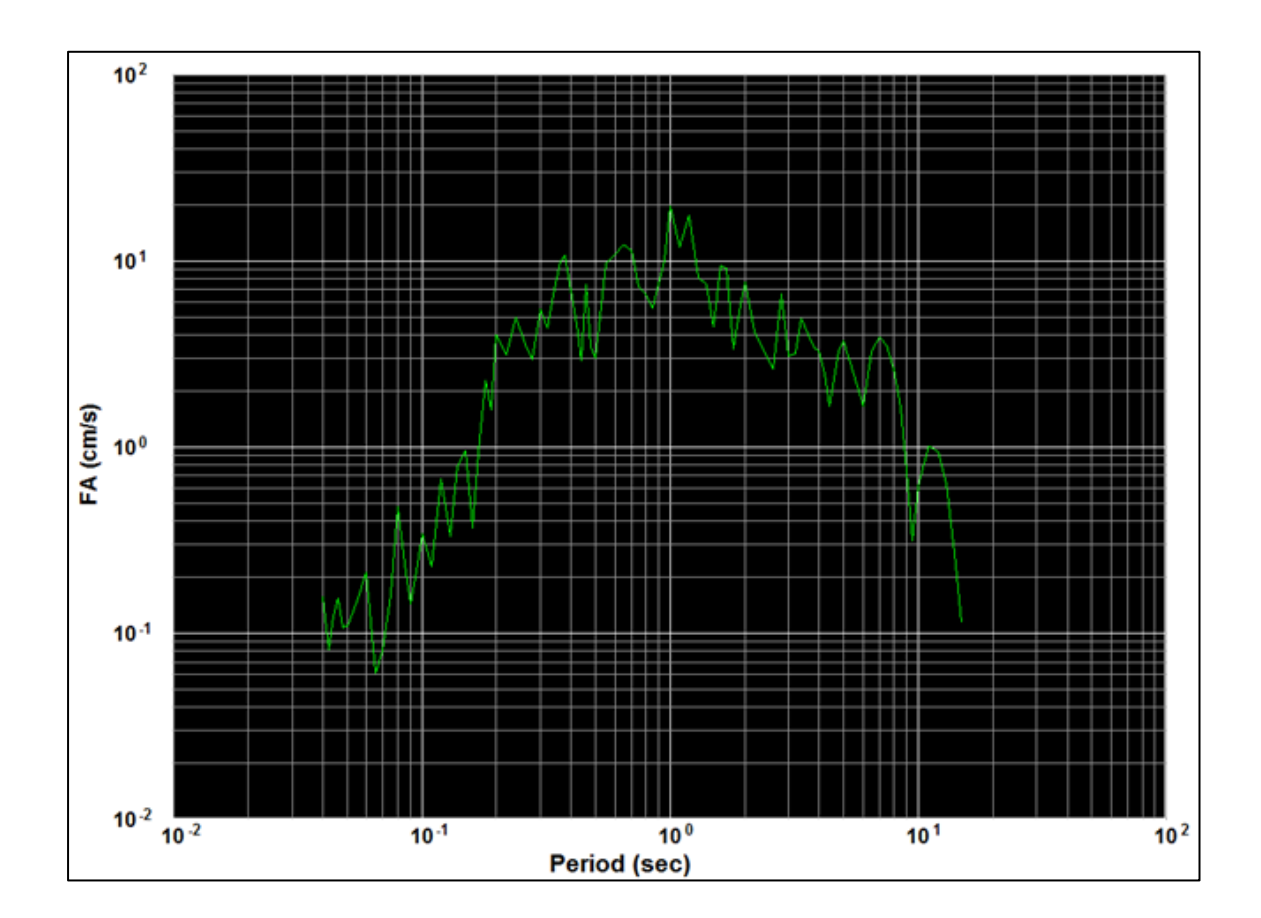

Figura 59. **Amplitud de Fourier, sismo 14/06/2017**

Fuente: elaboración propia utilizando software Kinemetrics SMA.

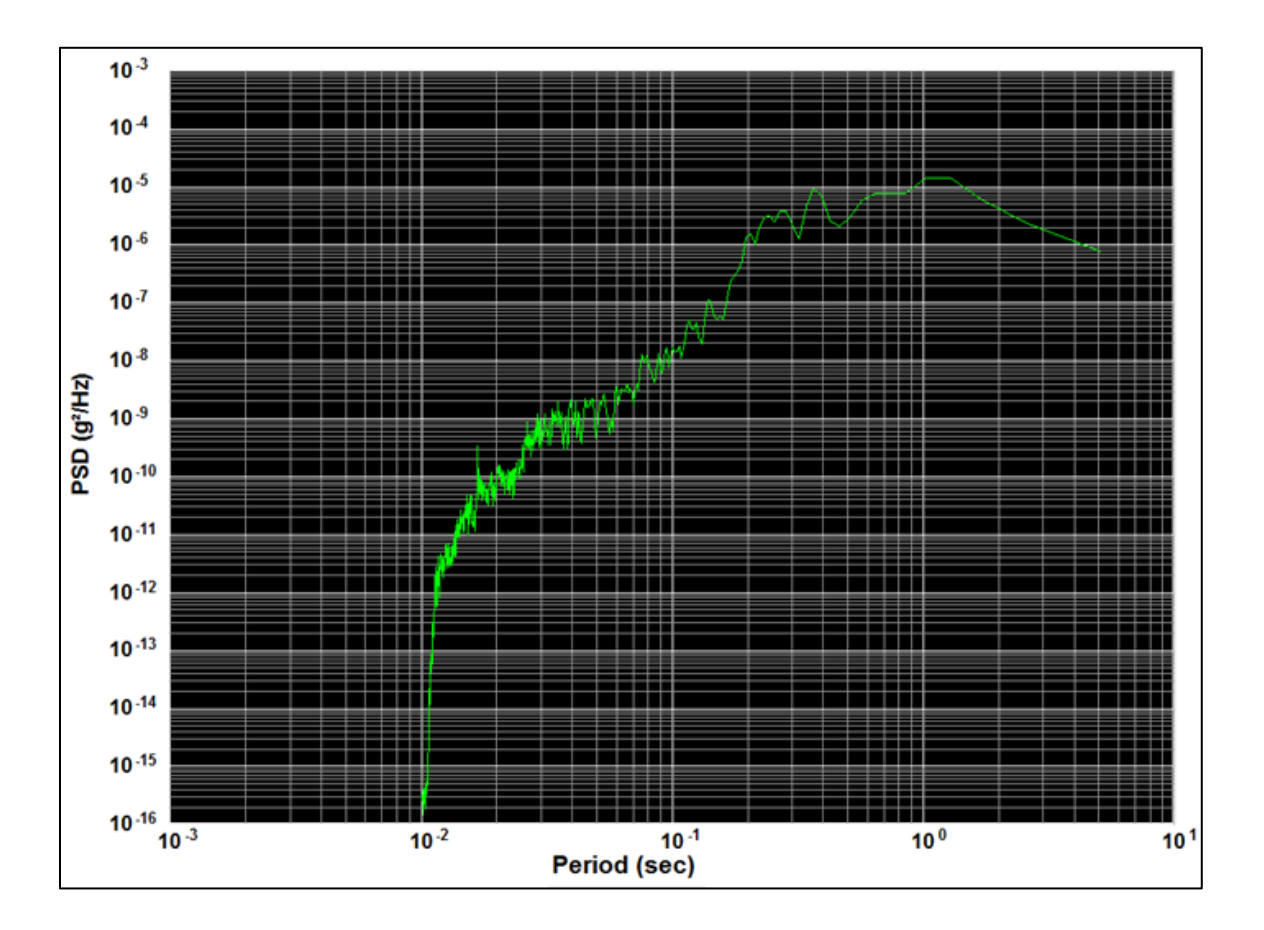

## Figura 60. **Densidad espectral de frecuencia sismo 14/06/2017**

Fuente: elaboración propia utilizando software Kinemetrics SMA.

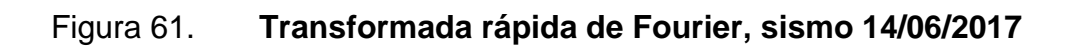

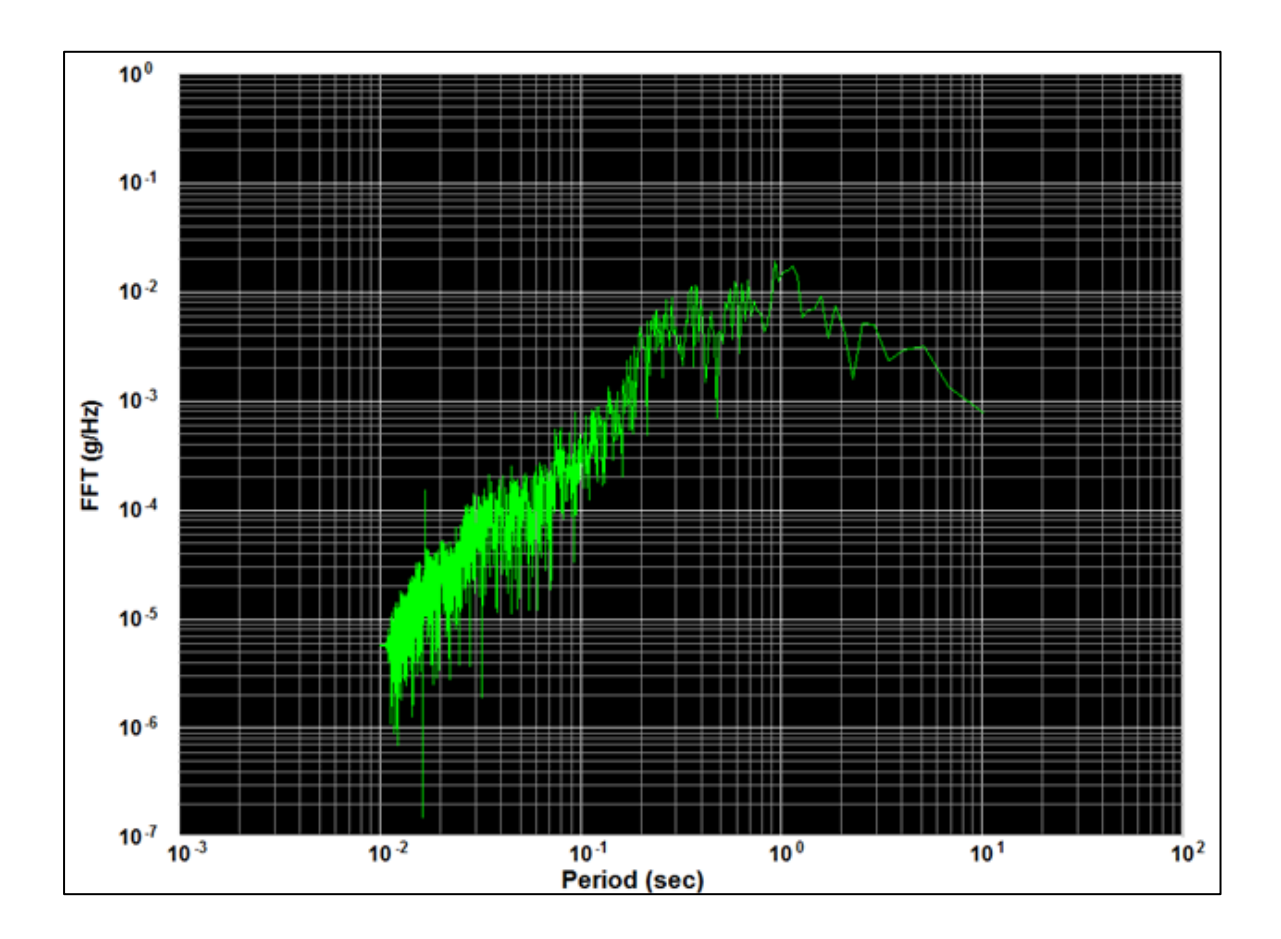

Fuente: elaboración propia utilizando software Kinemetrics SMA.

#### **5.3.4. Fecha: 22 de junio de 2017**

El 22 de junio a las 12:21:03.49 horas (UTC) en las costas del Puerto de San José, Escuintla se originó un sismo de magnitud 6,8 mww e intensidad IV en la escala de Mercalli con epicentro en las coordenadas 13,717 ° N, 90,972 ° W, en el municipio de San José, Escuintla (ver figura 62).

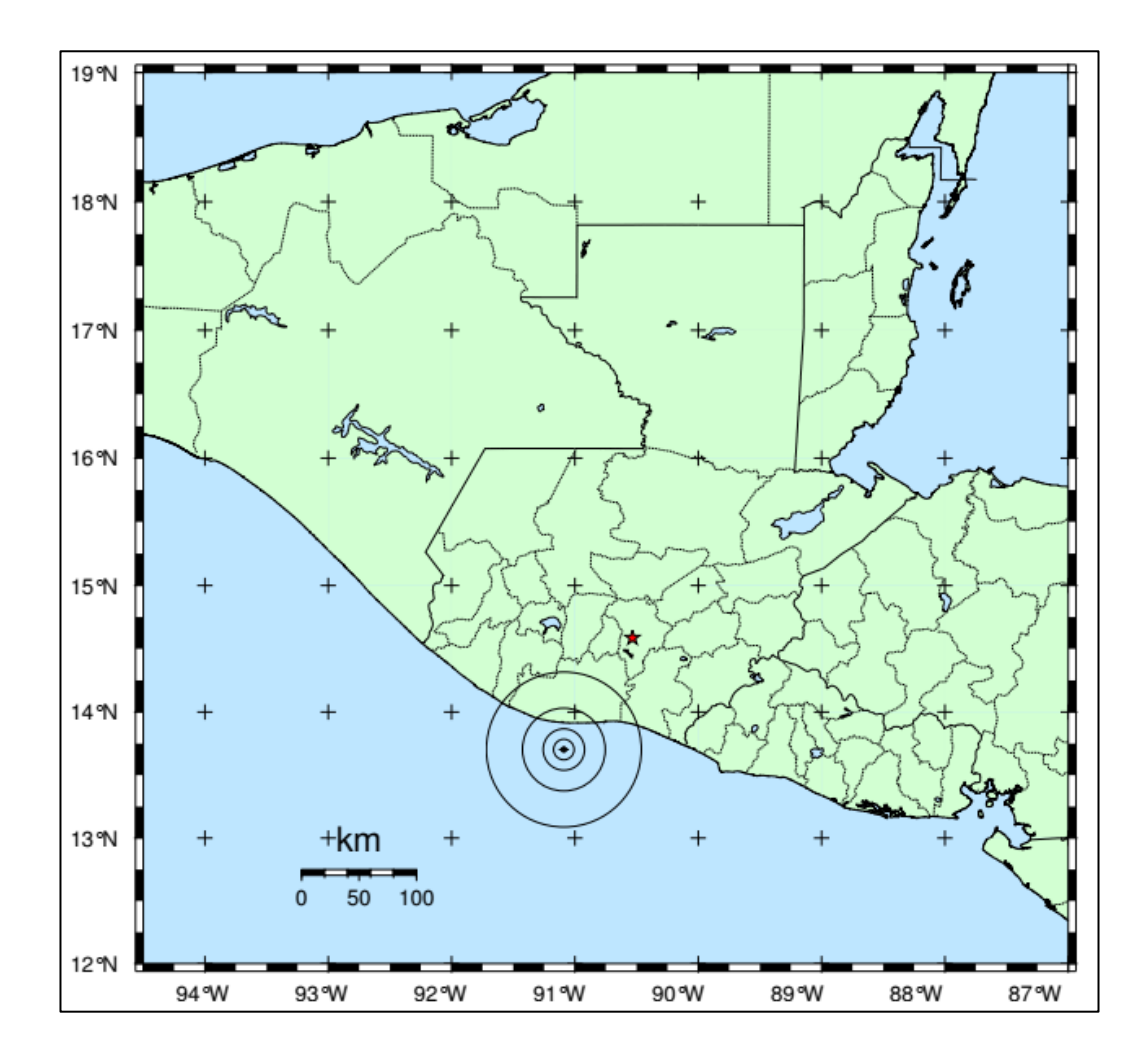

Figura 62. **Sismo 22/06/2017**

Fuente: *Boletín sismológico 22 de junio de 2017.* [http://www.insivumeh.gob.gt/.](http://www.insivumeh.gob.gt/) Consulta: 22 de junio de 2017.

Según el reporte del Servicio Geológico de los Estados Unidos (USGS) y del Insivumeh el evento se produjo a 38,2 kilómetros de profundidad.<sup>13</sup> Dicho evento fue registrado por nuestro acelerógrafo ubicado en esa fecha en las coordenadas 14,597° N, 90,324°W, campus central de la Universidad Rafael Landívar zona 16, Guatemala; mismo que fue confirmado con los registros de las entidades antes mencionadas. Del procesamiento de esta información fue posible obtener una aceleración máxima de 17,13 cm/s<sup>2</sup> en el eje este-oeste, ver figuras 63 y 64.

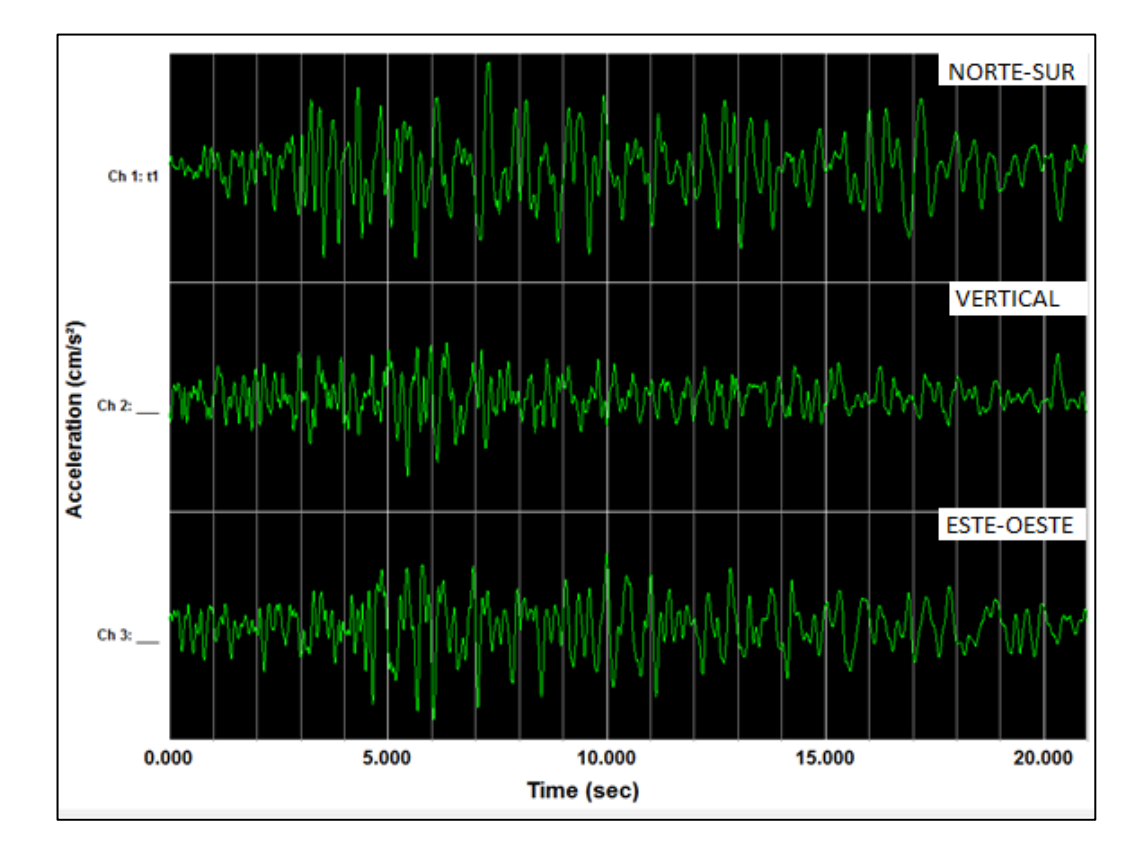

Figura 63. **Canales de acelerograma corregido, sismo 22/06/2017**

Fuente: elaboración propia utilizando software Kinemetrics SMA.

l

<sup>13</sup> *M 6.8 - 28km SW of Puerto San Jose, Guatemala.* [https://earthquake.usgs.gov/earthquakes/](https://earthquake.usgs.gov/earthquakes/eventpage/us20009p1a#dyfi)  [eventpage/us20009p1a#dyfi.](https://earthquake.usgs.gov/earthquakes/eventpage/us20009p1a#dyfi) Consulta: 30 de abril de 2017.

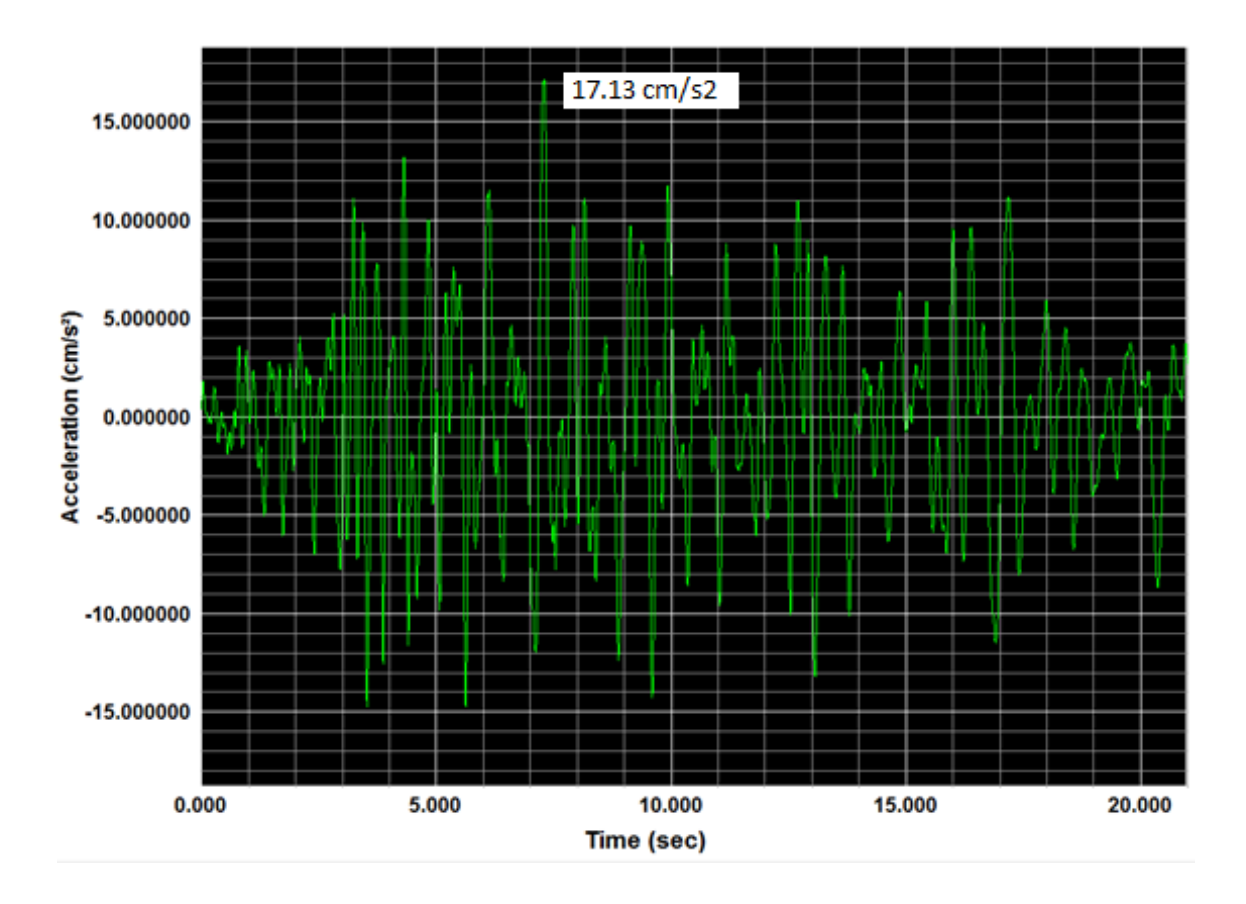

### Figura 64. **Aceleración máxima eje norte-sur, sismo 22/06/2017**

Fuente: elaboración propia utilizando software Kinemetrics SMA.

El sismo fue sensible en gran parte del territorio nacional, con diferentes intensidades como puede observarse en la tabla VI y la figura 68.

# Tabla VI. **Intensidad, sismo 22/06/2017**

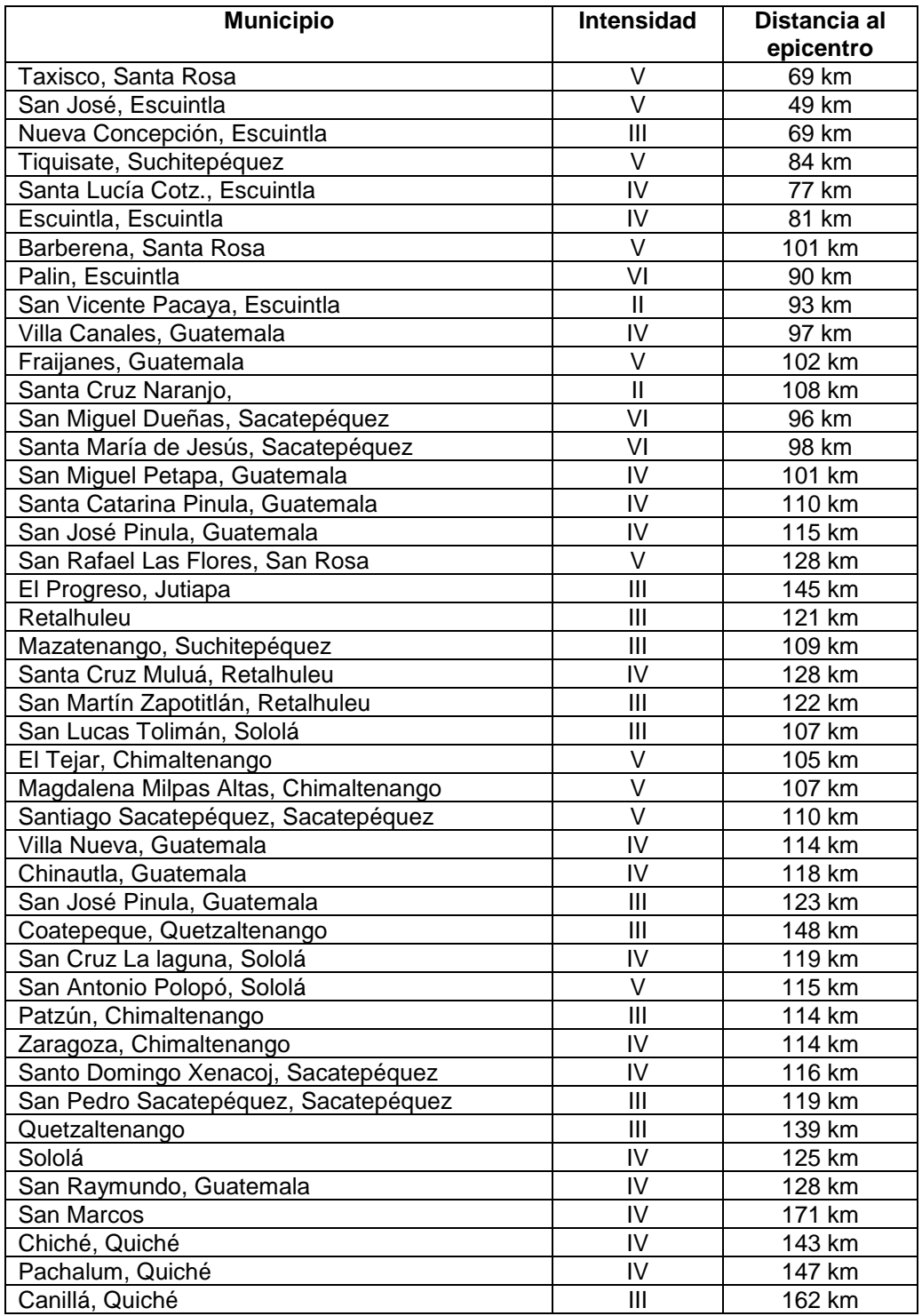

Continuación de la tabla VI.

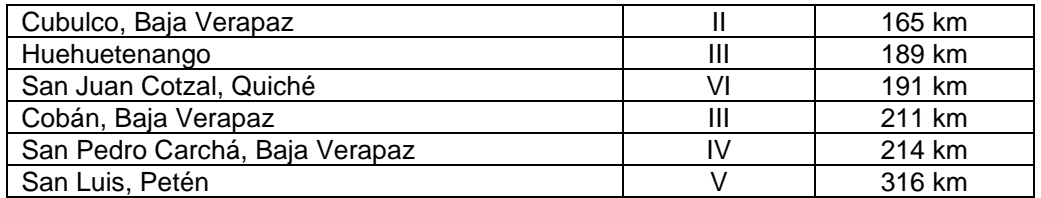

Fuente: *M 6.8 - 28km SW of Puerto San José, Guatemala.* [https://earthquake.usgs.gov/earthquakes/eventpage/us20009p1a#dyfi.](https://earthquake.usgs.gov/earthquakes/eventpage/us20009p1a#dyfi) Consulta: 30 de julio de 2017.

Producto del sismo se reportaron daños a la infraestructura en diferentes puntos del país; algunos se muestran en las siguientes figuras.

#### Figura 65. **Deslizamiento Cementerio General de Chimaltenango**

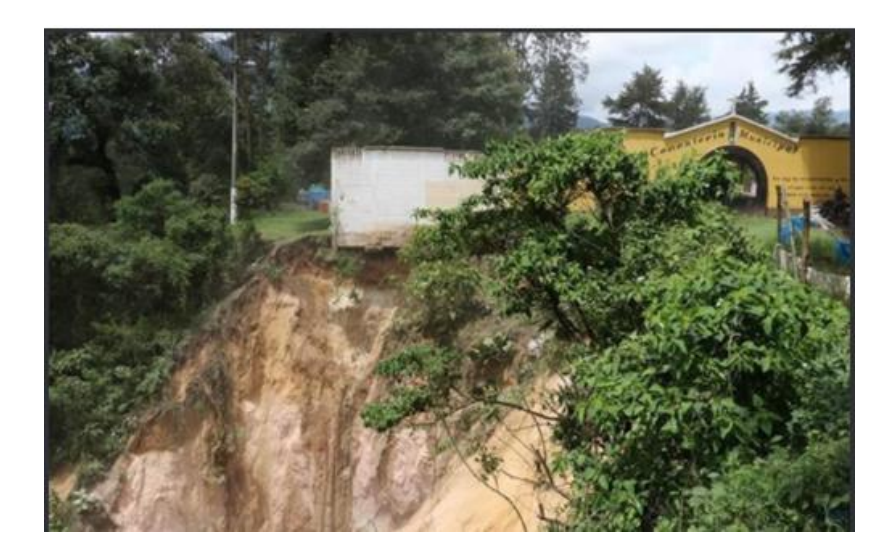

Fuente: *Temblor en Guatemala.* [https://www.prensalibre.com/ciudades/guatemala/temblor-en](https://www.prensalibre.com/ciudades/guatemala/temblor-en-guatemala-22-junio-2017-se-reportan-primeros-daos-por-sismo)[guatemala-22-junio-2017-se-reportan-primeros-daos-por-sismo.](https://www.prensalibre.com/ciudades/guatemala/temblor-en-guatemala-22-junio-2017-se-reportan-primeros-daos-por-sismo) Consulta: 1 de agosto de 2017.

#### Figura 66. **Grieta en puente Carmen de Mirón, Retalhuleu**

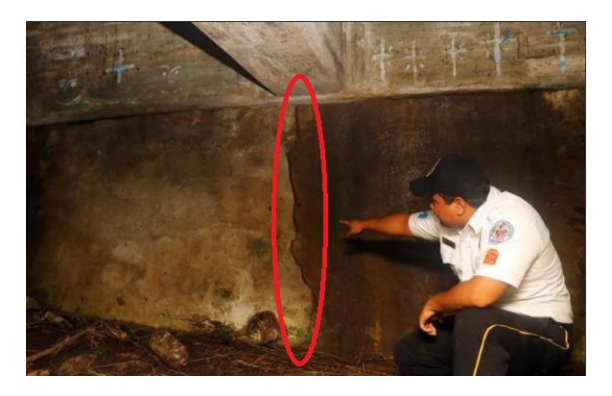

Fuente: *Temblor en Guatemala*. [https://www.prensalibre.com/ciudades/guatemala/temblor-en](https://www.prensalibre.com/ciudades/guatemala/temblor-en-guatemala-22-junio-2017-se-reportan-primeros-daos-por-sismo)[guatemala-22-junio-2017-se-reportan-primeros-daos-por-sismo.](https://www.prensalibre.com/ciudades/guatemala/temblor-en-guatemala-22-junio-2017-se-reportan-primeros-daos-por-sismo) Consulta: 1 de agosto de 2017.

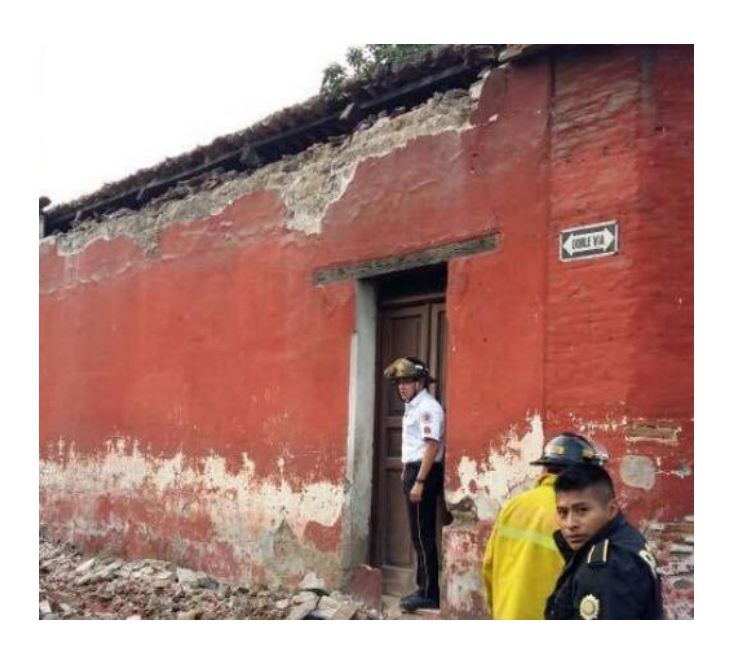

#### Figura 67. **Vivienda con daños en Antigua Guatemala**

Fuente: *Temblor en Guatemala*. [https://gt.transdoc.com/articulos/noticias-nacionales/Temblor](https://gt.transdoc.com/articulos/noticias-nacionales/Temblor-en-Guatemala-sismo-deja-daos-en-Sacatepquez-Totonicapn-y-Suchitepquez/64501)[en-Guatemala-sismo-deja-daos-en-Sacatepquez-Totonicapn-y-Suchitepquez/64501.](https://gt.transdoc.com/articulos/noticias-nacionales/Temblor-en-Guatemala-sismo-deja-daos-en-Sacatepquez-Totonicapn-y-Suchitepquez/64501) Consulta: 1 de agosto de 2017.

La figura 68 muestra el mapa de intensidad donde se observa que en la mayoría de los municipios donde fue registrado el evento fue con intensidad de IV y V.

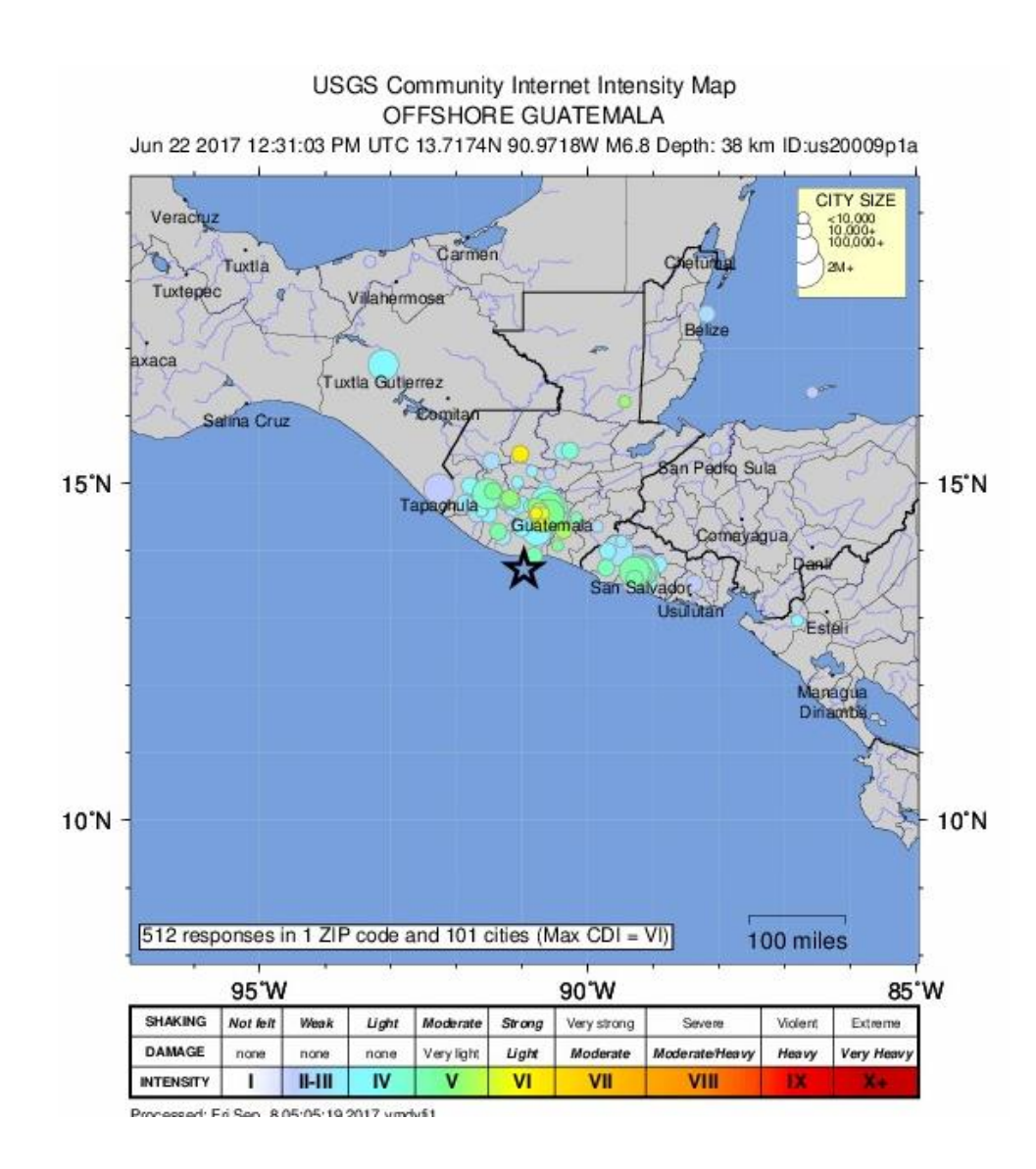

Figura 68. **Mapa de intensidad, sismo 22/06/2017**

Fuente: *M 6.8 - 28km SW of Puerto San José, Guatemala.* [https://earthquake.usgs.gov/earthquakes/eventpage/us20009p1a#dyfi.](https://earthquake.usgs.gov/earthquakes/eventpage/us20009p1a#dyfi) Consulta: 30 de julio de 2017.

A continuación, se presentan los diferentes espectros producto de la aceleración máxima del evento.

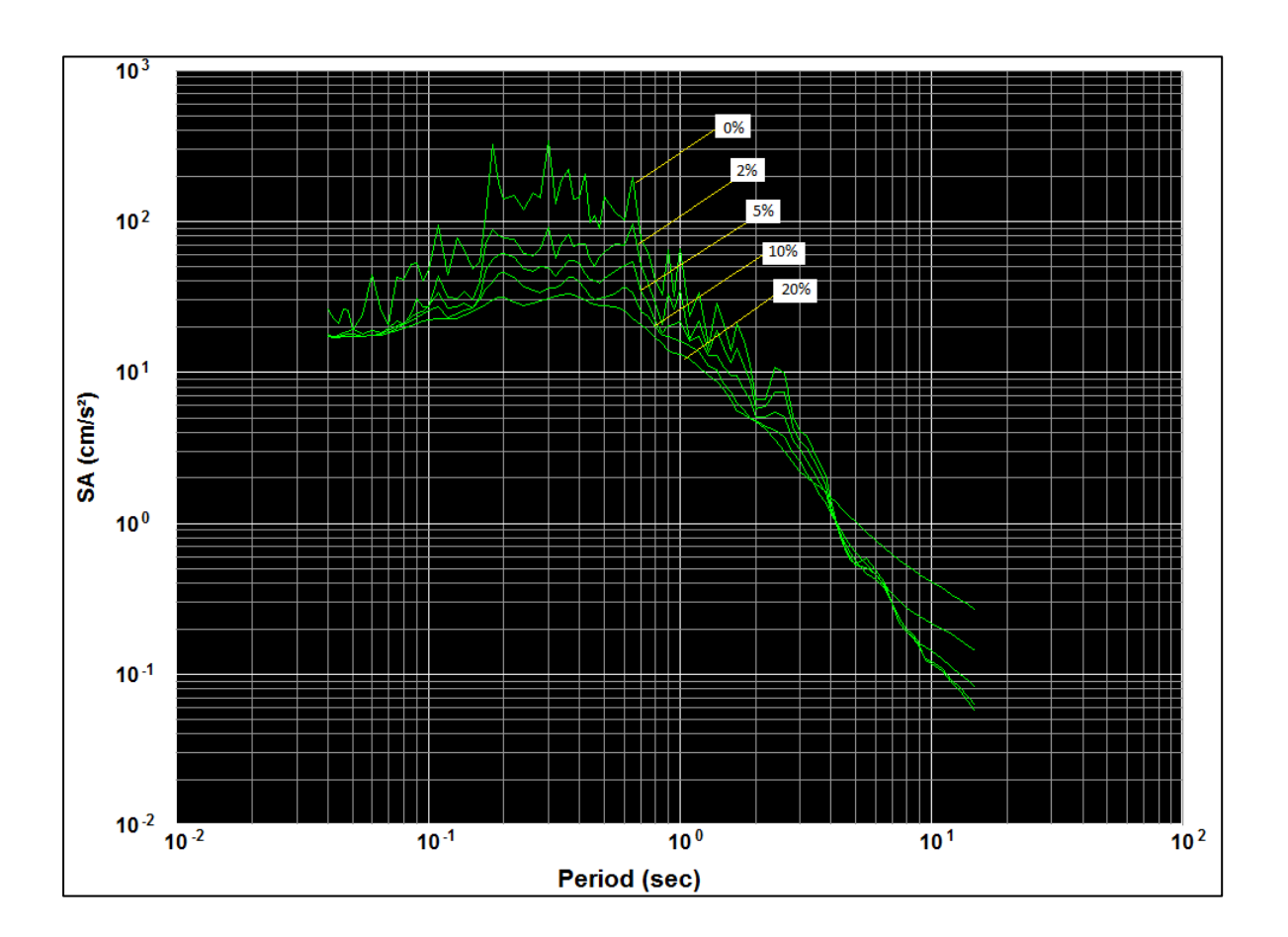

Figura 69. **Espectro de aceleración, sismo 22/06/2017**

Fuente: elaboración propia utilizando software Kinemetrics SMA.
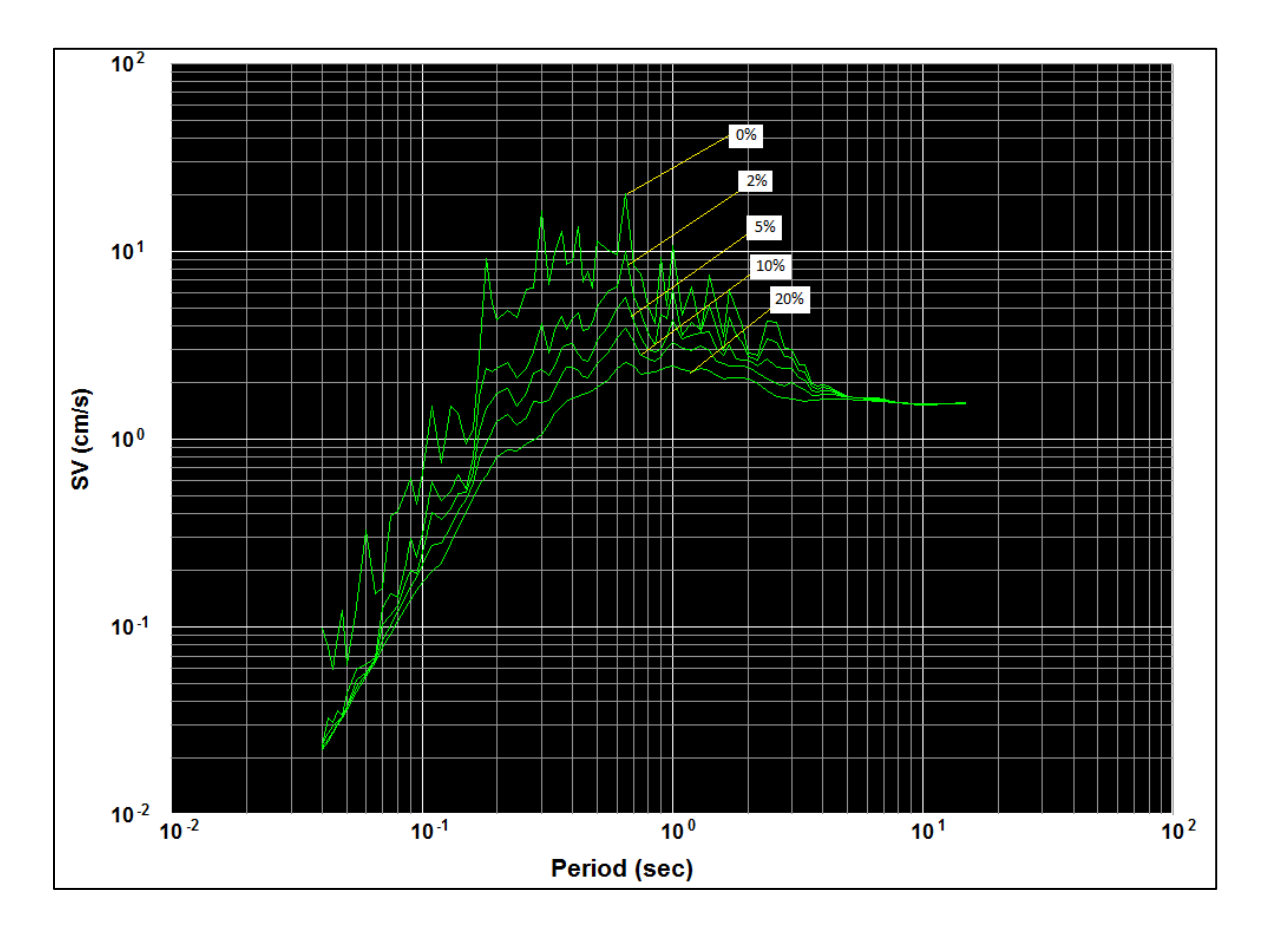

# Figura 70. **Espectro de velocidad, sismo 22/06/2017**

Fuente: elaboración propia utilizando software Kinemetrics SMA.

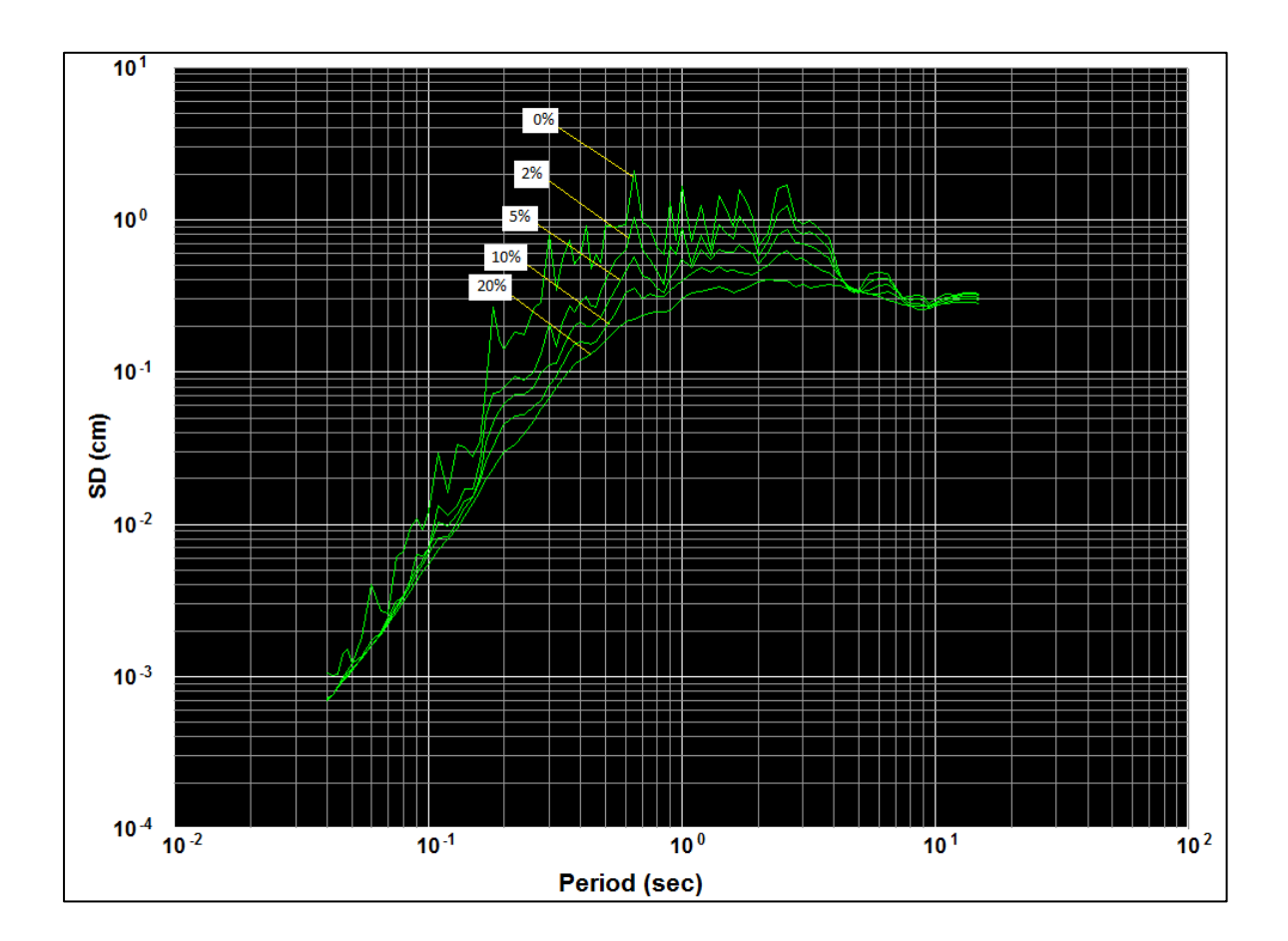

Figura 71. **Espectro de desplazamiento, sismo 22/06/2017**

Fuente: elaboración propia utilizando software Kinemetrics SMA.

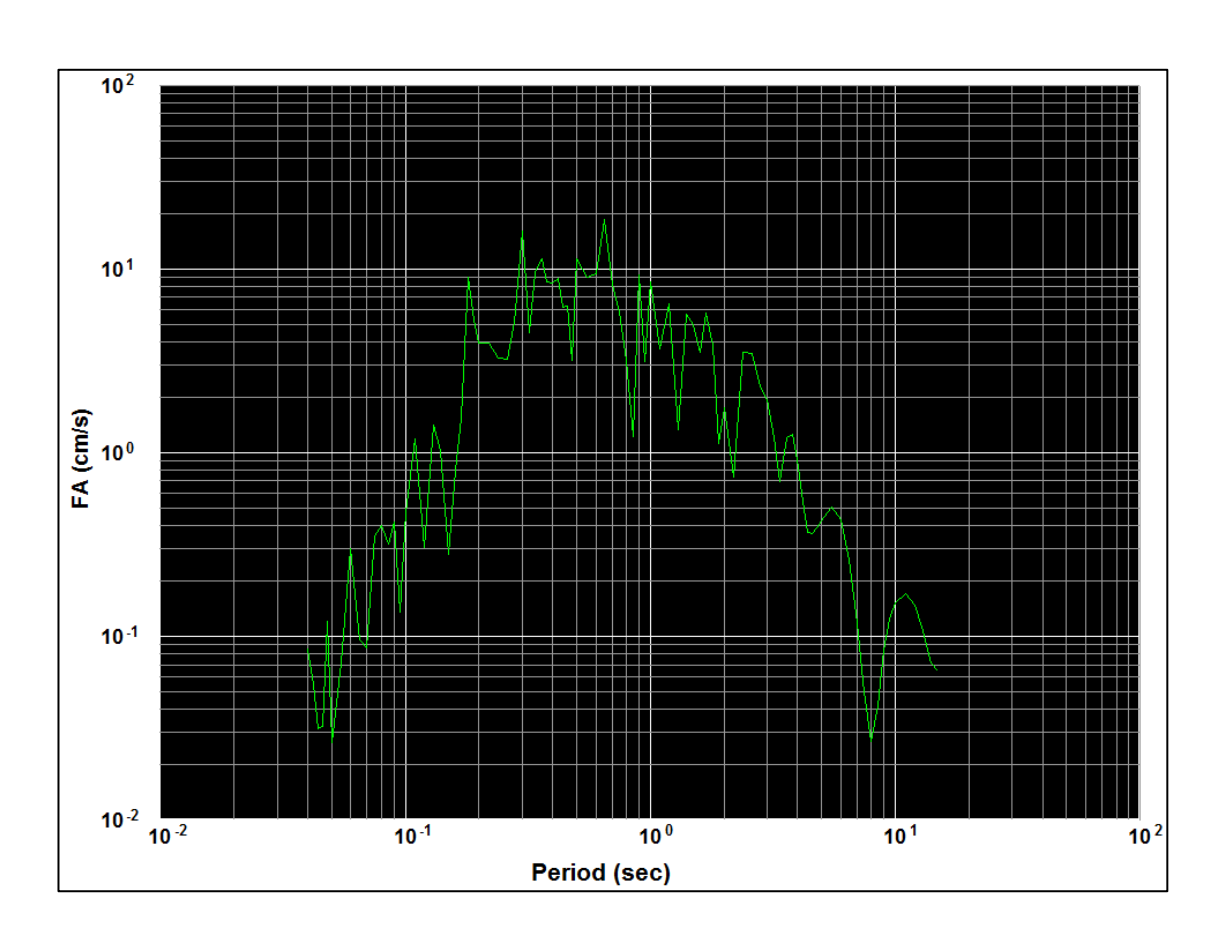

# Figura 72. **Amplitud de Fourier, sismo 22/06/2017**

Fuente: elaboración propia utilizando software Kinemetrics SMA.

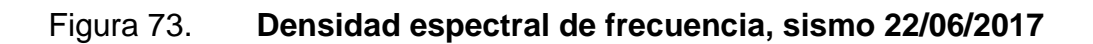

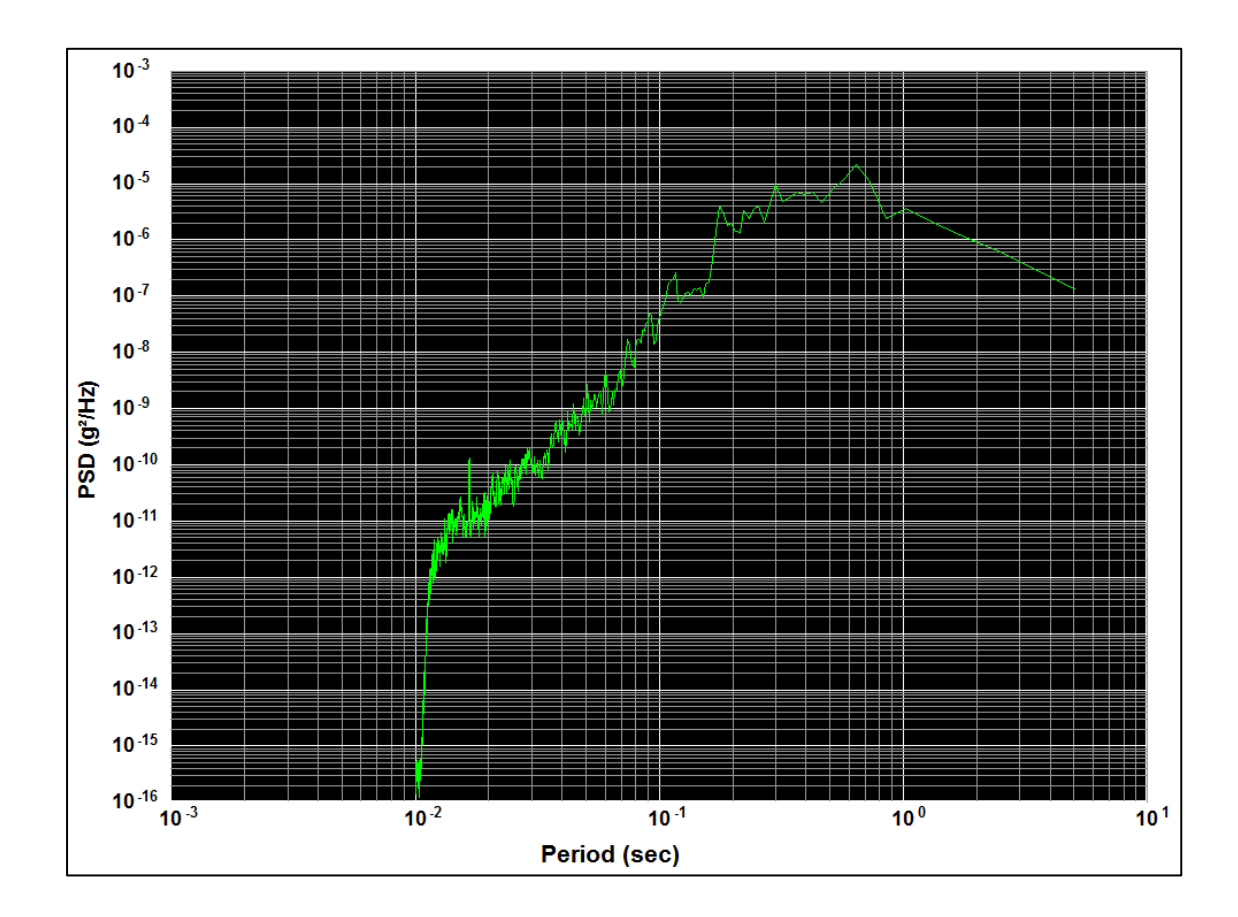

Fuente: elaboración propia utilizando software Kinemetrics SMA.

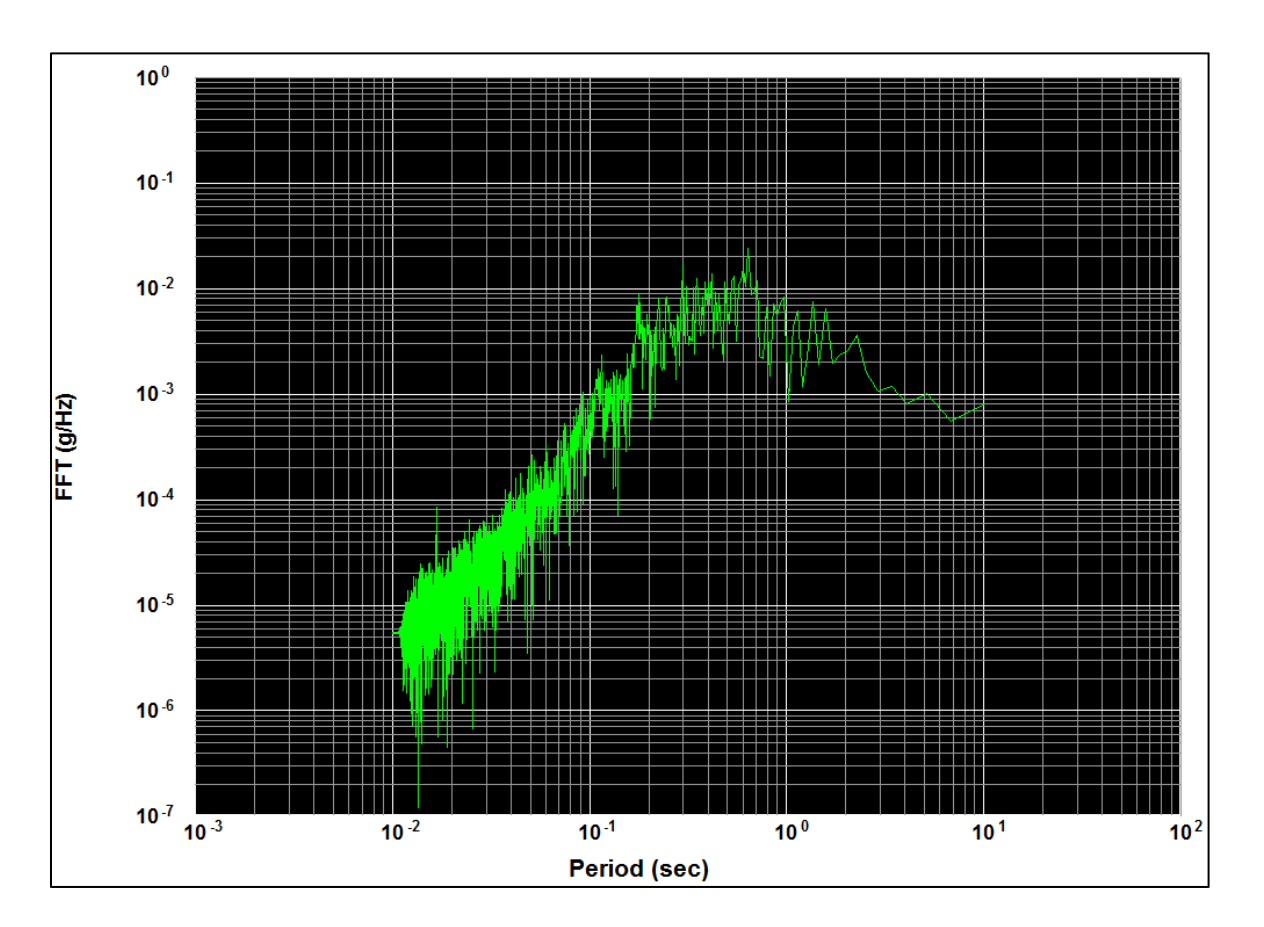

Figura 74. **Transformada rápida de Fourier, sismo 22/06/2017**

Fuente: elaboración propia utilizando software Kinemetrics SMA.

# **CONCLUSIONES**

- 1. La moderna instrumentación digital para el monitoreo sísmico es importante para el procesamiento de acelerogramas ya que permite obtener mediciones en tiempo real y procesarlas en el instante; además, al instalar una red densa y sincronizada es posible conocer el lugar de origen del sismo y saber diferentes tiempos de llegada al punto de interés para implementar un sistema de alerta temprana en Guatemala.
- 2. Los espectros de respuesta creados en este trabajo permiten conocer la aceleración, la velocidad y el desplazamiento máximo de cuatro eventos sísmicos en los períodos de julio 2015 a junio 2017.
- 3. En su fase de revisiones, este trabajo fue utilizado como guía para la extracción, el procesamiento de datos y la publicación de dos eventos sísmicos sensibles en la ciudad de Guatemala (ver anexos 1 y 2); cumple así uno de sus objetivos que es aportar a la ingeniería sísmica en Guatemala con el procesamiento de eventos medidos en tiempo real.
- 4. Se han planteado las bases para que personas interesadas en el tema puedan conocer el funcionamiento básico de un acelerógrafo Kinemetrics K2 y la forma de procesar la información; todo en idioma español y con un esquema fácil de interpretar.

#### **RECOMENDACIONES**

- 1. Es necesario el trabajo en conjunto de instituciones como municipalidades, Insivumeh, Conred y AGIES en la creación de estaciones para el monitoreo de la actividad sísmica para construir una red más densa y confiable. Tomando en consideración que la seguridad del equipo de monitoreo es un factor importante, pueden ser ubicados en instalaciones municipales, la información puede ser enviada en tiempo real vía internet a una estación central donde personal técnico podría procesarla y compartirla. De esta forma, es posible crear un historial de datos con información útil en la ingeniería estructural y también para la toma de decisiones al momento de existir un desastre natural provocado por sismo.
- 2. Tener una red densa y sincronizada de monitoreo ayudaría a los investigadores a obtener datos más certeros de las aceleraciones del suelo y los tiempos de llegada de la onda sísmica a cada lugar de interés.
- 3. Además de la seguridad del equipo es recomendable tomar en consideración las siguientes recomendaciones al instalar una estación de monitoreo sísmico:
- La estación debe poseer una fuente de energía adicional para permitir su funcionamiento durante los cortes de energía que pueda sufrir el sistema público en el sector (considerar 36 horas). Es importante que el equipo este nivelado de acuerdo a su sistema de nivelación.
- Es recomendable la utilización de un equipo con capacidad mínima de 100 muestras por segundo y un rango dinámico superior a los 100 Db.
- El acelerógrafo debe contar con un reloj interno de alta precisión que pueda sincronizarse externamente, se recomienda el uso de GPS. La hora debe estar configurada en el sistema UTC (Universal Time Coordinated).
- Los softwares deben ser de fácil comprensión y manejo para el usuario.
- Considerar alejarse al menos 200 metros de las vías de alto flujo vehicular, así como lagos; separarse por lo menos 1,5 veces la altura de elementos que puedan inducir un movimiento adicional al suelo el cual amplifique o atenúe la señal sísmica.

## **BIBLIOGRAFÍA**

- 1. HIDALGO ROBALINO, Diego Hernán. *Procesamiento de acelerogramas de la red de acelerógrafos de la ciudad de Quito*. Ecuador: Escuela Politécnica Nacional, 2011. 411 p.
- 2. JÁUREGUI ESLAVA, Pedro Javier. *Redes sísmicas locales. Evaluación y optimización de la red sísmica local de la Universidad de Alicante. San Vicente de Raspeig*. España: Universidad de Alicante, 1997. 347 p.
- 3. Kinemetrics. *Kinemetrics Strong Motion Analyst.* Estados Unidos de Norte América: Kinemetrics, 2004. 111 p.
- 4. Kinemetrics. *User Manual Altus Digital Recorder.* Estados Unidos de Norte América: Kinemetrics. 2002. 203 p.
- 5. Kinemetrics. *User Manual Altus File Assistan*. Estados Unidos de Norte América: Kinemetrics, 2013. 37 p.
- 6. Kinemetrics. *User's Guide QuickTalk & QuickLook*. Estados Unidos de Norte América: Kinemetrics, 1997. 93 p.
- 7. MONZÓN POSADAS, Alberto José. *Selección y adecuación de acelerogramas sísmicos para análisis de estructuras con ejemplos para el Valle de Guatemala*. Trabajo de graduación de Ing. Civil.

Universidad de San Carlos de Guatemala. Facultad de Ingeniería, 2013. 202 p.

- 8. NSR-98. *Normas colombianas de diseño y construcción sismo resistente*. [En línea]. [https://camacol.co/sites/default/files/IT-](https://camacol.co/sites/default/files/IT-Regl%20ame%20ntos/%20TituloA.PDF)[Reglamentos/ TituloA.PDF.](https://camacol.co/sites/default/files/IT-Regl%20ame%20ntos/%20TituloA.PDF) [Consulta: 20 de octubre de 2017].
- 9. PAZ TIGUILA, Eder Keith. *Procedimiento de cálculo ara la elaboración de espectros de respuesta para el diseño sismorresistente de estructuras*. Trabajo de graduación de Ing. Civil. Universidad de San Carlos de Guatemala. Facultad de Ingeniería. 2012. 282 p.
- 10. POBLETE ROJAS, Jorge Diego. *Determinación experimental de la intensidad de Mercalli modificada para Chile*. Chile: Universidad de Chile, 2008. 228 p.
- 11. ROCHA UGALDE, Edgardo. *Conformación de la base de datos sísmicos para los registros de la estación JUR1, Juriquilla Querétaro. Querétaro.* México: Universidad Autónoma de Querétaro, 2001.79 p.
- 12. SÁNCHEZ CEDILLO, Rubí Eréndira. *Viabilidad de una alerta sísmica temprana para la ciudad de México usando la Red de Servicio Sismológico Nacional*. México: Universidad Nacional Autónoma de México, 2009. 92 p.
- 13. VENTURA, Carlos. *Proposal for Earthquake Early Warning System for the Songyuan area, China.* Canada: The University of British Columbia, 2015. 10 p.

### **ANEXOS**

#### Anexo 1. **Boletín AGIES, sismo del 14 de junio de 2017**

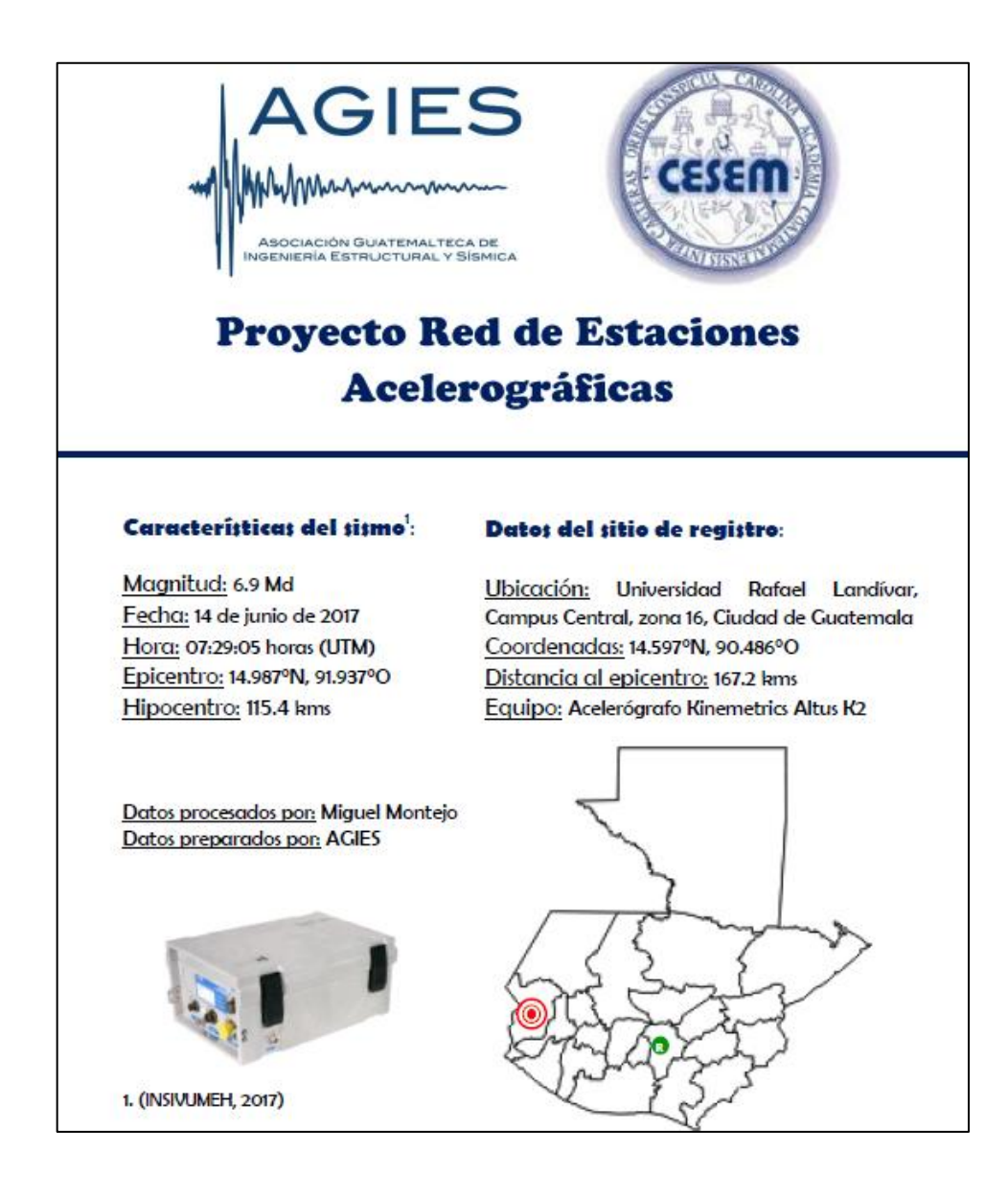

Fuente: *Boletín informativo sismo 14 de junio de 2017*. [https://www.agies.org/.](https://www.agies.org/) Consulta: 15 de junio de 2017.

#### Anexo 2. **Boletín AGIES, sismo del 22 de junio de 2017**

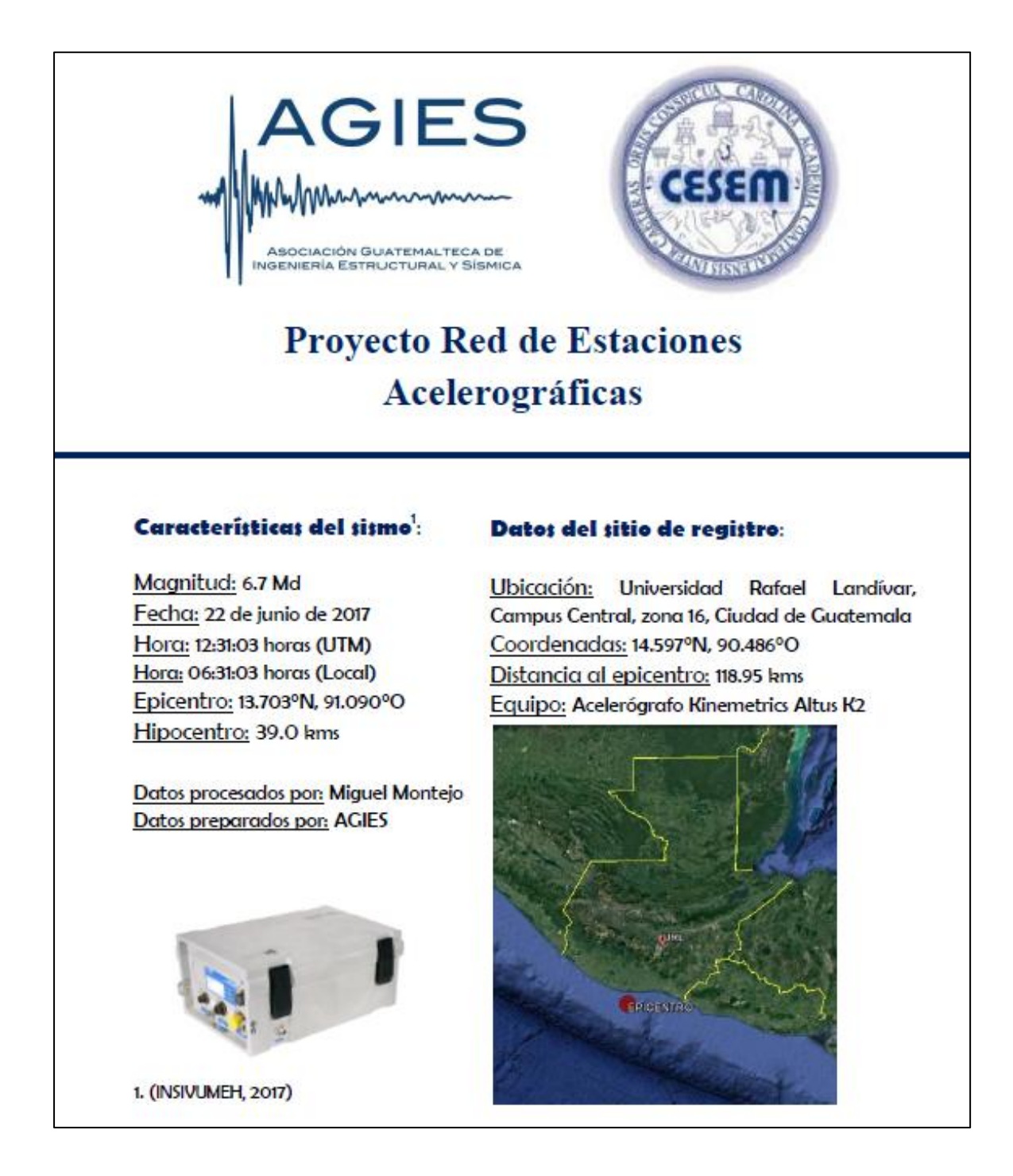

Fuente: *Boletín informativo sismo 22 de junio de 2017*. [https://www.agies.org/.](https://www.agies.org/) Consulta: 23 de junio de 2017.

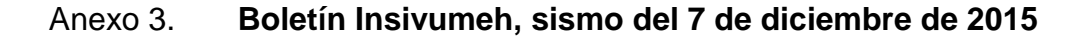

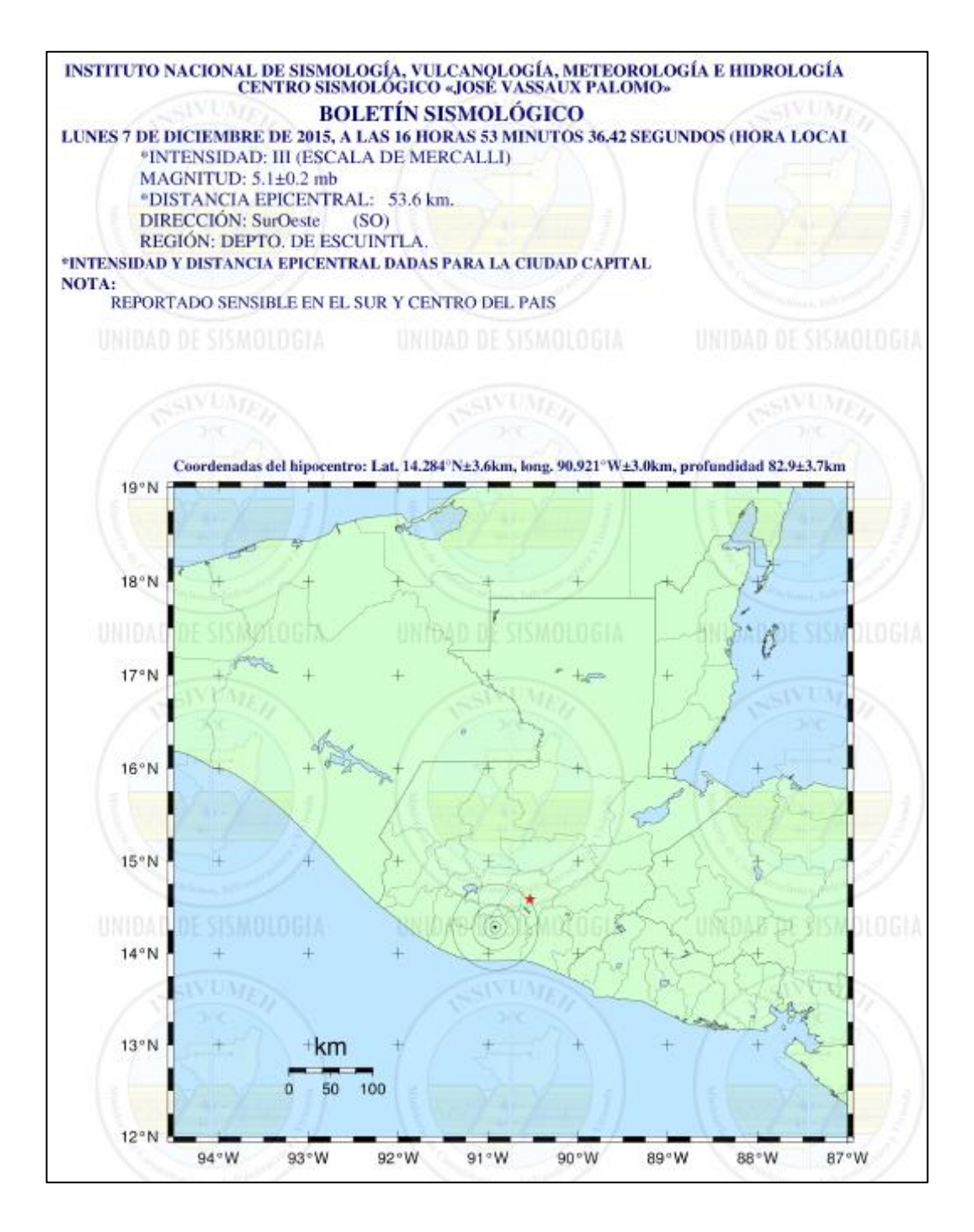

Fuente: *Boletín sismológico 7 de diciembre de 2015.* [http://www.insivumeh.gob.gt/.](http://www.insivumeh.gob.gt/) Consulta: 7 de diciembre de 2015.

#### Anexo 4. **Boletín Insivumeh, sismo del 29 de diciembre de 2015**

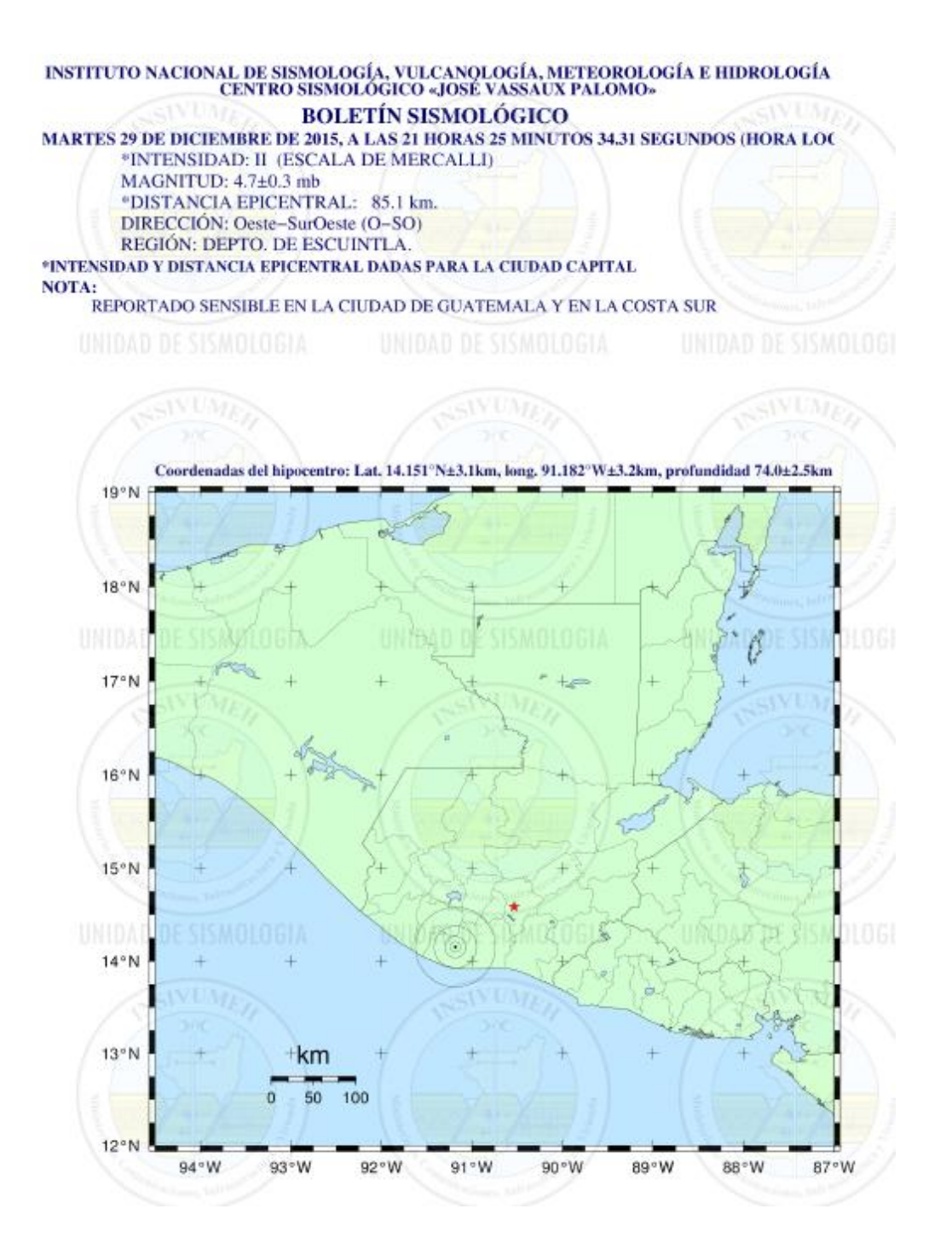

Fuente: *Boletín sismológico 29 de diciembre de 2015.* [http://www.insivumeh.gob.gt/.](http://www.insivumeh.gob.gt/) Consulta: 29 de diciembre de 2015.

#### Anexo 5. **Boletín Insivumeh, sismo del 14 de junio de 2017**

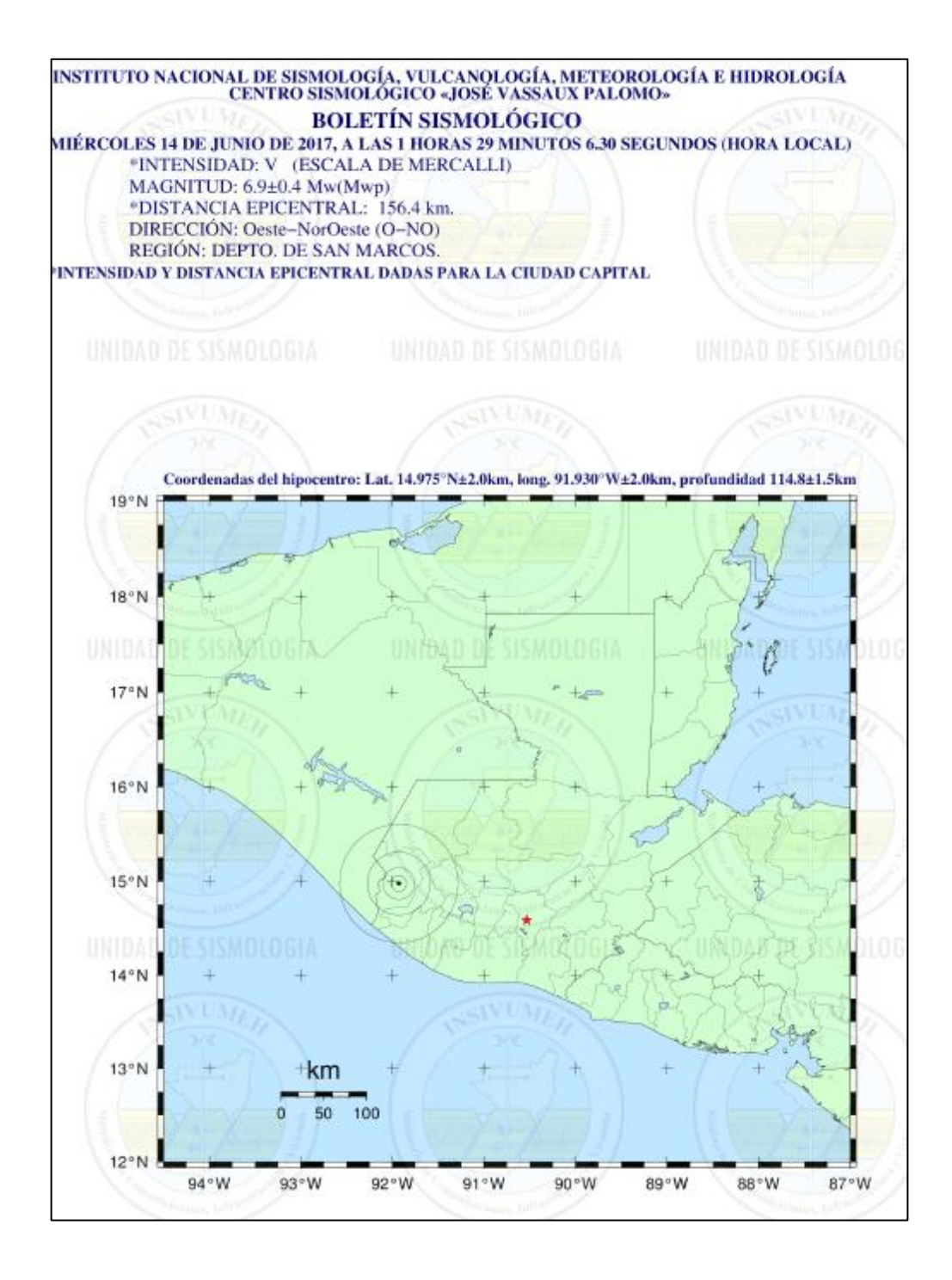

Fuente: *Boletín sismológico 14 de junio de 2017.* [http://www.insivumeh.gob.gt/.](http://www.insivumeh.gob.gt/) Consulta: 14 de junio de 2017.